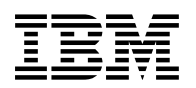

# **Program Directory for IBM Z Service Management Suite English and Japanese**

2.1.1

Program Number 5698-014

for use with z/OS

Document Date: November 2021

GI13-5238-01

 **Note** 

Before using this information and the product it supports, be sure to read the general information under 7.0, "Notices" on page 98.

© **Copyright International Business Machines Corporation 2018, 2021.** Note to U.S. Government Users — Documentation related to restricted rights — Use, duplication or disclosure is subject to restrictions set forth in GSA ADP Schedule Contract with IBM Corp.

# **Contents**

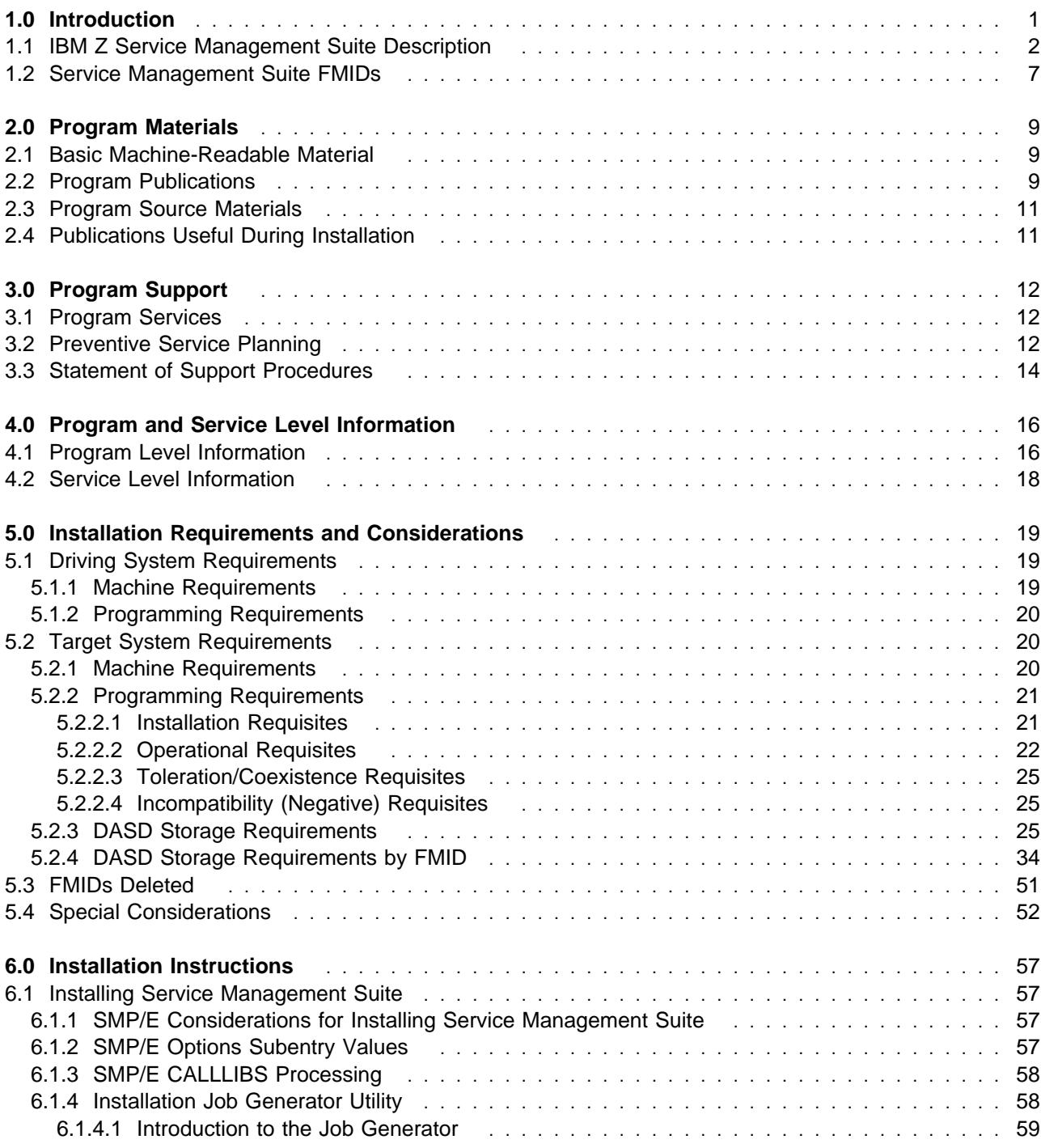

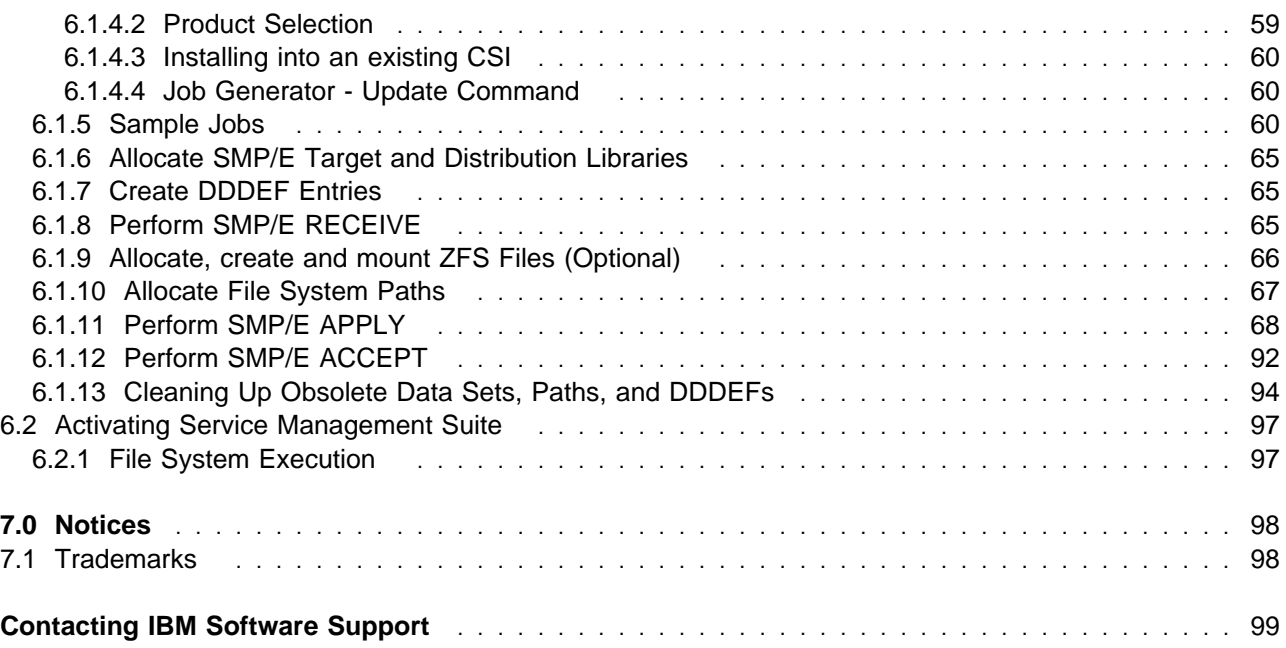

# **Figures**

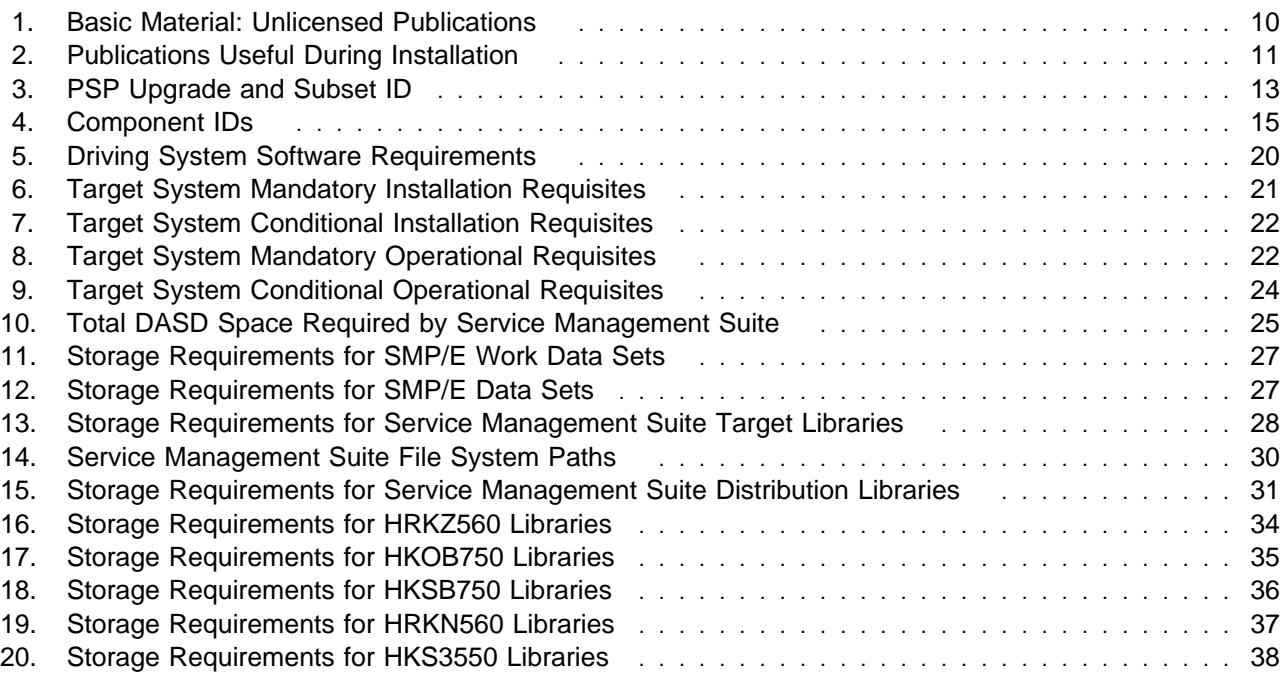

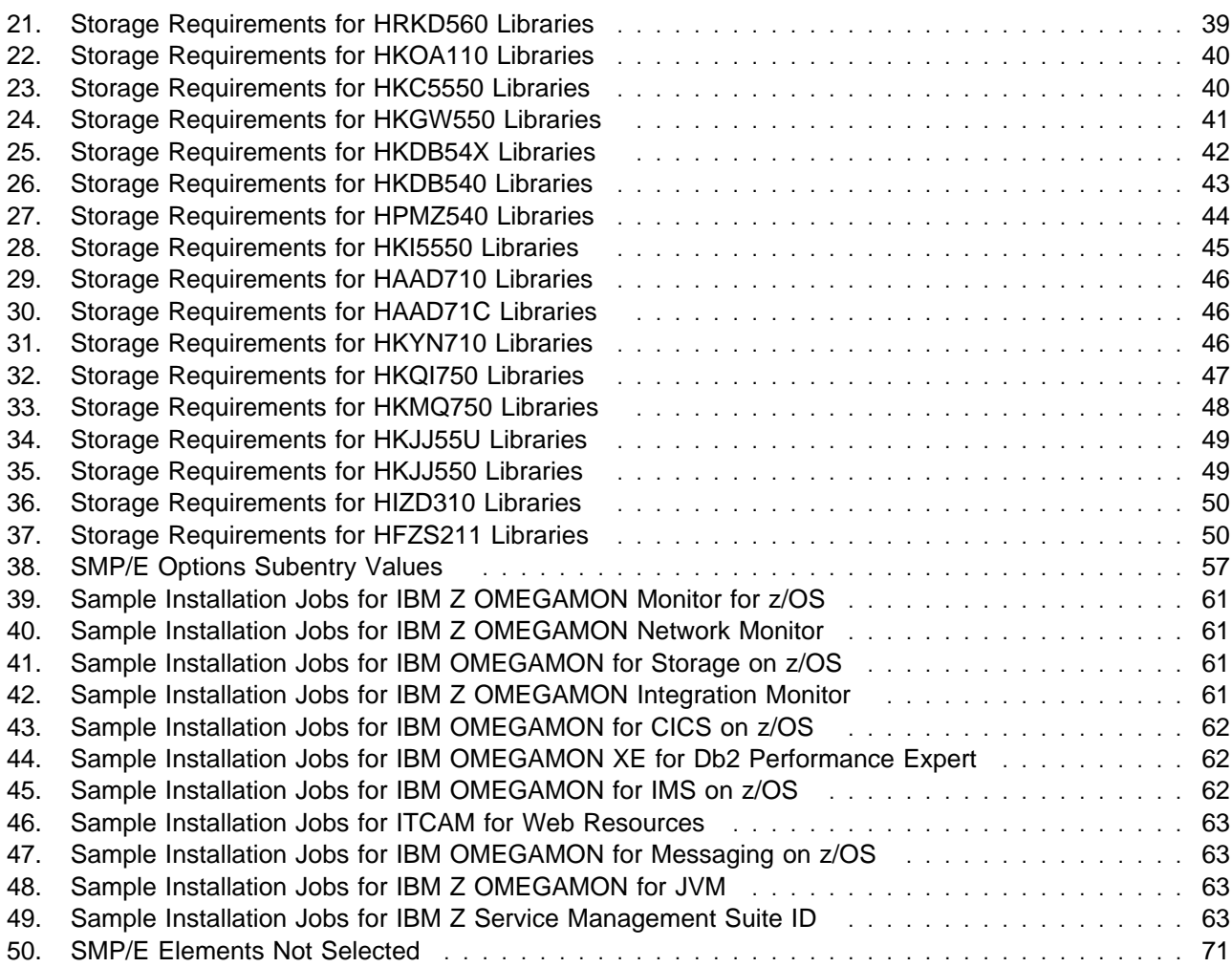

**vi** Service Management Suite Program Directory

# **1.0 Introduction**

This program directory is intended for system programmers who are responsible for program installation and maintenance. It contains information about the material and procedures associated with the installation of IBM® Z Service Management Suite. This publication refers to IBM Z Service Management Suite as Service Management Suite, IBM Z NetView (English) as NetView English, IBM Z NetView (Japanese) as NetView Japanese, IBM Z NetView Enterprise Management Agent as NetView Ent Management Agent, IBM Z System Automation as System Automation, and IBM Z Software Asset Management as IBM Z SW Asset Mgmt.

**Note:** This program directory contains information on installing the OMEGAMON and ITCAM for AD componentry as they install into shared datasets and share common FMIDs. The other Netview, System Automation, and IBM Z SW Asset Mgmt components use the original individual product program directories as they do not share the OMEGAMON affinities.

The Program Directory contains the following sections:

- 2.0, "Program Materials" on page 9 identifies the basic program materials and documentation for Service Management Suite.
- 3.0, "Program Support" on page 12 describes the IBM support available for Service Management Suite.
- 4.0, "Program and Service Level Information" on page 16 lists the APARs (program level) and PTFs (service level) that have been incorporated into Service Management Suite.
- 5.0, "Installation Requirements and Considerations" on page 19 identifies the resources and considerations that are required for installing and using Service Management Suite.
- 6.0, "Installation Instructions" on page 57 provides detailed installation instructions for Service Management Suite. It also describes the procedures for activating the functions of Service Management Suite, or refers to appropriate publications.

Before installing Service Management Suite, read the *CBPDO Memo To Users* and the *CBPDO Memo To Users Extension* that are supplied with this program in softcopy format and this program directory; after which, keep the documents for your reference. Section 3.2, "Preventive Service Planning" on page 12 tells you how to find any updates to the information and procedures in this program directory.

Service Management Suite is supplied in a Custom-Built Product Delivery Offering (CBPDO, 5751-CS3). The program directory that is provided in softcopy format on the CBPDO is identical to the hardcopy format if one was included with your order. All service and HOLDDATA for Service Management Suite are included on the CBPDO.

Do not use this program directory if you install Service Management Suite with a SystemPac or ServerPac. When you use one of those offerings, use the jobs and documentation supplied with the offering. The offering will point you to specific sections of this program directory as needed.

# **1.1 IBM Z Service Management Suite Description**

The IBM Z Service Management Suite offering that you purchased includes a suite of products you can use to monitor your z System ® environments. This offering provides comprehensive service management functions to automate and monitor applications, networks, and all kind of software and hardware assets. The license enables you to use the included components in a very flexible manner to proactively manage the availability and performance of your applications. This offering provides both realtime and historical performance, and availability management capabilities for your IBM z/OS operating system, mainframe networks, storage subsystems, IBM Db2, IBM CICS, IBM IMS, IBM WebSphere MQ for z/OS, IBM WebSphere Application Server for z/OS, and IBM Integration Bus for z/OS. This offering simplifies ordering of a IBM monitoring portfolio and provides a single product package to solve some of your monitoring needs. Rather than having to predetermine exactly which IBM monitoring technologies you want to use, this offering license allows you to use any of the included products.

New in Service Management Suite 2.1.1:

- IBM Z OMEGAMON Integration Monitor displays performance information from a variety of sources, including OMEGAMON monitors and third-party software, in a single location. It delivers near real-time and historical information and operating system and key subsystem performance. You can use a single-screen view of all situation alerts to rapidly identify the root-cause of complex issues involving multiple subsystems.

This delivery adds new capability that is designed to make it easy to extract critical z/OS metrics available from IBM Z OMEGAMON Monitoring for z/OS and visualize them by using open source platforms (such as Prometheus, Grafana, Kafka, ElasticSearch, and Kibana). Sample visualizations created for use with Kibana are provided. These modern visualizations are designed to be easily customized to meet specific analysis needs, including longer term trending, and Artificial Intelligence (AI) and Machine Learning (ML) techniques can be used to analyze this operational data to expose anomalies or determine new insights.

• IBM Z Service Management Suite ID 2.1.1, HFZS211 FMID, is a function that allows IBM Z Software Asset Management to differentiate between individual products and suites that are composed of a number of these same products.

This offering includes the following products:

- IBM Z OMEGAMON Monitor for z/OS
	- provides detailed monitoring and problem management for IBM Z systems
	- provides the visibility, usability, and performance that are required to make managing these environments and components more efficient and effective, preventing or reducing downtime due to outages
- IBM Z OMEGAMON Networks Monitor
	- collects network performance management data across IBM Z mainframe systems
	- proactively monitor and manage network performance of IBM Z mainframe systems resources and mission-critical applications
	- enables the management of multiple IBM Z mainframe systems and network stacks from a single interface to improve user productivity and operational scalability
- IBM OMEGAMON for Storage on z/OS is the comprehensive monitor for z/OS I/O subsystem performance and storage availability. The product combines comprehensive storage performance monitoring with a flexible, easy-to-use browser interface that helps you clearly understand storage conditions and ensure optimal performance.
- IBM OMEGAMON for CICS on z/OS provides users advanced problem determination assistance using focused problem-solving scenarios designed by customers. These scenarios put related data needed for associated problems into context to resolve today's performance and availability impacts. Improves visibility, control, and automation for subject matter experts by being able to combine both CICS and z/OS monitors in a new enhanced 3270UI workspace.
- IBM OMEGAMON XE for Db2 Performance Expert on z/OS includes an end-to-end response time measurement capability, materializing Db2 for z/OS SQL metrics, making it IBM's most comprehensive Db2 application performance assessment tool. You can use OMEGAMON to evaluate the efficiency of, and optimize the performance of, your Db2 for z/OS database across your heterogeneous application environment. It offers all of the capabilities of IBM OMEGAMON XE for Db2 Performance Monitor on z/OS and IBM Db2 Buffer Pool Analyzer for z/OS, in addition to its own unique capabilities.
- IBM OMEGAMON for IMS on z/OS is a powerful management tool to help you optimize the performance and availability of your vital IMS systems. It provides a single point of control over IMS in parallel sysplex environments and reports on performance of coupling facility structure statistics, shared queue counts, database lock conflicts and a number of other key IMS attributes that help you stay ahead of potential delays or outages.
- IBM Tivoli Composite Application Manager (ITCAM) for Web Resources, a component of ITCAM for Application Diagnostics, which is included in this package, combines ITCAM for WebSphere and ITCAM for J2EE into a single product and includes new and enhanced capabilities. As a combination of the two products, ITCAM for Web Resources provides deep diagnostic capabilities for JEE applications. Broadly defined, these capabilities could be categorized into three areas that each help to focus in on application performance problems: operational monitoring, transaction analysis, and memory analysis.
- IBM OMEGAMON for Messaging on z/OS is a product package consisting of several components. The following agent components can be configured and run on the mainframe.
	- The IBM MQ Monitoring Agent provides you with the means to verify, analyze and tune MQ for reliability and performance by detecting problems before they impact availability and service levels. It lets you easily collect MQ-specific data for all your queue managers, queue-sharing groups, clusters, channels, and queues, and view and analyze the data from a single vantage point. It reduces the amount of time to troubleshoot problems with many useful workspaces in which you can view current data and track trends in recent and historical data.
	- The IBM Integration Bus Monitoring Agent provides you with the means to verify, analyze, and tune message brokers for reliability and performance by detecting broker and message flow problems before they impact availability and service levels. It reduces the amount of time involved in the deployment of broker applications by helping you debug message flows and providing statistics you can use to tune your environment.
- IBM Z OMEGAMON for JVM provides resource-level monitoring of all Java virtual machines (JVMs) on z/OS. By using Z OMEGAMON for JVM, you can efficiently monitor, identify, isolate, and correct problems when JVMs on z/OS are in distress or are failing.
- IBM Tivoli Discovery Library Adapter for z/OS V3.1.0 discovers z/OS resources and generates output XML files. The files, often referred to as Books, conform to the Discovery Library IdML XML schema and Common Data Model (CDM).

PARMGEN provides additional configuration enhancements by providing users the option to utilize the functionality of the z/OS Discovery Library Adapter (DLA) to automatically discover properties about online subsystems and include these details within the runtime environment (RTE) configuration files. This reduces the time and effort in creating accurate configuration files.

**Note:** For more information, refer to the usage of the PARMGEN KCIJPDLA job topic in this URL: https://www.ibm.com/support/knowledgecenter/SSAUBV/ [com.ibm.omegamon\\_share.doc\\_6.3.0.2/zcommonconfig/parmgen\\_dla.htm](https://www.ibm.com/support/knowledgecenter/SSAUBV/com.ibm.omegamon_share.doc_6.3.0.2/zcommonconfig/parmgen_dla.htm)

- IBM Z System Automation is a policy-based, self-healing, high-availability solution to maximize efficiency and availability of critical systems and applications. It reduces administrative and operational tasks, customization and programming effort, automation implementation time and costs with Parallel Sysplex® management and automation, and policy-based automation.
- IBM Z NetView® provides automation, and network and systems management to address today's requirement for business agility on System z. System and Network Automation provided by NetView addresses customers continued drive for increased IT availability. As expanding network requirements, such as adding mobile devices, increases the need for a complete network management solution will be increasingly important.

• IBM Service Management Unite 1.1.8

Service Management Unite is a customizable management dashboard, bringing mainframe management information and tasks from disparate sources into a single environment. It helps operators triage alerts and take corrective action, including issuing system commands and viewing results, without going to a different console. The new update provides the capability to manage workload scheduler jobs and system automation resources directly together with automation policies and resources. IT Operations teams can obtain an overview of automation and batch job workload for their most important business applications, identifying issues quickly, analyzing the problem, and acting to restore service.

- Identify problems with consolidated summary views of both the workload scheduler infrastructure and the automation environment, and gain insight about issues with the most critical applications, jobs, and workstation systems.
- Provide single click, seamless, direct navigation to IBM Z Workload Scheduler or IBM Z System Automation to obtain more details for analysis and perform actions.
- Eliminate the need to switch to another application, typing or perform manual searching by directly providing most relevant data for problem analysis using application programming interfaces (APIs).
- View automation domains with topological view of resource dependencies to obtain states of automation and perform automation actions against an automated resource (start, stop, suspend, schedule, view logs, and so on).
- Capability to launch in context from Service Management Unite is available to open specific Dynamic Workload Console reports that provide the average scheduler jobs and workstations to obtain status and predict job durations and completion; and start, stop, or manage jobs that are failing, running slower than expected, or have failed. Scheduling plan models can be viewed with forecasting based on statistics and with the embedded IBM SPSS, predictive analytics software, an industry-leading statistical technology from IBM. Dynamic Workload Console reports provide the average estimation error and the standard deviation of the duration of jobs, with the possibility to drill down into the historical data of the jobs.
- IBM Z ChatOps 1.1.0

ChatOps provides an intelligent chatbot that gives users access to information from Z systems management tools, such as IBM Z System Automation, IBM Z NetView, and IBM OMEGAMON, directly into Slack or Mattermost. Easily notify the IT operations team in the chat tool about alters from IBM Z applications, IBM Z ChatOps leverages and integrates with Service Management Unite for a broad access to systems management data and to enable chat users to drill down into web-based dashboards with additional information. With Z ChatOps, accelerate incident resolution and enable collaborative problem isolation and faster onboarding of next-gen IBM Z operators.

- IBM Z Software Asset Management 8.2.0 is used to scan the DASD of a z/OS system or systems and determine the software products installed on those systems. It includes the ability to monitor the execution, and report on the usage, of software products.

IBM Z Software Asset Management provides answers to the following:

- What software is installed?
- Who is using the software?
- What are the usage trends of the installed software?

There are many benefits of accurate answers to these questions, including:

- Reduced or eliminated license compliance exposure.
- Improved data center consolidation and configuration management.
- Improved value-based charge-back programs.
- Effective disaster recovery.
- Obsolete versions of software are discovered and the usage of these versions understood which may result in reduced vendor software expense.
- The usage trends of software and libraries can be charted.

### **1.2 Service Management Suite FMIDs**

Service Management Suite consists of the following FMIDs:

 HRKZ560 HKOB750 HKSB750 HRKN560 HKS3550 HRKD560 HKOA110 HKC5550 HKGW550 HKDB54X HKDB540 HPMZ540 HKI5550 HAAD710 HAAD71C HKYN710 HKQI750 HKMQ750 HKJJ55U HKJJ550 HIZD310 HFZS211

The following is a list of product component FMIDs for NetView, System Automation, and IBM Z SW Asset Mgmt that are delivered with this product package but for which installation is not documented here, please refer to the respective product program directory for the respective installation instructions.

• NetView English 5697-NV6

 HNVL13B HNV630B JNVL13E JNV630E

- NetView Japanese 5697-NV6

 HNVL13B HNV630B JNVL13J JNV630J

- NetView Ent Management Agent 5697-NV6

HNV630A

- System Automation 5698-SA4
	- HWRE420 JWRE421 JWRE42C JWRE42F JWRE42I
- IBM Z SW Asset Mgmt 5698-AA4

HHSI820

# **2.0 Program Materials**

An IBM program is identified by a program number. The program number for Service Management Suite is 5698-014.

Basic Machine-Readable Materials are materials that are supplied under the base license and are required for the use of the product.

The program announcement material describes the features supported by Service Management Suite. Ask your IBM representative for this information if you have not already received a copy.

#### **2.1 Basic Machine-Readable Material**

The distribution medium for this program is physical media or downloadable files. This program is in SMP/E RELFILE format and is installed by using SMP/E. See 6.0, "Installation Instructions" on page 57 for more information about how to install the program.

You can find information about the physical media for the basic machine-readable materials for Service Management Suite in the *CBPDO Memo To Users Extension*.

To view the Program File Content of the NetView, System Automation, and IBM Z SW Asset Mgmt products refer to the respective Program Directories that are supplied with the product package.

- Publication number GI11-9444 for NetView English
- Publication number GI11-9445 for NetView Japanese
- Publication number GI11-9446 for NetView Ent Management Agent
- Publication number GI13-4184 for System Automation
- Publication number GI13-5230 for IBM Z SW Asset Mgmt

## **2.2 Program Publications**

The following sections identify the basic publications for Service Management Suite.

Figure 1 on page 10 identifies the basic unlicensed publications for Service Management Suite.

The unlicensed documentation for Service Management Suite can be found on the IBM Documentation website at **https://www.ibm.com/support/knowledgecenter/SSANTA\_2.1.1/**.

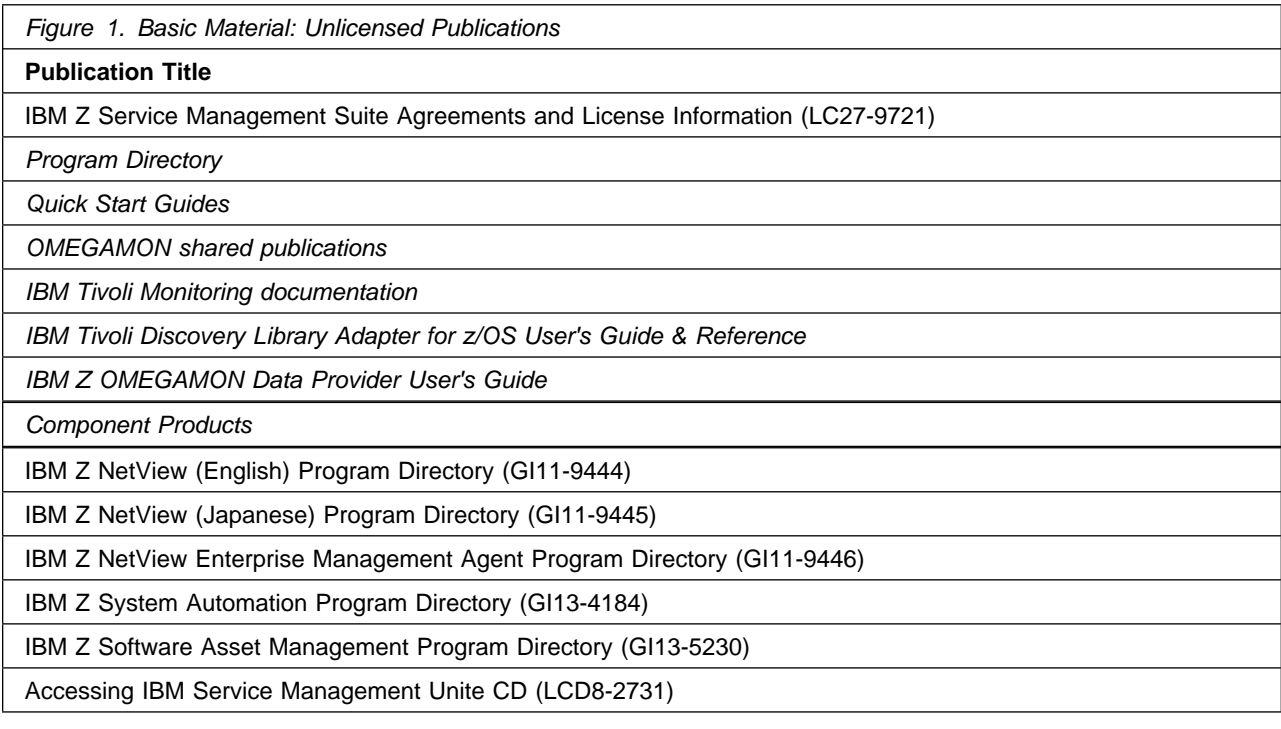

**Note:** The Accessing IBM Service Management Unite CD supplies information for the IBM Service Management Unite portal, as well as the key to access the software download link.

Prior to installing the products included in Service Management Suite, IBM recommends you review the OMEGAMON shared documentation 6.3.0 Fix Pack 2 and above, **What's new in PARMGEN**, the Quick Start Guide, as well as the **First time deployment guide (FTU installation and tasks)**, and the Planning and Configuring topics for general planning and configuration flow. This documentation focuses on the things you will need to know for a successful installation and configuration of the product components included in this package.

The **IBM OMEGAMON and Tivoli Management Services on z/OS** shared documentation, and other IBM product documentation can be found at the IBM Documentation URL listed below:

#### **http://www.ibm.com/support/knowledgecenter/SSAUBV/**

The **First time deployment guide (FTU installation and configuration tasks)** documentation can be found on the IBM Documentation website at:

#### **http://www.ibm.com/support/knowledgecenter/SSAUBV/ [com.ibm.omegamon\\_share.doc\\_6.3.0.2/ftu/ftu\\_cfg\\_intro.htm](http://www.ibm.com/support/knowledgecenter/SSAUBV/com.ibm.omegamon_share.doc_6.3.0.2/ftu/ftu_cfg_intro.htm)**

To view the publication content of the NetView, System Automation, and IBM Z SW Asset Mgmt products refer to the respective Program Directories that are supplied with the product package.

- Publication number GI11-9444 for NetView English
- Publication number GI11-9445 for NetView Japanese
- Publication number GI11-9446 for NetView Ent Management Agent
- Publication number GI13-4184 for System Automation
- Publication number GI13-5230 for IBM Z SW Asset Mgmt

You can also access the documentation for the IBM Z Service Management Suite from the IBM Documentation website:

#### **https://www.ibm.com/support/knowledgecenter/SSANTA\_2.1.1/**

Refer to the *Program Directory for IBM Tivoli Management Services on z/OS* (GI11-4105) for a complete documentation list and installation instructions for its product components.

#### **2.3 Program Source Materials**

No program source materials or viewable program listings are provided for Service Management Suite.

### **2.4 Publications Useful During Installation**

You might want to use the publications listed in Figure 2 during the installation of Service Management Suite.

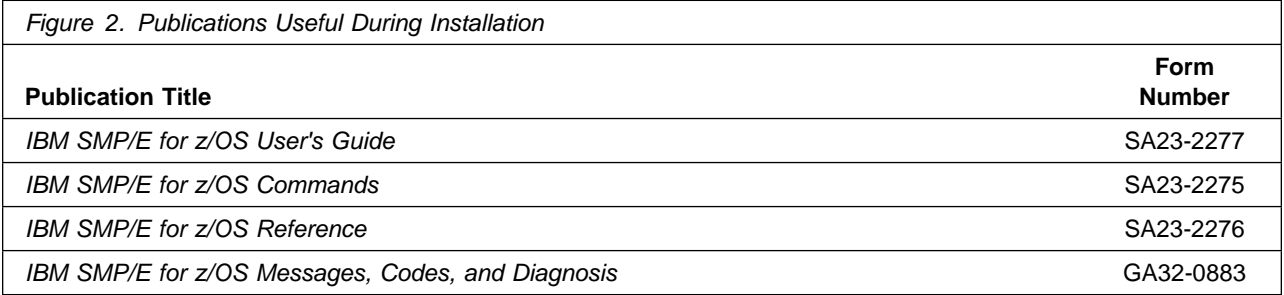

**Note:** IBM Publications Center https://www.ibm.com/resources/publications IBM Documentation https://www.ibm.com/support/knowledgecenter

# **3.0 Program Support**

This section describes the IBM support available for Service Management Suite.

# **3.1 Program Services**

Contact your IBM representative for specific information about available program services.

To report issues or defects related to the use of the IBM Z Distribution for Zowe™ 1.0 functionality use the IBM Z Service Management Suite 5698-014 program number and or related component IDs.

## **3.2 Preventive Service Planning**

Before you install Service Management Suite, make sure that you have reviewed the current Preventive Service Planning (PSP) information. Review the PSP Bucket for General Information, Installation Documentation, and the Cross Product Dependencies sections. For the Recommended Service section, instead of reviewing the PSP Bucket, it is recommended you use the IBM.PRODUCTINSTALL-REQUIREDSERVICE fix category in SMP/E to ensure you have all the recommended service installed. Use the **FIXCAT(IBM.PRODUCTINSTALL-REQUIREDSERVICE)** operand on the **APPLY CHECK** command. See 6.1.11, "Perform SMP/E APPLY" on page 68 for a sample APPLY command.

If you obtained Service Management Suite as part of a CBPDO, HOLDDATA is included.

If the CBPDO for Service Management Suite is older than two weeks by the time you install the product materials, you can obtain the latest PSP Bucket information by going to the following website:

#### **http://www14.software.ibm.com/webapp/set2/psearch/search?domain=psp**

You can also use S/390 SoftwareXcel or contact the IBM Support Center to obtain the latest PSP Bucket information.

For program support, access the Software Support Website at **http://www.ibm.com/support/**.

PSP Buckets are identified by UPGRADEs, which specify product levels; and SUBSETs, which specify the FMIDs for a product level. The UPGRADE and SUBSET values for Service Management Suite are included in Figure 3.

This product has an installation requirement for IBM Tivoli Management Services on z/OS 6.3.0 Fix Pack 7 or higher (5698-A79), so you should review the PSP buckets for it as well. Refer to the *Program Directory for IBM Tivoli Management Services on z/OS* (GI11-4105) for those UPGRADE and SUBSET values.

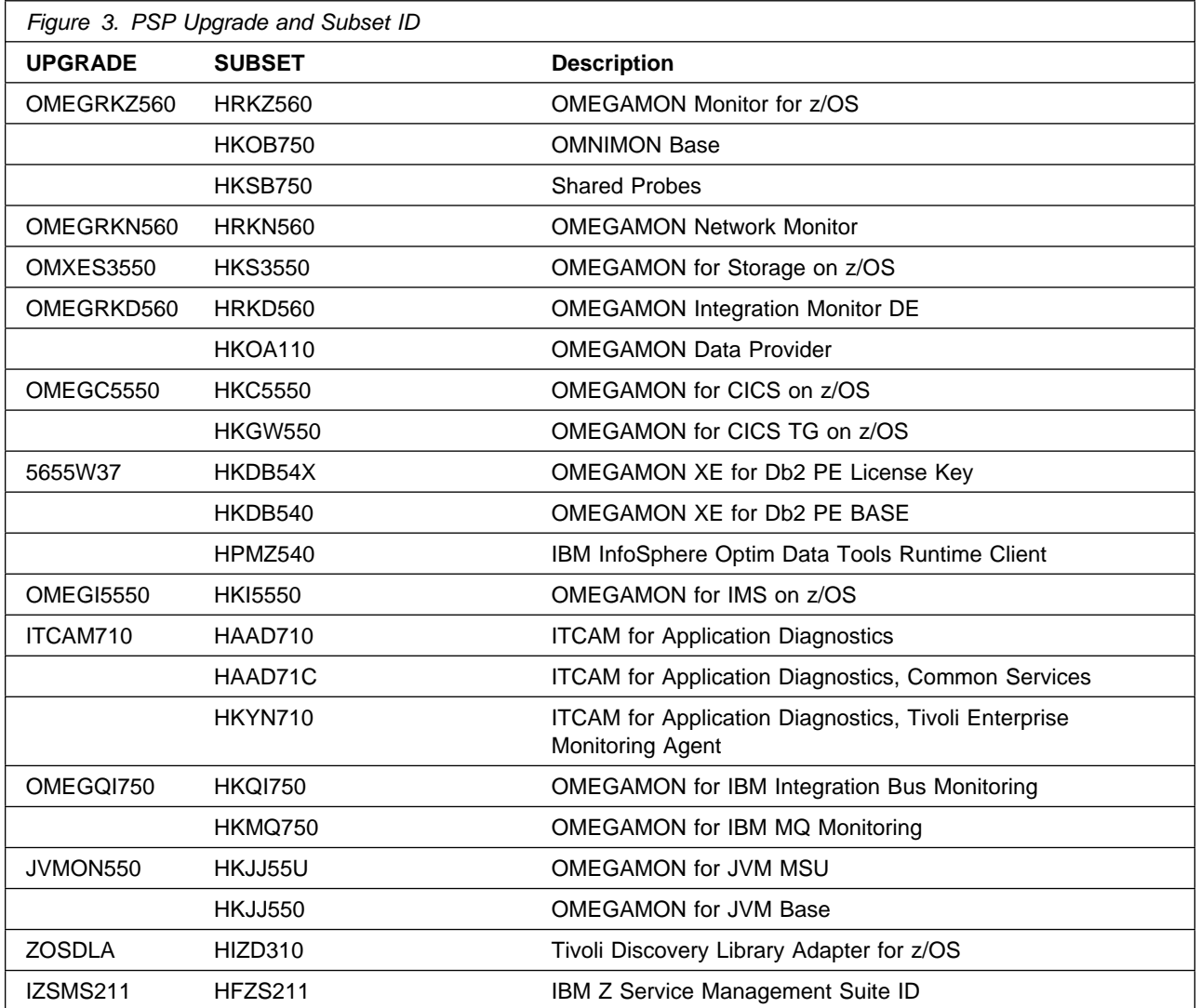

To view the Preventive Service Planning (PSP) of the NetView, System Automatiuon, and IBM Z SW Mgmt products refer to the respective Program Directories that are supplied with the product package.

- Publication number GI11-9444 for NetView English
- Publication number GI11-9445 for NetView Japanese
- Publication number GI11-9446 for NetView Ent Management Agent
- Publication number GI13-4184 for System Automation
- Publication number GI13-5230 for IBM Z SW Asset Mgmt

# **3.3 Statement of Support Procedures**

Report any problems which you feel might be an error in the product materials to your IBM Support Center. You may be asked to gather and submit additional diagnostics to assist the IBM Support Center in their analysis.

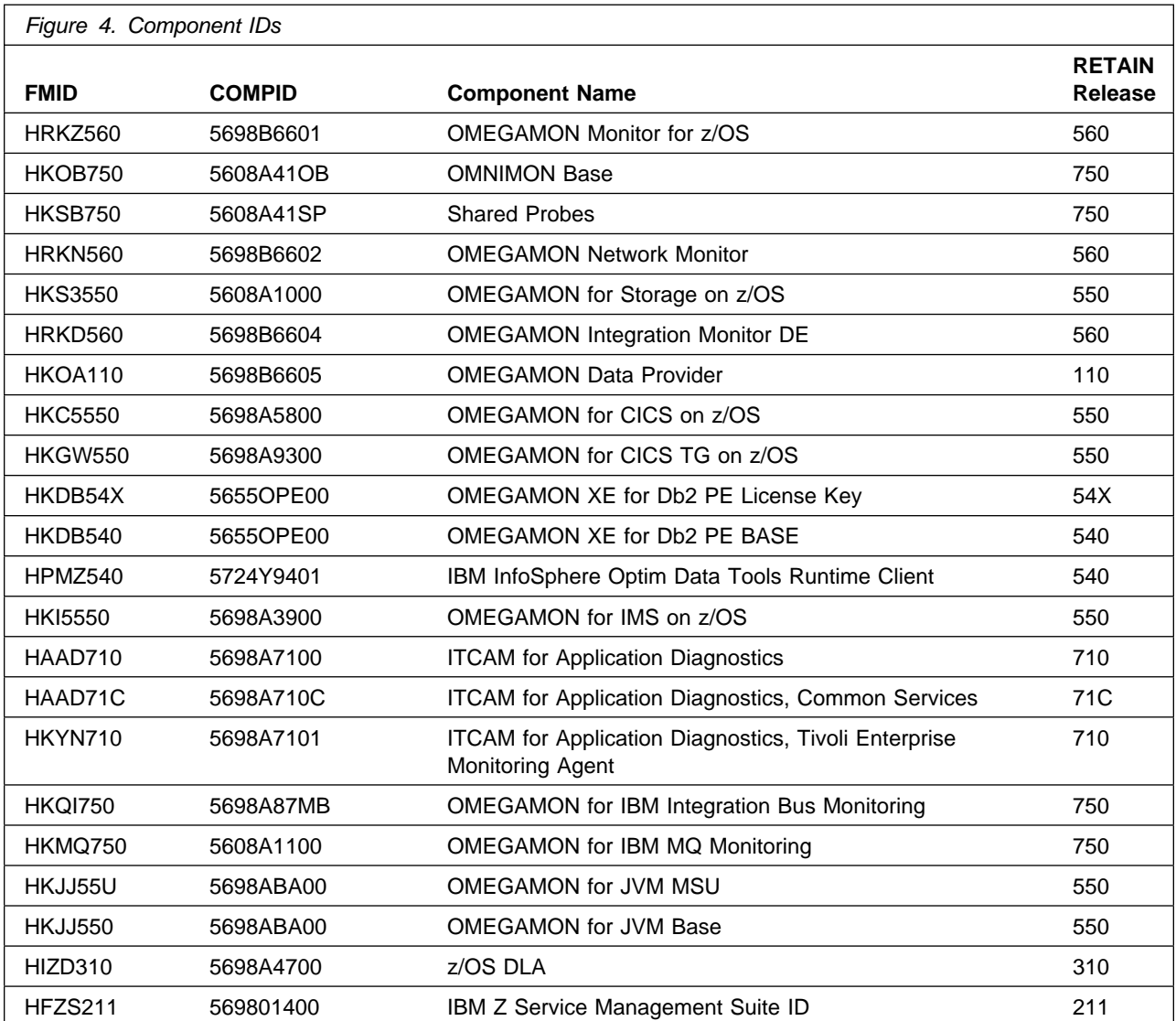

Figure 4 identifies the component IDs (COMPID) for Service Management Suite.

To identify the component IDs (COMPID) for the NetView, System Automation, and IBM Z SW Mgmt products refer to the respective Program Directories that are supplied with the product package.

- Publication number GI11-9444 for NetView English
- Publication number GI11-9445 for NetView Japanese
- Publication number GI11-9446 for NetView Ent Management Agent
- Publication number GI13-4184 for System Automation
- Publication number GI13-5230 for IBM Z SW Asset Mgmt

# **4.0 Program and Service Level Information**

This section identifies the program and relevant service levels of Service Management Suite. The program level refers to the APAR fixes that have been incorporated into the program. The service level refers to the PTFs that have been incorporated into the program.

#### **4.1 Program Level Information**

The following APAR fixes against the previous release of components included with Service Management Suite have been incorporated into this release. They are listed by FMID.

• FMID HKOB750

0A45606 0A45816 0A45821 0A45846 0A46014 0A46177 0A46354 0A46704 OA46857 OA4686 OA46861 OA46867 OA46911 OA47142 OA47263 OA47617 OA4829 OA48198 OA48295 OA48532 OA48662 OA48739 OA48917 OA4957 0A49106 0A49278 0A49686 0A49902 0A49927 0A49966 0A50243 0A50263 OA5563 OA5894 OA5133 OA5143 OA51357 OA51417 OA51556 OA51564 OA51646 OA51815 OA5198 OA5216 OA5282 OA52314 OA52323 OA52442

• FMID HKSB750

OA51458 OA51463 OA51955 OA52489 OA52553 OA5384 OA53329 OA53347 OA53431 OA53714 OA54479 OA54551 OA55263

• FMID HKS3550

0A51412 0A51561 0A51648 0A51693 0A51694 0A51920 0A51939 0A52048 0A52204 0A52374 0A52749 0A52945 0A53327 0A53348 0A53440 0A53447 OA53493 OA53496 OA5372 OA53888 OA53984 OA53985 OA5449 OA5469 OA54163 OA54226 OA5434 OA54389 OA54547 OA54653 OA54737 OA54759

• FMID HKC5550

OA4564 OA4583 OA45871 OA4593 OA46188 OA46388 OA4644 OA46595 OA4661 OA46791 OA46825 OA46865 OA47188 OA47218 OA47415 OA47489 OA47739 OA47761 OA47769 OA4848 OA48333 OA48338 OA4842 OA48438 0A48586 0A48604 0A48663 0A48778 0A48801 0A48908 0A48994 0A49004 OA49192 OA49218 OA49271 OA49332 OA49432 OA49529 OA4959 OA49613 0A49616 0A49648 0A49696 0A49759 0A49899 0A50112 0A50150 0A50280 OA5432 OA562 OA5995 OA5126 OA51127 OA51162 OA51178 OA5137 OA51373 OA51389 OA51559 OA51576 OA51778 OA51782 OA51824 OA51951 0A52026 0A52094 0A52295 0A52410 0A52678

• FMID HKGW550

OA45873 OA45962 OA46253 OA46528 OA46588 OA48238 OA48573 OA4878 0A48996 0A49193 0A49913 0A50479 0A50938 0A51804 0A52306

#### • FMID HKDB540

```
PI23326 PI27460 PI32505 PI32725 PI34092 PI37624 PI37637 PI37640
PI37768 PI37876 PI39427 PI39646 PI40007 PI40257 PI40707 PI41106
PI41371 PI41417 PI41469 PI4176 PI41942 PI41946 PI41947 PI41955
PI42035 PI42036 PI42070 PI42071 PI42087 PI42097 PI42123 PI42124
PI42397 PI42687 PI42811 PI42859 PI43162 PI43273 PI43658 PI43822
PI43903 PI44010 PI44127 PI44900 PI45384 PI45569 PI45693 PI45716
PI46906 PI46934 PI46990 PI47177 PI47383 PI47426 PI47560 PI47816
PI47840 PI48095 PI48187 PI48262 PI48548 PI48597 PI48708 PI49016
PI49042 PI49139 PI49359 PI49670 PI49684 PI49802 PI50561 PI50684
PI50911 PI50967 PI51298 PI51400 PI51515 PI51545 PI52172 PI52318
PI52445 PI52474 PI52557 PI52681 PI5399 PI53149 PI53157 PI53315
PI53361 PI53568 PI53907 PI54220 PI54712 PI54779 PI54887 PI55107
PI55493 PI55616 PI55665 PI56002 PI56150 PI56480 PI56502 PI56601
PI56743 PI56818 PI56839 PI57040 PI57247 PI57892 PI58153 PI58304
PI58565 PI58728 PI58821 PI58897 PI58929 PI58948 PI59283 PI59314
PI59545 PI59864 PI60754 PI61049 PI61267 PI61519 PI61848 PI63615
PI64289 PI65201 PI65969 PI66052
```
- FMID HKI5550

0A48582 0A48696 0A48722 0A48728 0A48805 0A49177 0A49216 0A49270 OA49423 OA49451 OA49466 OA4949 OA4966 OA49643 OA49762 OA49848 0A49869 0A49947 0A50003 0A50043 0A50163 0A50234 0A50255 0A50274 0A50429 0A50498 0A50499 0A50531 0A50553 0A50584 0A50596 0A51089 OA51161 OA51192 OA51212 OA51399 OA51411 OA51426 OA51478 OA51567 0A51578 0A51589 0A51732 0A51792 0A51833 0A51940 0A52052 0A52081 0A52191 0A52366 0A52440 0A52451

- FMID HKYN710

PK79492

• FMID HKQI750

0A46419 0A46840 0A48751 0A49398 0A50555 0A51396 0A51407

- FMID HKMQ750

0A46216 0A46409 0A46415 0A46421 0A46428 0A46430 0A46431 0A46448 OA46637 OA46798 OA46839 OA4736 OA47323 OA47417 OA47819 OA4832 0A48150 0A48485 0A49049 0A49230 0A49312 0A49397 0A49404 0A49632 0A49715 0A50276 0A50601 0A50607 0A50644 0A50834 0A51078 0A51271 OA51345 OA51831 OA51876 OA52597 OA5262 OA52839 OA52964 OA53178 OA52573 OA53736

To view the list of APAR fixes against the NetView, System Automation, and IBM Z SW Asset Mgmt products refer to the respective Program Directories that are supplied with the product package.

- Publication number GI11-9444 for NetView English
- Publication number GI11-9445 for NetView Japanese
- Publication number GI11-9446 for NetView Ent Management Agent
- Publication number GI13-4184 for System Automation
- Publication number GI13-5230 for IBM Z SW Asset Mgmt

## **4.2 Service Level Information**

No PTFs against this release of Service Management Suite have been incorporated into the product package.

To view the Service Level Information of the NetView, System Automation, and IBM Z Asset Mgmt products refer to the respective Program Directories that are supplied with the product package.

- Publication number GI11-9444 for NetView English
- Publication number GI11-9445 for NetView Japanese
- Publication number GI11-9446 for NetView Ent Management Agent
- Publication number GI13-4184 for System Automation
- Publication number GI13-5230 for IBM Z SW Asset Mgmt

# **5.0 Installation Requirements and Considerations**

The following sections identify the system requirements for installing and activating Service Management Suite. The following terminology is used:

- *Driving system*: the system on which SMP/E is executed to install the program.
- *Target system*: the system on which the program is configured and run.

In many cases, you can use a system as both a driving system and a target system. However, you can make a separate IPL-able clone of the running system to use as a target system. The clone must include copies of all system libraries that SMP/E updates, copies of the SMP/E CSI data sets that describe the system libraries, and your PARMLIB and PROCLIB.

Use separate driving and target systems in the following situations:

- When you install a new level of a product that is already installed, the new level of the product will replace the old one. By installing the new level onto a separate target system, you can test the new level and keep the old one in production at the same time.
- When you install a product that shares libraries or load modules with other products, the installation can disrupt the other products. By installing the product onto a separate target system, you can assess these impacts without disrupting your production system.

# **5.1 Driving System Requirements**

This section describes the environment of the driving system required to install Service Management Suite.

### **5.1.1 Machine Requirements**

The driving system can run in any hardware environment that supports the required software.

# **5.1.2 Programming Requirements**

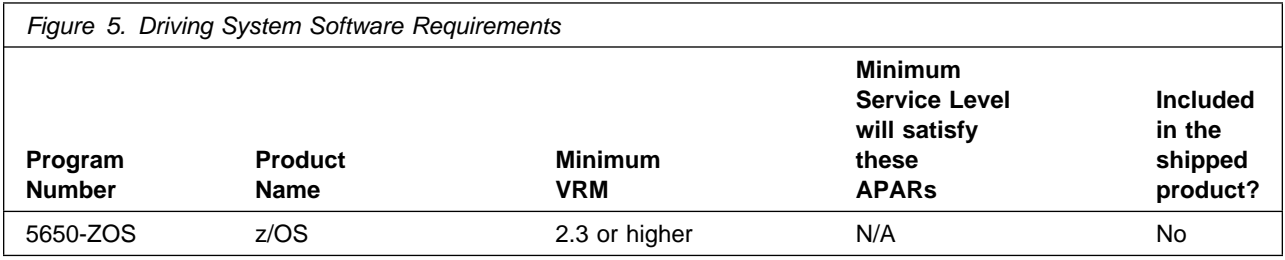

**Note:** SMP/E is a requirement for Installation and is an element of z/OS.

**Note:** Installation might require migration to new z/OS releases to be service supported. See **https://www.ibm.com/support/lifecycle/**.

The OMEGAMON for CICS TG on z/OS, OMEGAMON XE for Db2 Performance Expert on z/OS, ITCAM for Application Diagnostics on z/OS and Z OMEGAMON for JVM components are installed into a file system, either HFS or zFS.

Before installing these components, you must ensure that the target system file system data sets are available for processing on the driving system. OMVS must be active on the driving system and the target system file data sets must be mounted on the driving system.

If you plan to install these components in a zFS file system, this requires that zFS be active on the driving system. Information on activating and using zFS can be found in z/OS Distributed File Service zSeries File System Administration, SC24-5989.

# **5.2 Target System Requirements**

This section describes the environment of the target system required to install and use Service Management Suite.

Service Management Suite installs in the z/OS (Z038) SREL.

### **5.2.1 Machine Requirements**

The target system can run in any hardware environment that supports the required software.

# **5.2.2 Programming Requirements**

#### **5.2.2.1 Installation Requisites**

Installation requisites identify products that are required and *must* be present on the system or products that are not required but *should* be present on the system for the successful installation of this product.

Mandatory installation requisites identify products that are required on the system for the successful installation of this product. These products are specified as PREs or REQs.

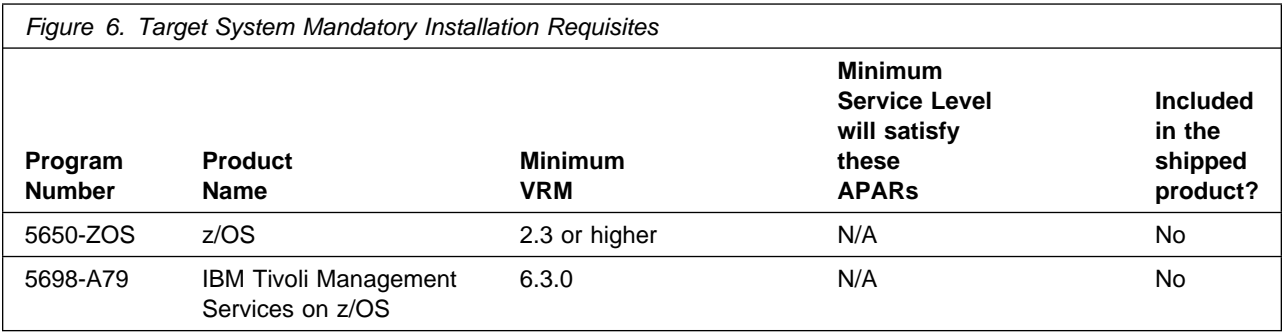

**Note:** Installation might require migration to new releases to obtain support. See **https://www.ibm.com/support/lifecycle/**

Conditional installation requisites identify products that are *not* required for successful installation of this product but can resolve such things as certain warning messages at installation time. These products are specified as IF REQs.

To view the Installation Requisites of the Netview, System Automation, and IBM Z Asset Mgmt products refer to the respective Program Directories that are supplied with the product package.

- Publication number GI11-9444 for NetView English
- Publication number GI11-9445 for NetView Japanese
- Publication number GI11-9446 for NetView Ent Management Agent
- Publication number GI13-4184 for System Automation
- Publication number GI13-5230 for IBM Z SW Asset Mgmt

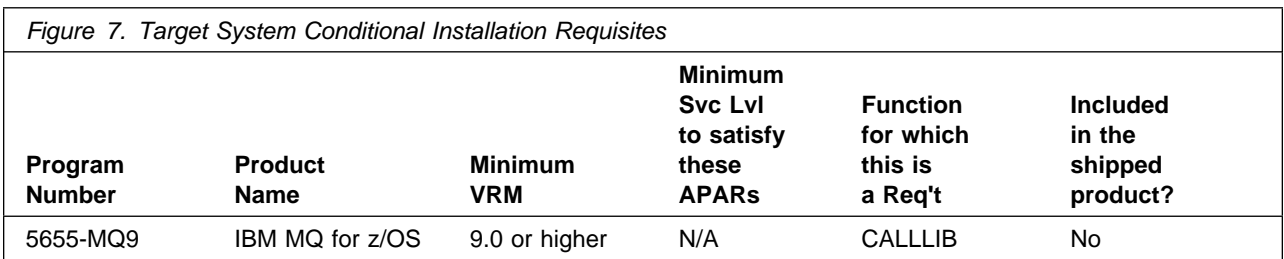

#### **5.2.2.2 Operational Requisites**

Operational requisites are products that are required and *must* be present on the system or products that are not required but *should* be present on the system for this product to operate all or part of its functions.

Mandatory operational requisites identify products that are required for this product to operate its basic functions.

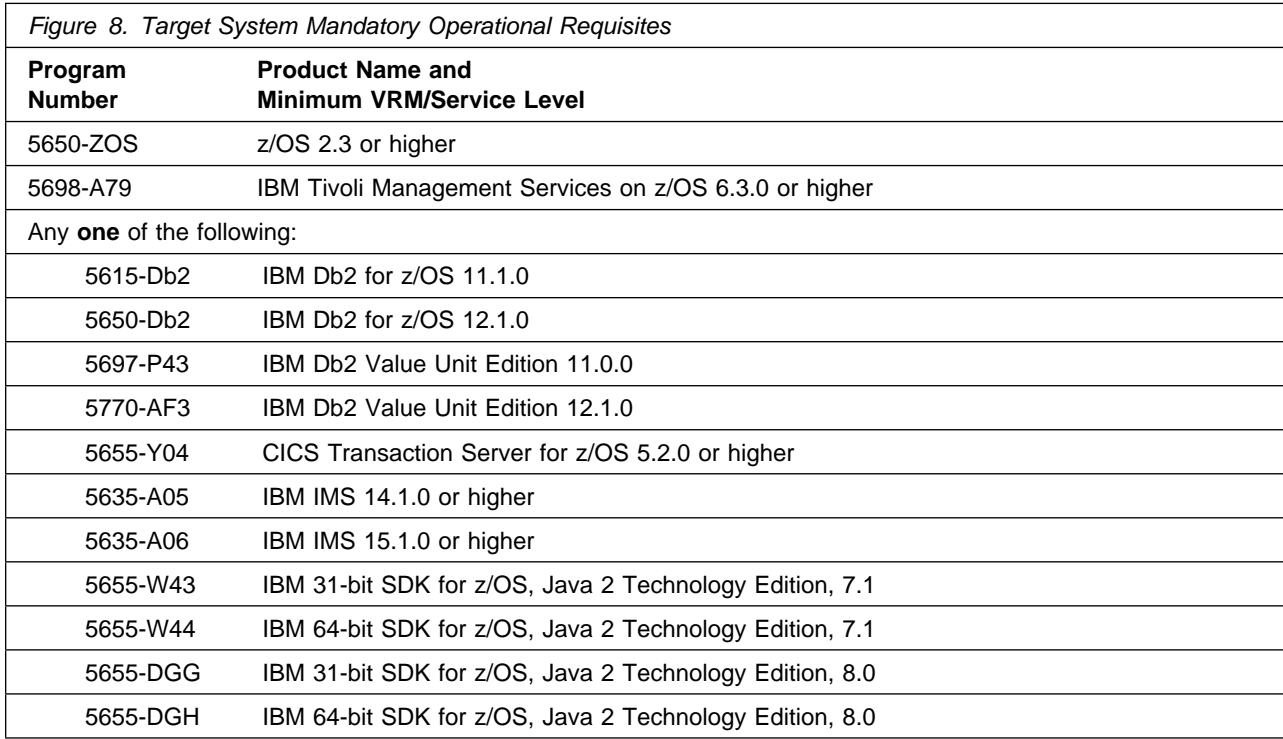

**Note:** Installation might require migration to new releases to obtain support. See **https://www.ibm.com/support/lifecycle/**

Conditional operational requisites identify products that are *not* required for this product to operate its basic functions but are required at run time for this product to operate specific functions. These products are specified as IF REQs.

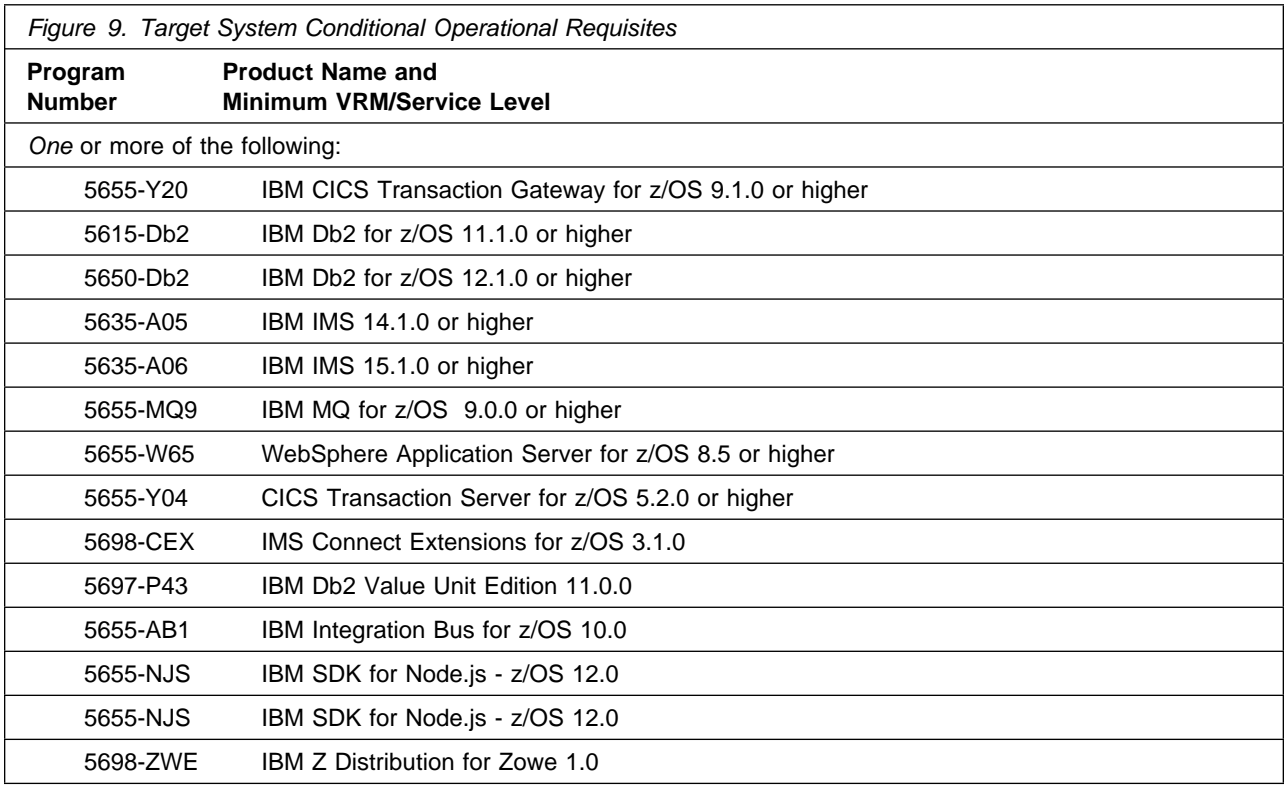

**Note:** Please refer to the Planning and Configuration Guide for additional details on installation and configuration of Node.js.

Zowe is required if you want to use the IBM Service Management Unite and or OMEGAMON for Storage integration with Zowe. Integrated with Zowe, IBM Service Management Unite offers extended functions to allow you to interact with z/OS resources, such as managing JES and MVS details in the IBM Service Management Unite dashboards.

For detailed information, see the IBM Documentation at the following link: **https://www.ibm.com/support/knowledgecenter/SS9U8J\_1.1.8/ com.ibm.smu.doc/CMIS/smu\_zowe/overview.html**

To support the latest version of the OSA Express MIB, the Licensed Internal Code (LIC) levels of the OSA-Express adapters must meet the following criteria:

- If you are running the OSA module on an IBM eServer¸ zSeries 900 or 800 system, you must have a licensed internal code (LIC) version of 3.33 or higher installed.
- If you are running the OSA module on an IBM eServer Series 990 processor or higher, all LIC levels are supported.

To view the Operational Requisites of the NetView, System Automation, and IBM Z SW Asset Mgmt products refer to the respective Program Directories that are supplied with the product package.

- Publication number GI11-9444 for NetView English
- Publication number GI11-9445 for NetView Japanese
- Publication number GI11-9446 for NetView Ent Management Agent
- Publication number GI13-4184 for System Automation
- Publication number GI13-5230 for IBM Z SW Asset Mgmt

#### **5.2.2.3 Toleration/Coexistence Requisites**

Toleration/coexistence requisites identify products that must be present on sharing systems. These systems can be other systems in a multisystem environment (not necessarily sysplex), a shared DASD environment (such as test and production), or systems that reuse the same DASD environment at different time intervals.

Service Management Suite has no toleration/coexistence requisites.

#### **5.2.2.4 Incompatibility (Negative) Requisites**

Negative requisites identify products that must *not* be installed on the same system as this product.

Service Management Suite has no negative requisites.

# **5.2.3 DASD Storage Requirements**

Service Management Suite libraries can reside on all supported DASD types.

Figure 10 lists the total space that is required for each type of library.

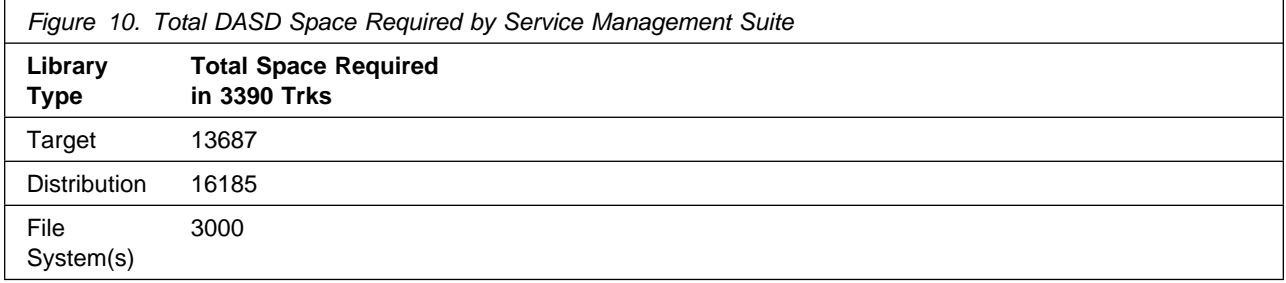

#### **Notes:**

1. If you are installing into an existing environment that has the data sets in Figure 13 on page 28 and Figure 15 on page 31 already allocated, ensure sufficient disk space and directory blocks are available to support the requirement listed. This might require you to reallocate some data sets to avoid x37 abends.

- 2. Use system determined block sizes for efficient DASD utilization for all non-RECFM U data sets. For RECFM U data sets, a block size of 32760 is recommended, which is the most efficient from a performance and DASD utilization perspective.
- 3. Abbreviations used for data set types are shown as follows.
	- **U** Unique data set, allocated by this product and used by only this product. This table provides all the required information to determine the correct storage for this data set. You do not need to refer to other tables or program directories for the data set size.
	- **S** Shared data set, allocated by this product and used by this product and other products. To determine the correct storage needed for this data set, add the storage size given in this table to those given in other tables (perhaps in other program directories). If the data set already exists, it must have enough free space to accommodate the storage size given in this table.
	- **E** Existing shared data set, used by this product and other products. This data set is *not* allocated by this product. To determine the correct storage for this data set, add the storage size given in this table to those given in other tables (perhaps in other program directories). If the data set already exists, it must have enough free space to accommodate the storage size given in this table.

If you currently have a previous release of this product installed in these libraries, the installation of this release will delete the old release and reclaim the space that was used by the old release and any service that had been installed. You can determine whether these libraries have enough space by deleting the old release with a dummy function, compressing the libraries, and comparing the space requirements with the free space in the libraries.

For more information about the names and sizes of the required data sets, see 6.1.6, "Allocate SMP/E Target and Distribution Libraries" on page 65.

- 4. Abbreviations used for the file system path type are as follows.
	- **N** New path, created by this product.
	- **X** Path created by this product, but might already exist from a previous release.
	- **P** Previously existing path, created by another product.
- 5. All target and distribution libraries listed have the following attributes:
	- The default name of the data set can not be changed.
	- The default block size of the data set can be changed.
	- The data set can not be merged with another data set that has equivalent characteristics.
	- The data set can be either a PDS or a PDSE, with some exceptions. If the value in the "ORG" column specifies "PDS", the data set must be a PDS. If the value in "DIR Blks" column specifies "N/A", the data set must be a PDSE.
- 6. All target libraries listed have the following attributes:
	- These data sets can be SMS-managed, but they are not required to be SMS-managed.
	- These data sets are not required to reside on the IPL volume.
	- The values in the "Member Type" column are not necessarily the actual SMP/E element types that are identified in the SMPMCS.
- 7. All target libraries that are listed and contain load modules have the following attributes:
- These data sets can not be in the LPA, with some exceptions. If the value in the "Member Type" column specifies "LPA", it is advised to place the data set in the LPA.
- These data sets can be in the LNKLST except for TKANMODR and TKANMODS.

If you are installing into an existing environment, ensure the values used for the SMP/E work datasets reflect the minimum values shown in Figure 11. Check the corresponding DDDEF entries in all zones because use of values lower than these can result in failures in the installation process. Refer to the SMP/E manuals for instructions on updating DDDEF entries.

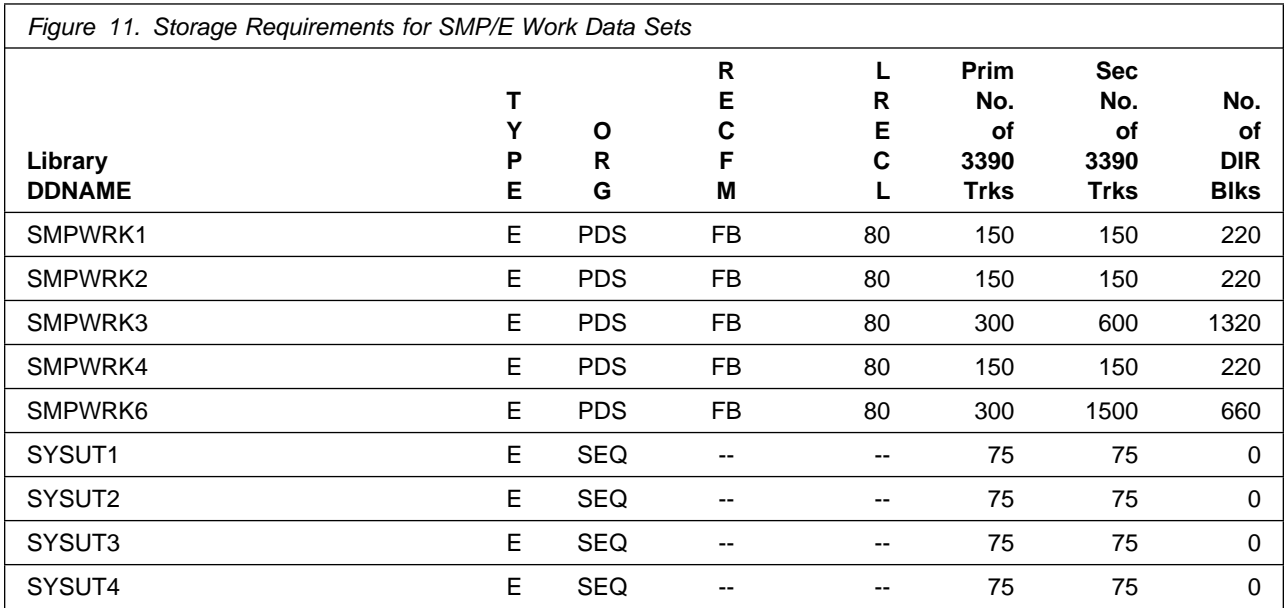

If you are installing into an existing environment, ensure the current SMP/E support dataset allocations reflect the minimum values shown in Figure 12. Check the space and directory block allocation and reallocate the data sets, if necessary.

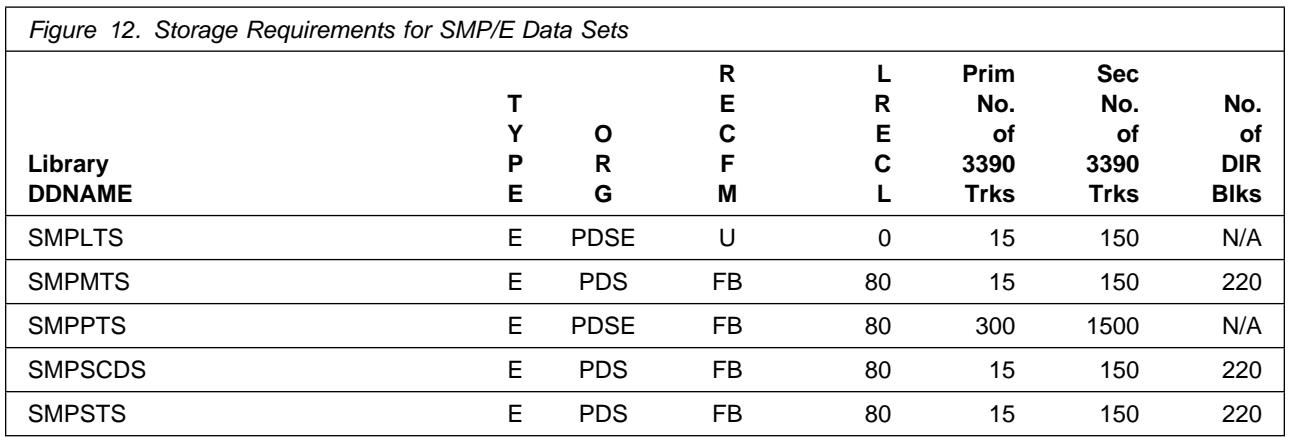

Figure 13 on page 28 and Figure 15 on page 31 describe the target and distribution libraries and file system paths that will be allocated by this product's install jobs or that will be required for installation. The space requirements reflect what is specified in the allocation job or the space that this product will require in existing libraries. Additional tables are provided to show the specific space required for libraries that are used by each FMID. See 5.2.4, "DASD Storage Requirements by FMID" on page 34 for more information.

The storage requirements of Service Management Suite must be added to the storage required by other programs having data in the same library or path.

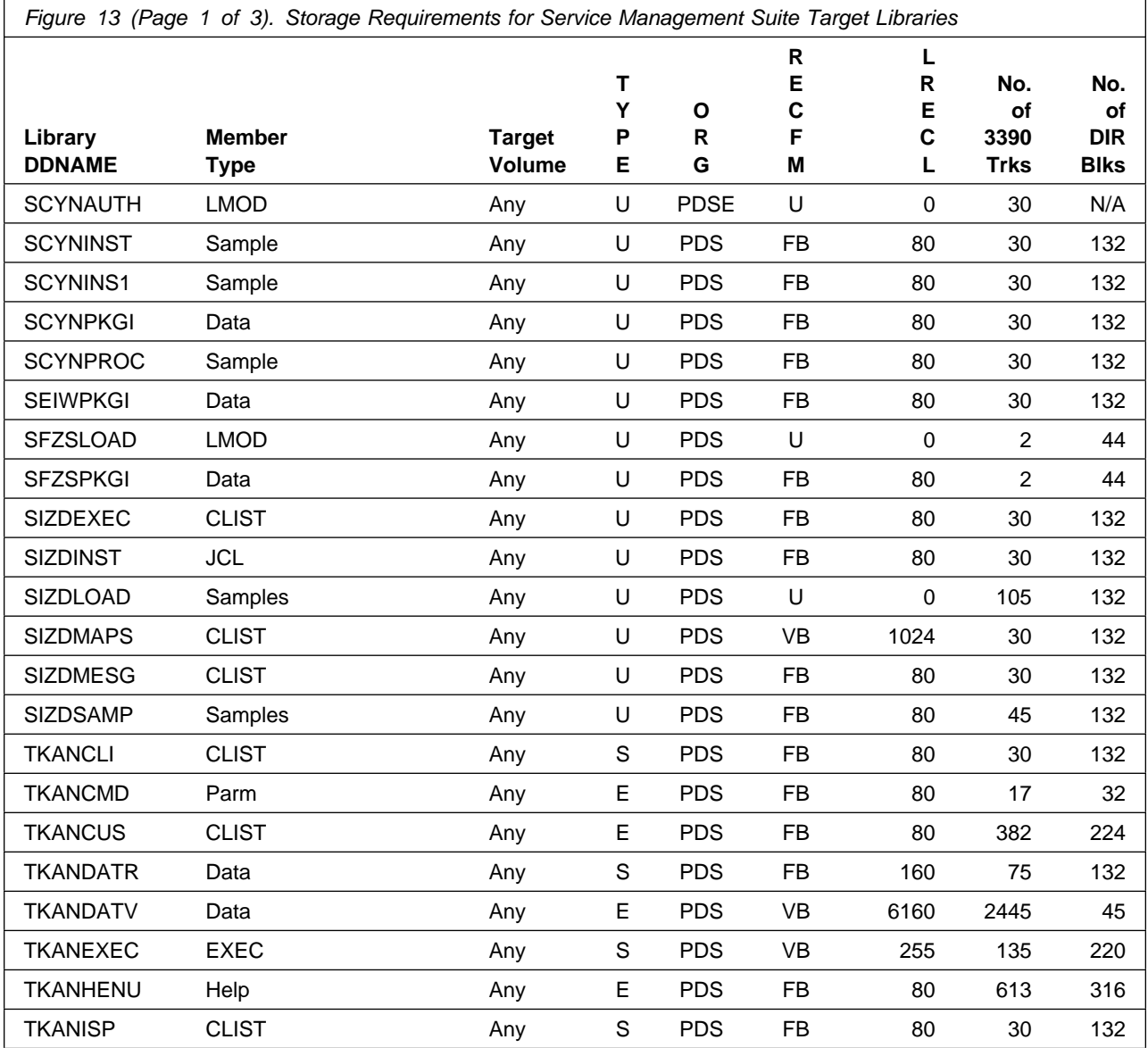

**28** Service Management Suite Program Directory

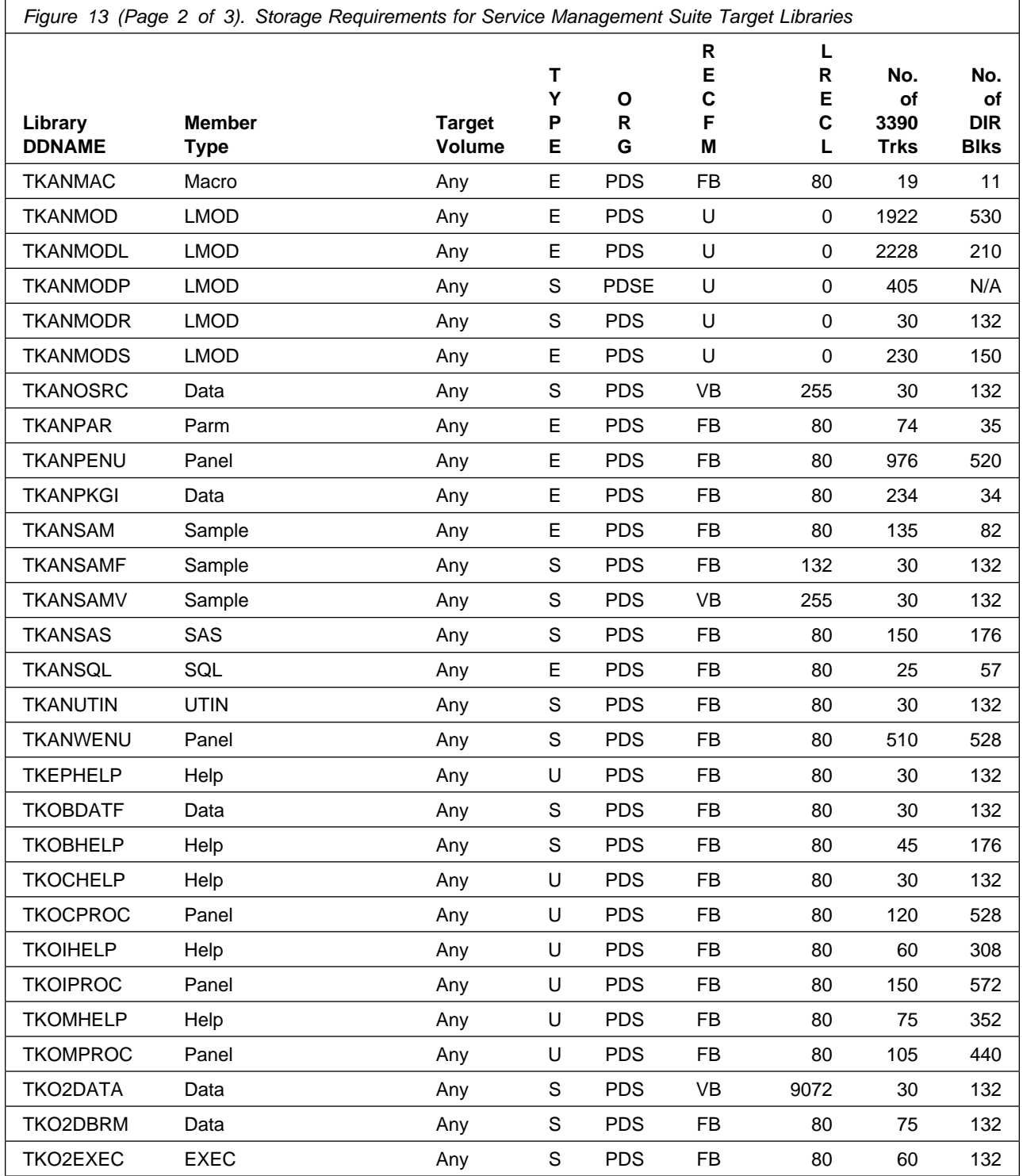

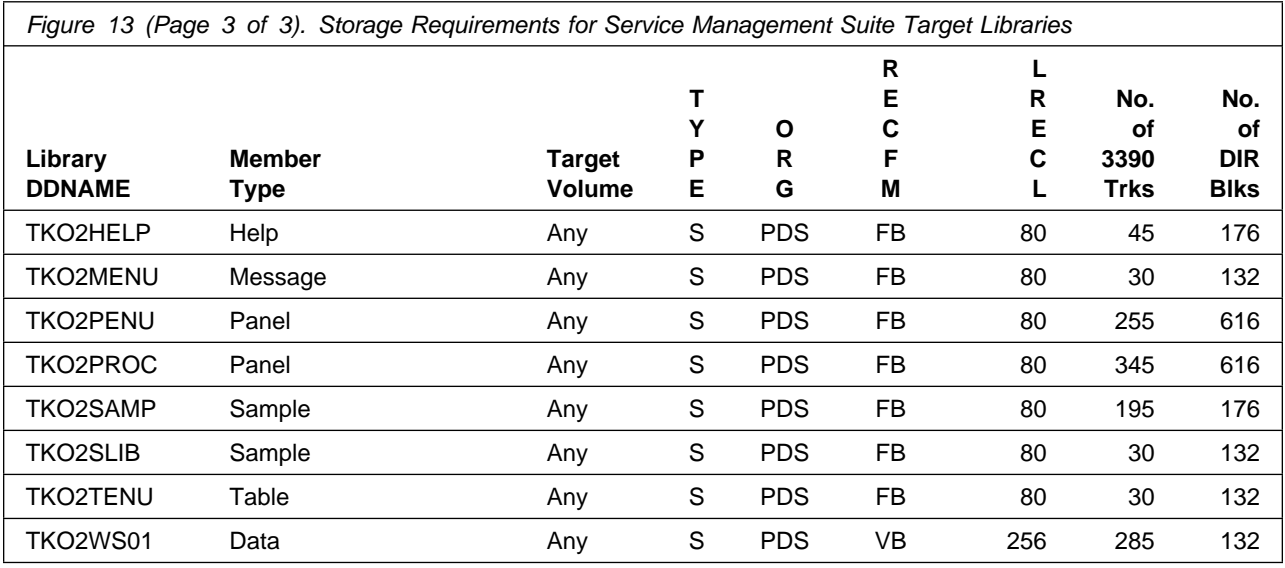

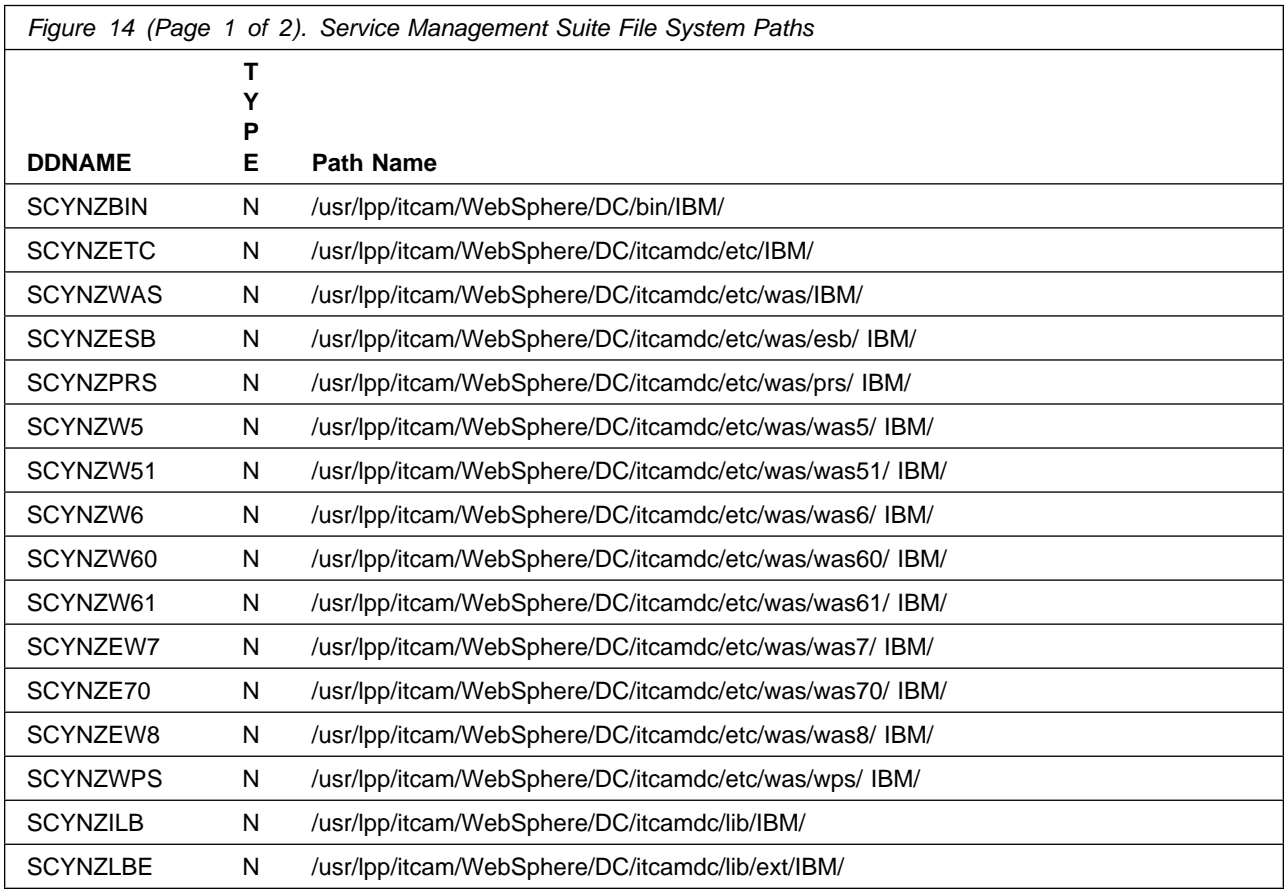
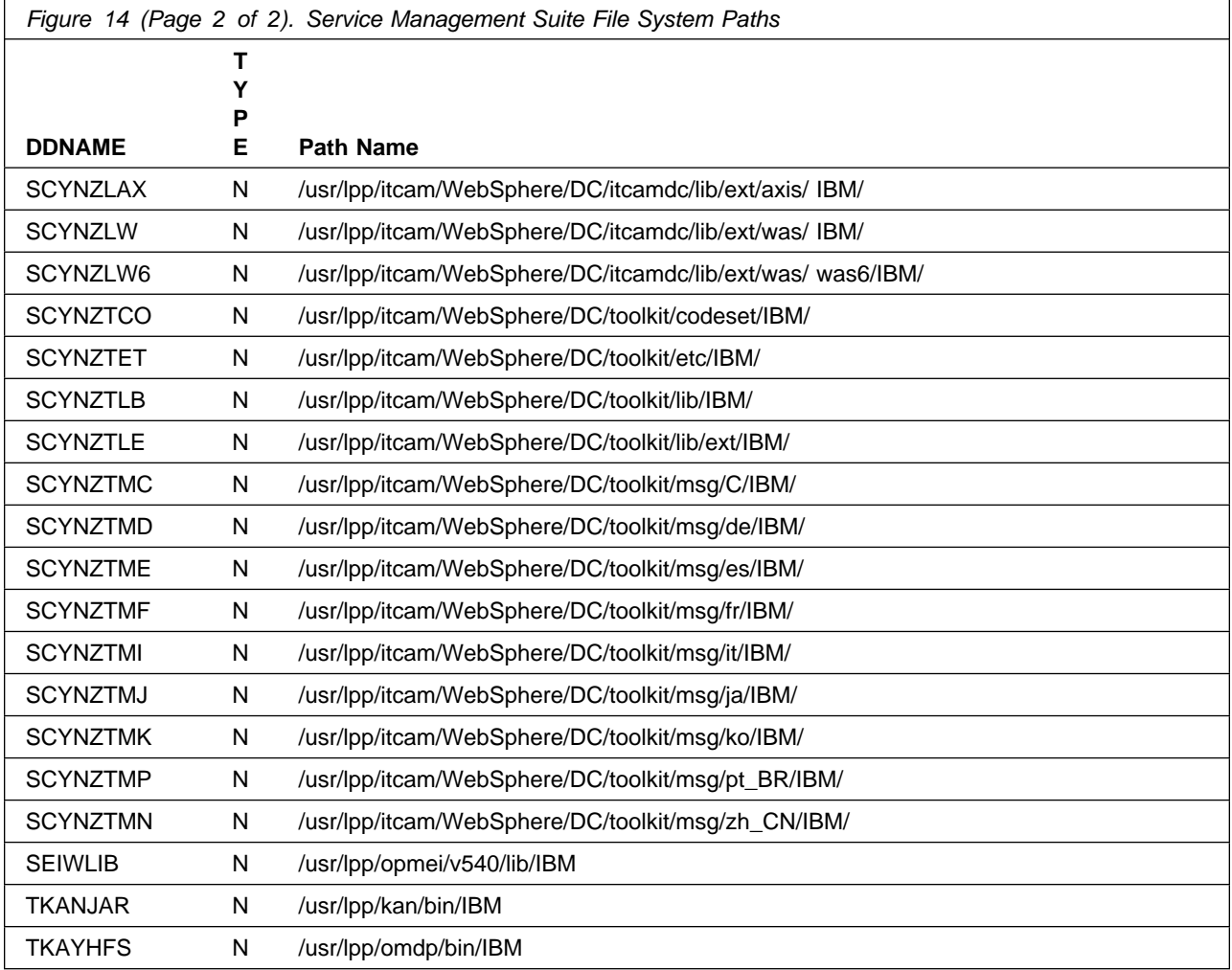

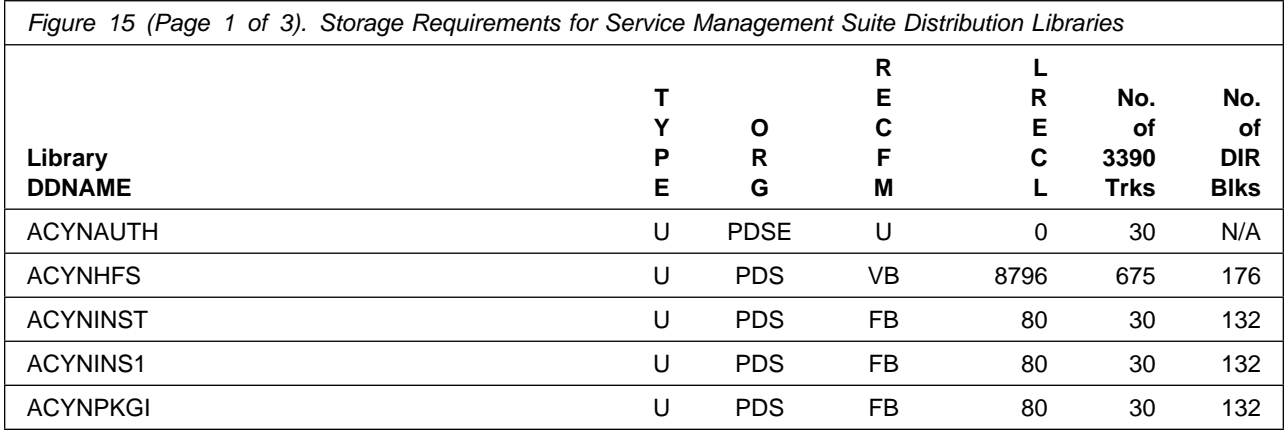

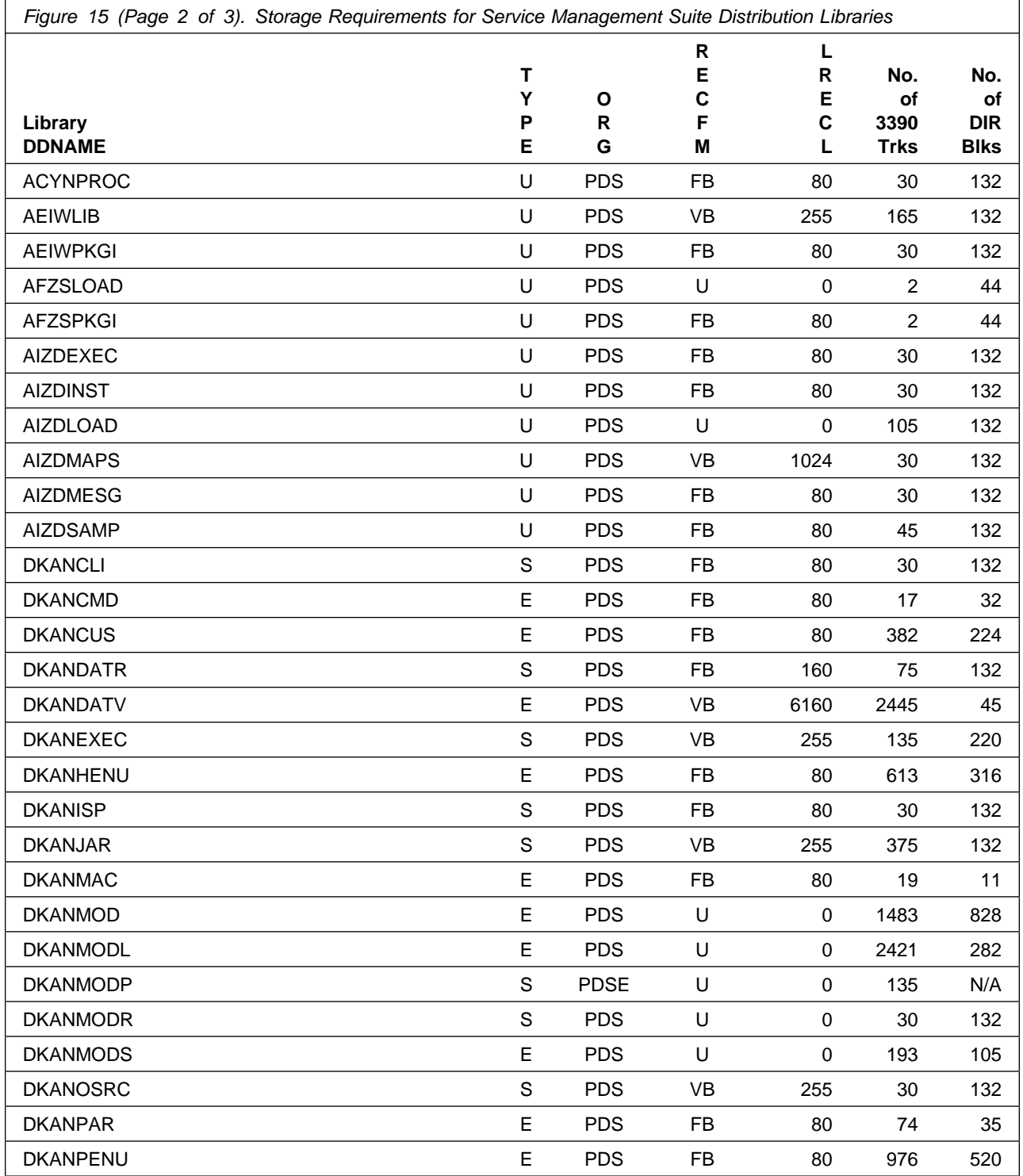

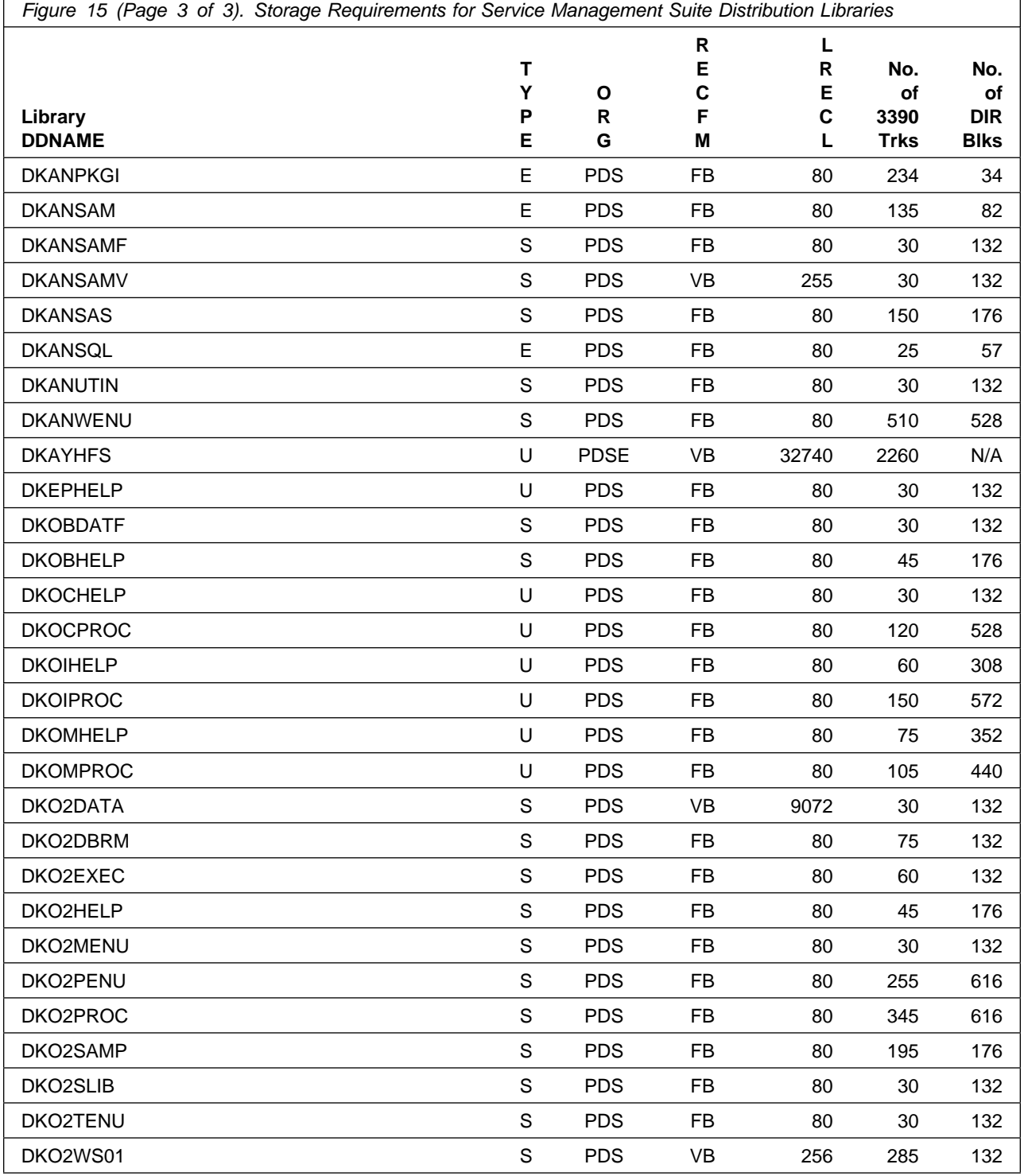

ï

# **5.2.4 DASD Storage Requirements by FMID**

The tables in this section can help determine the specific space required for components not already installed in an existing environment. There is a table for each FMID included with the product.

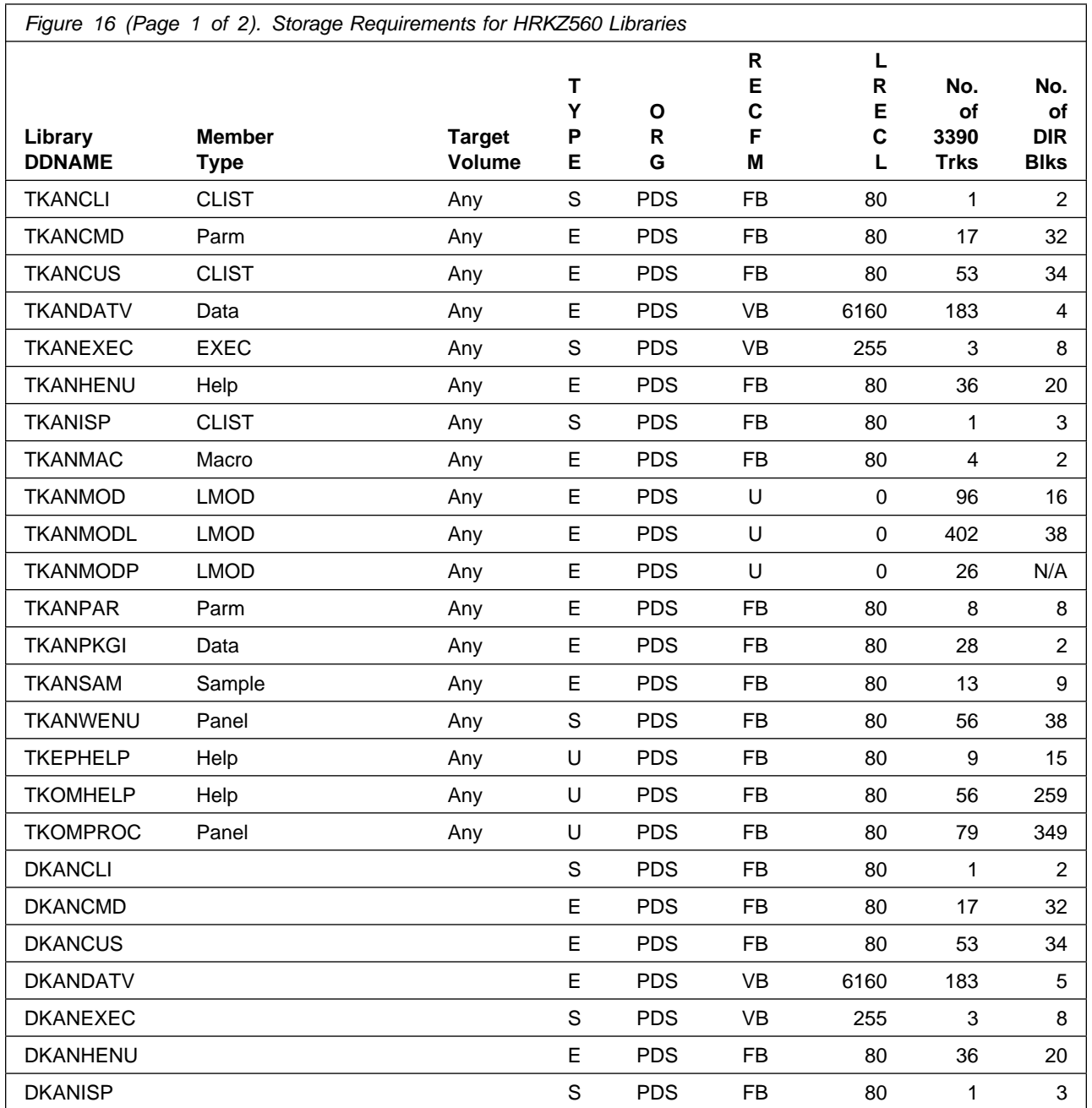

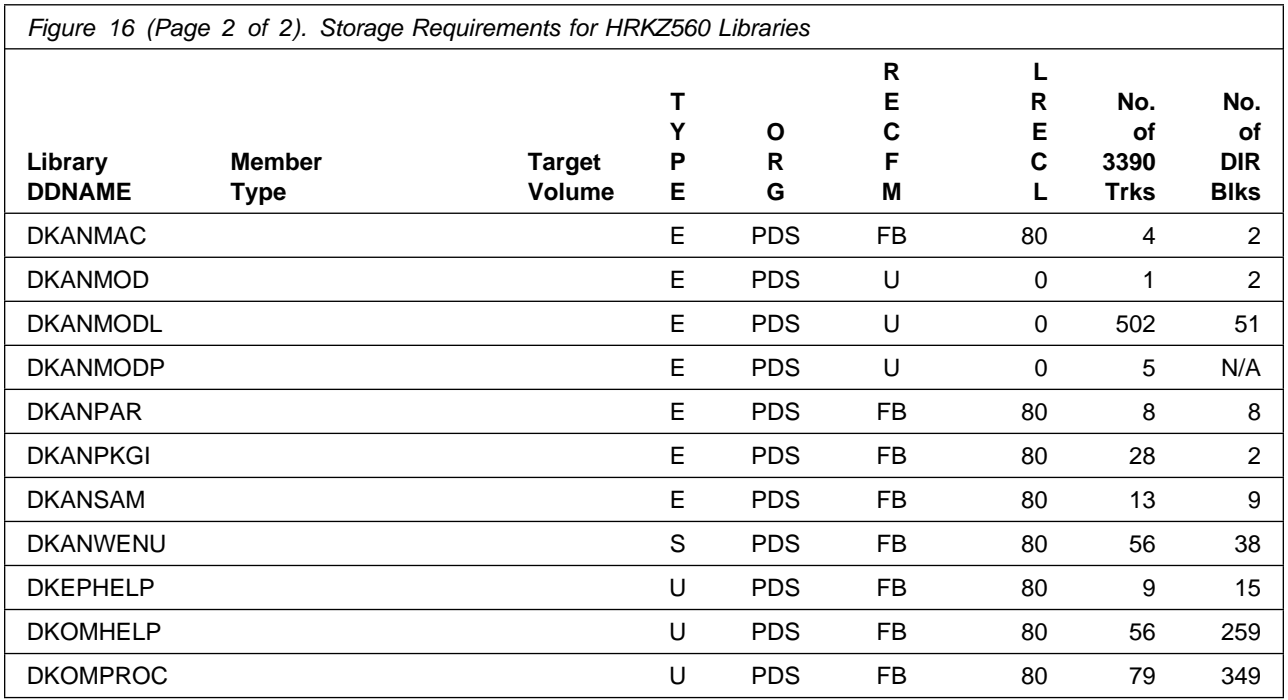

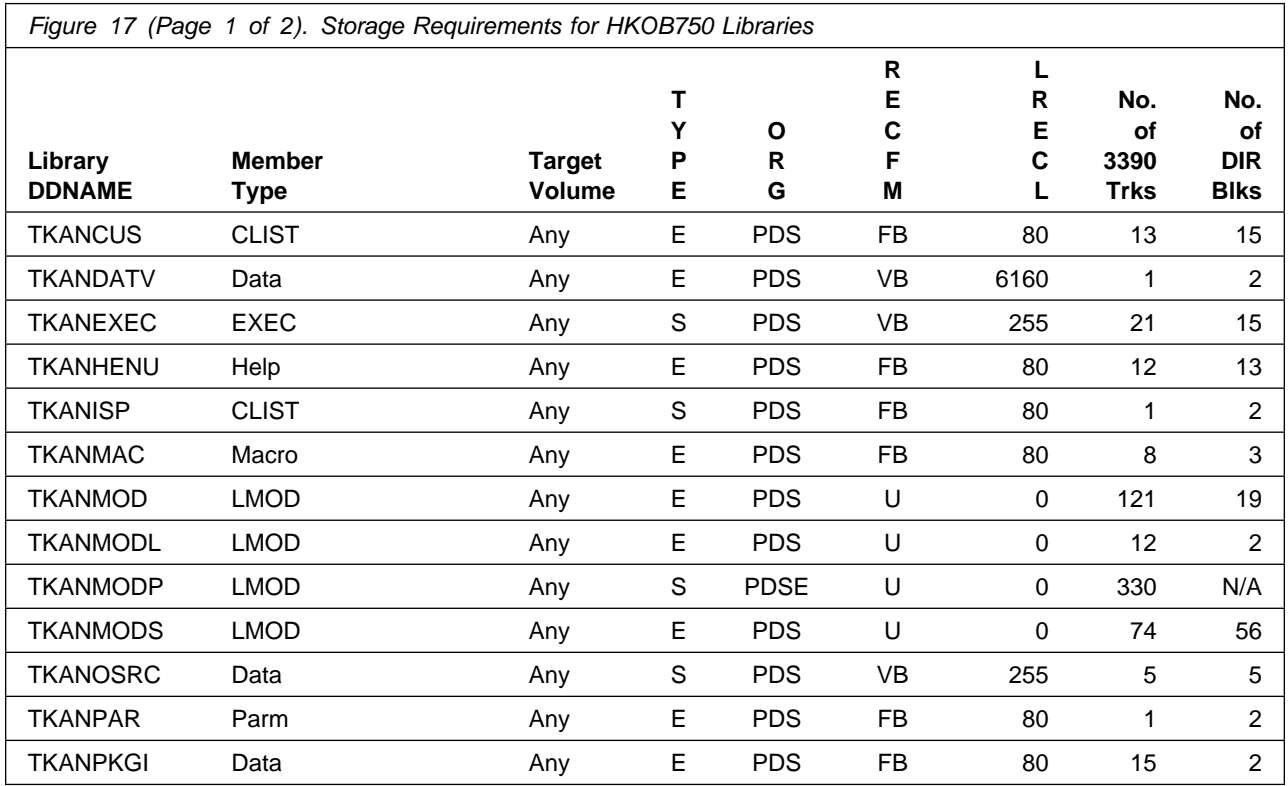

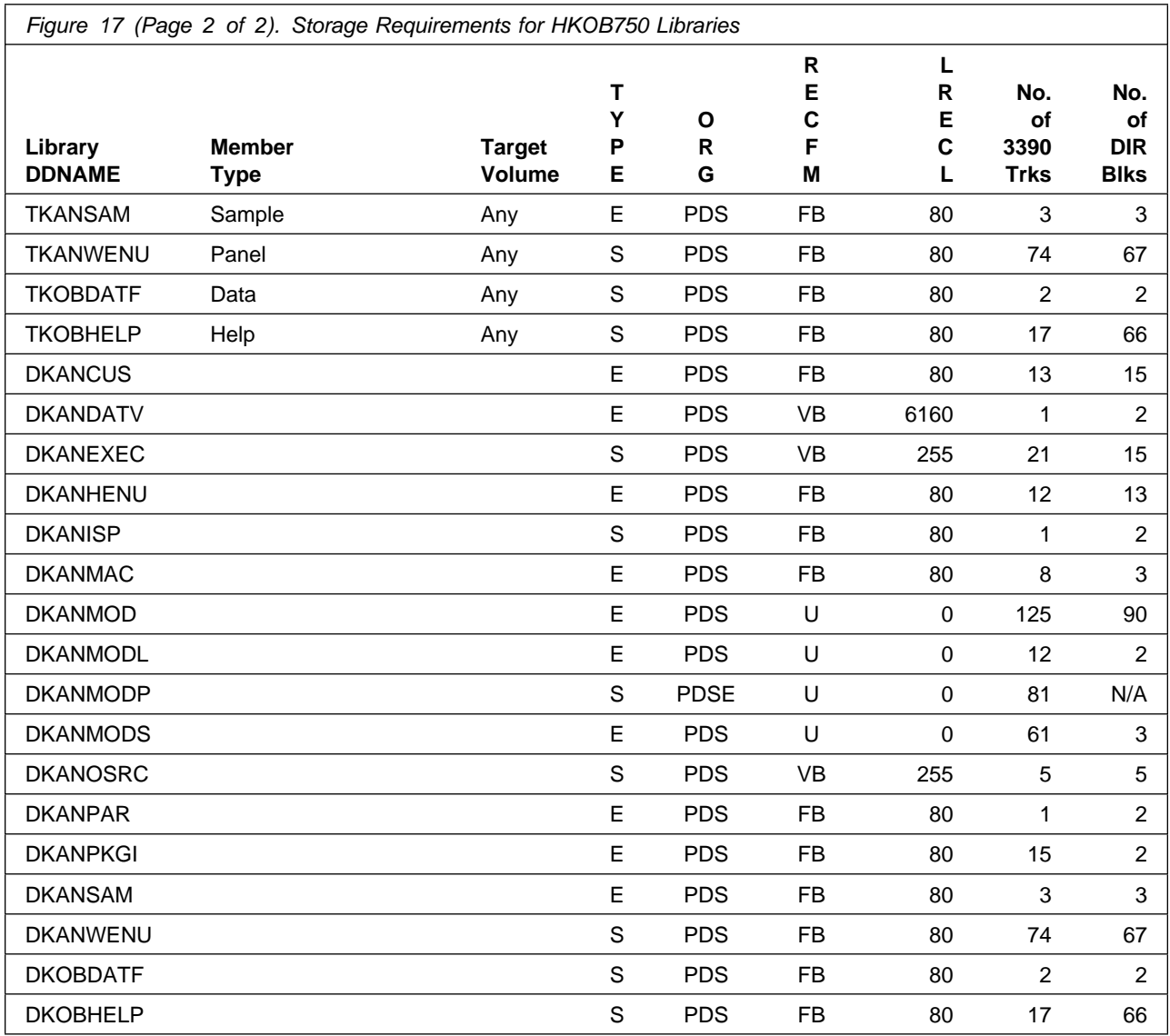

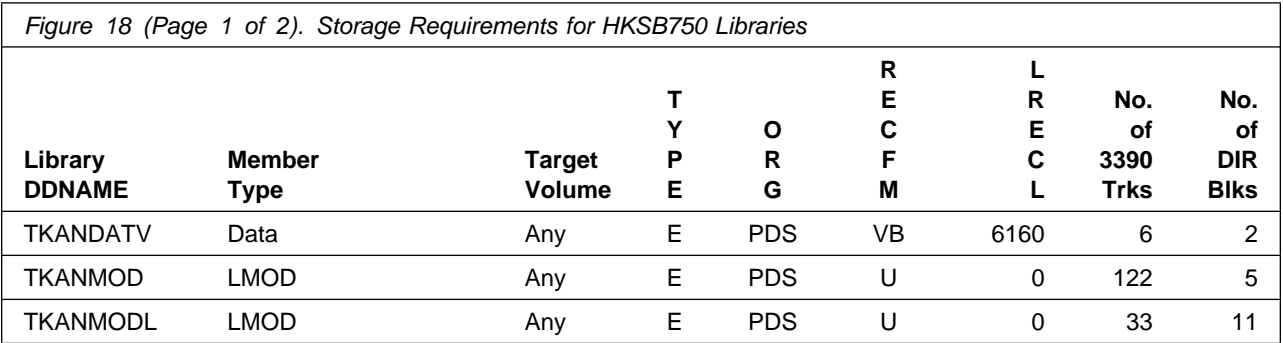

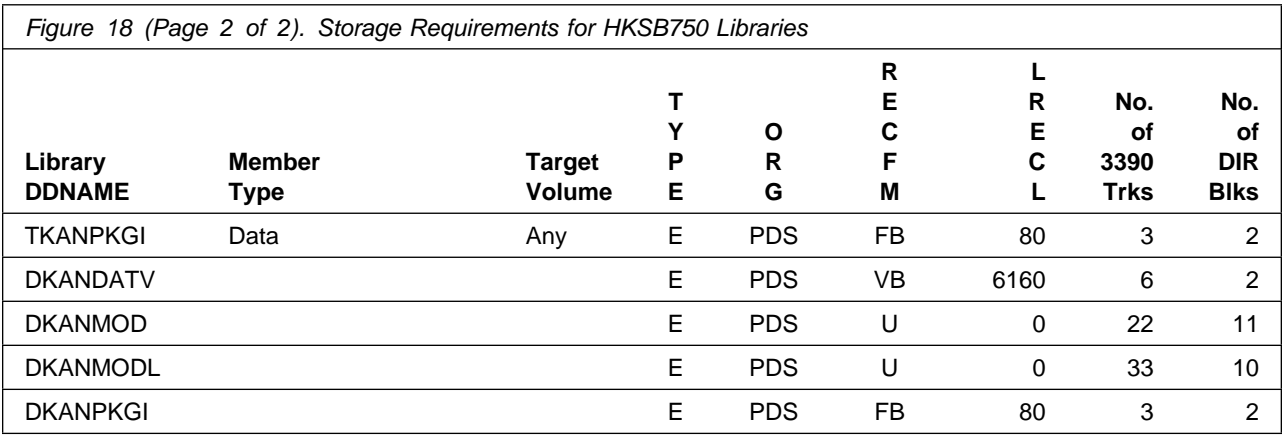

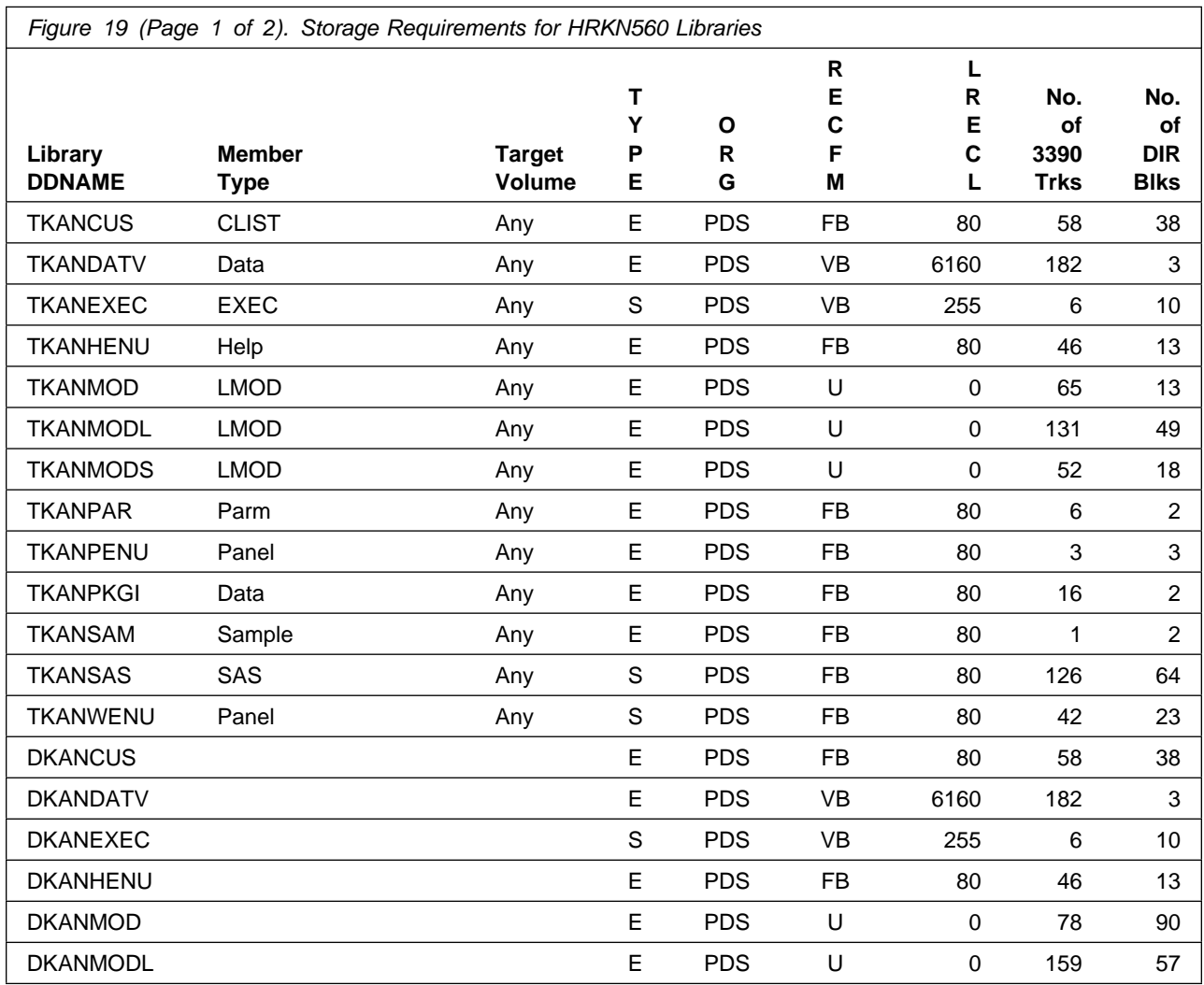

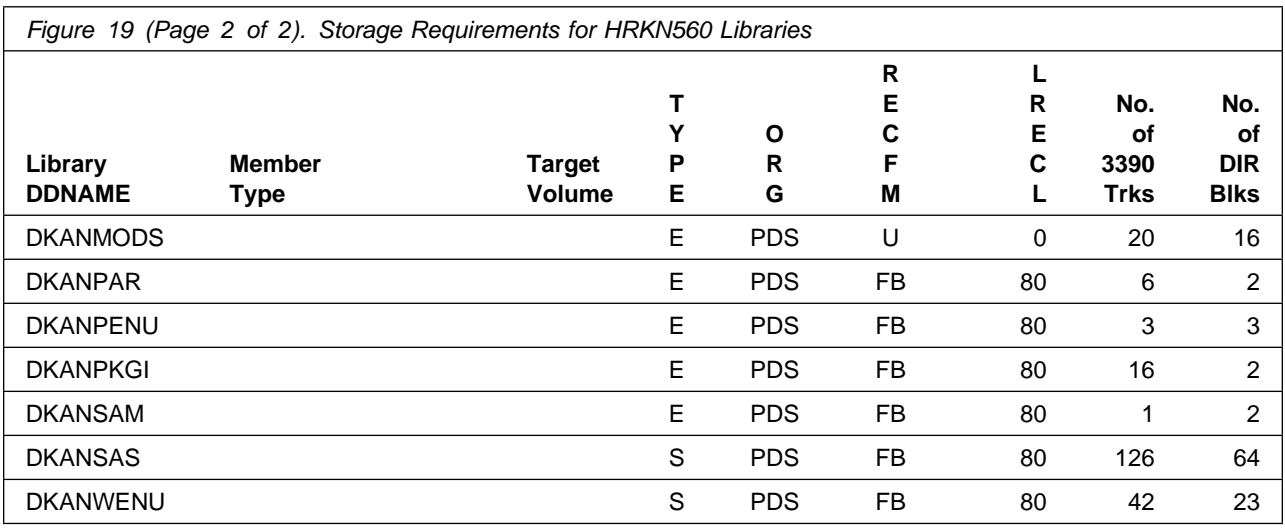

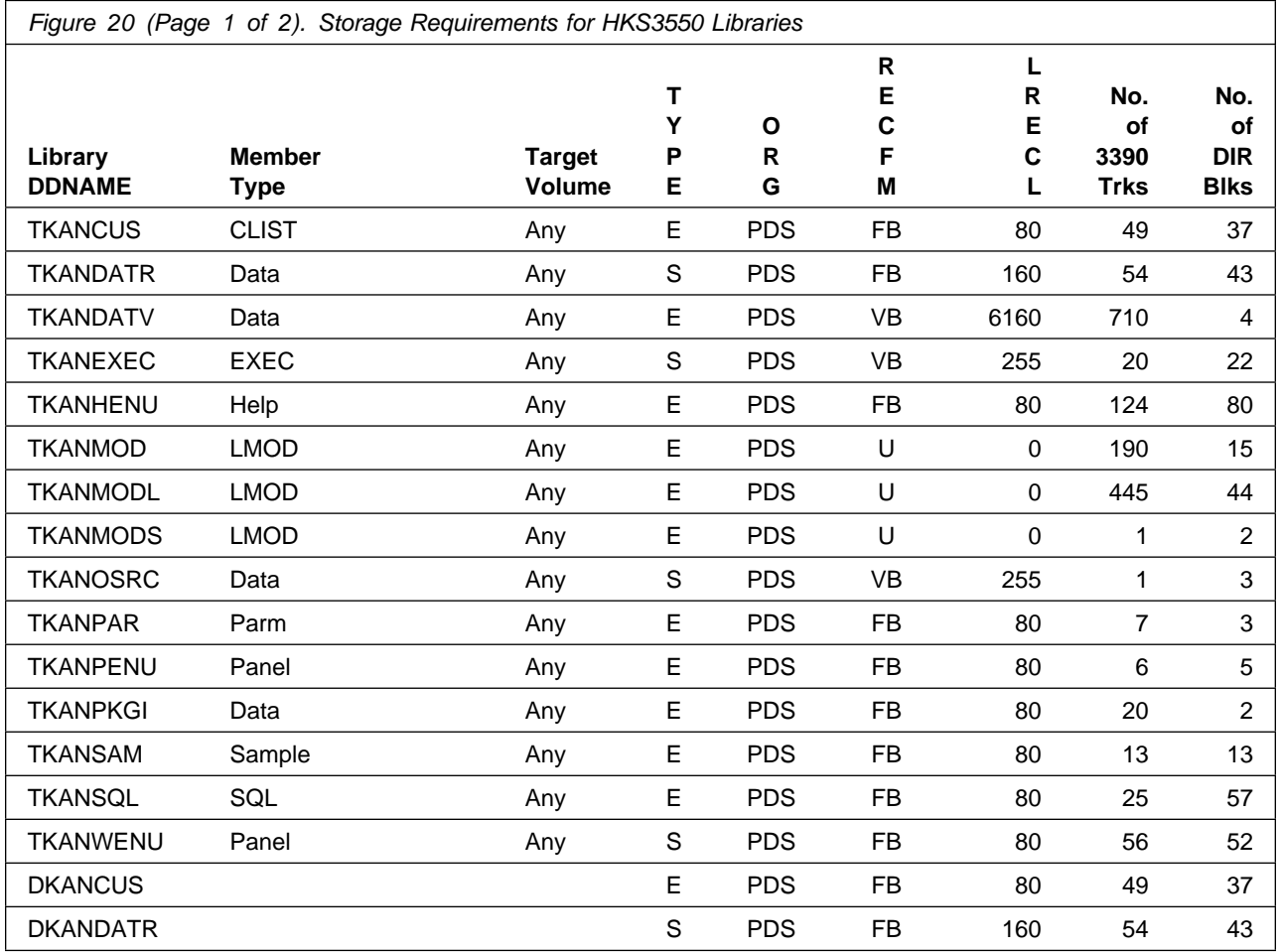

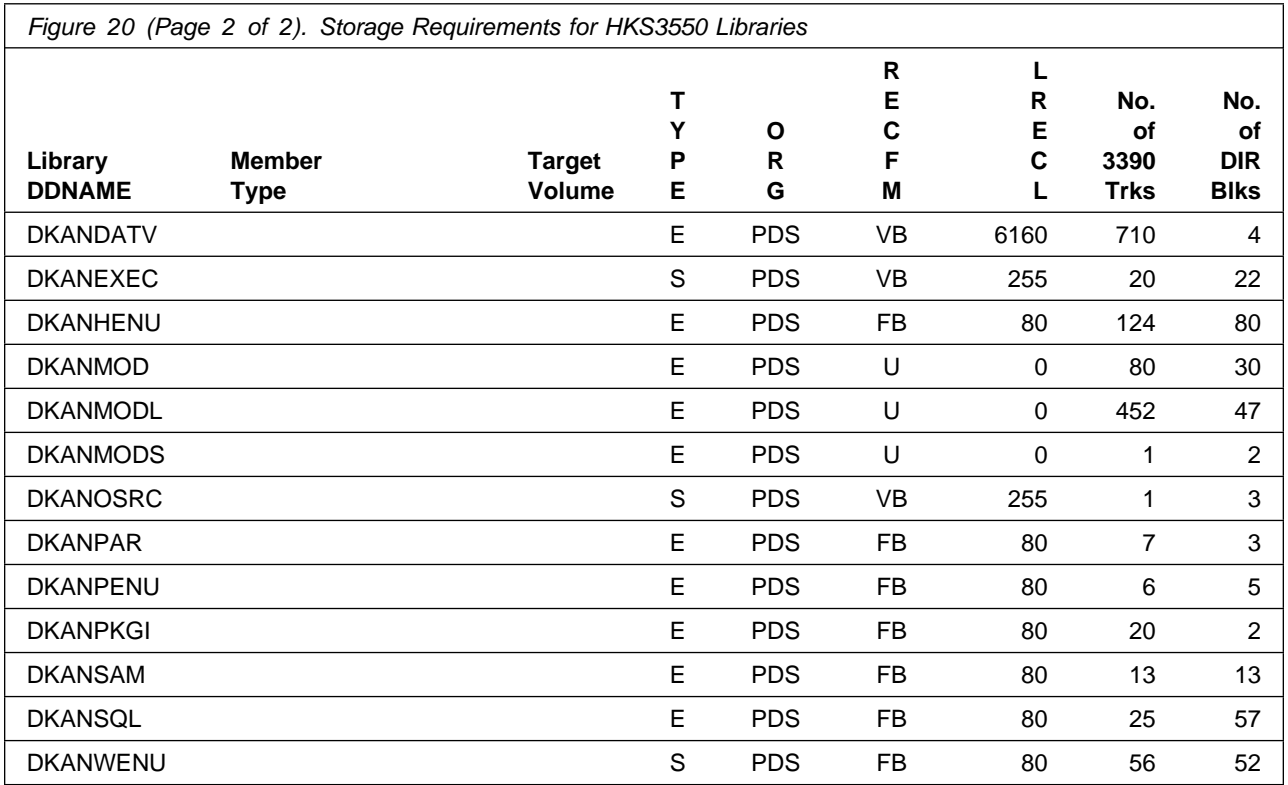

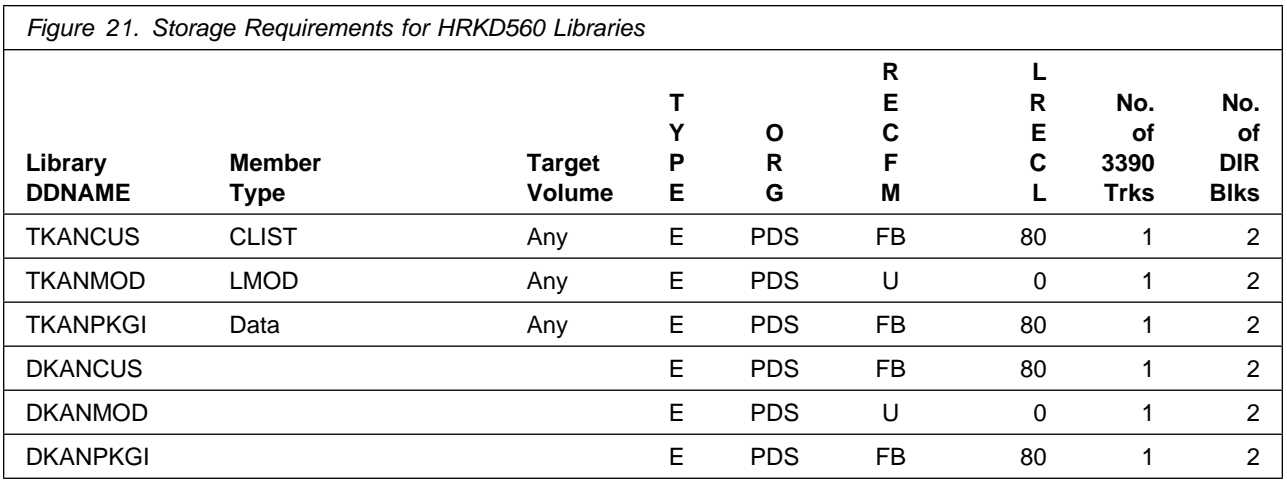

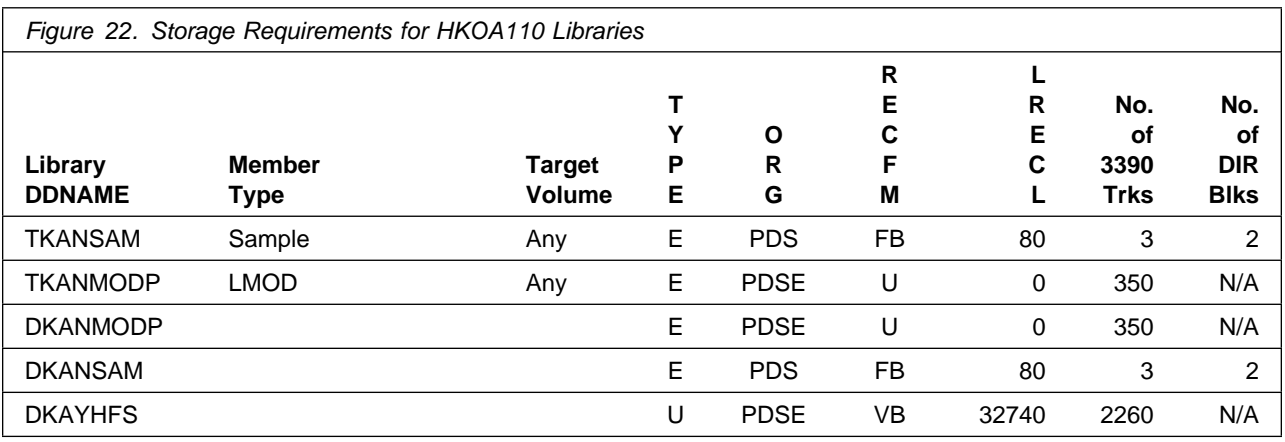

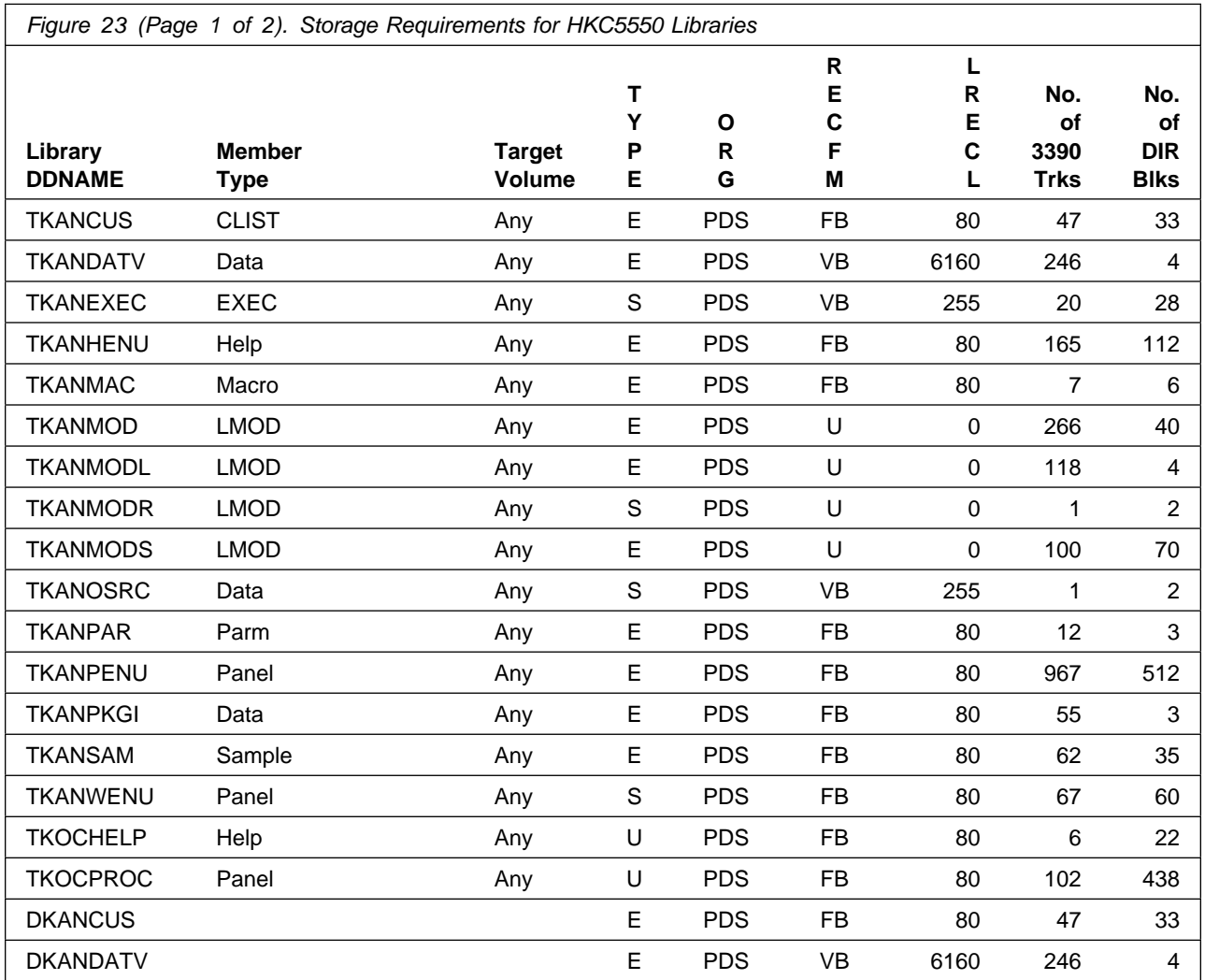

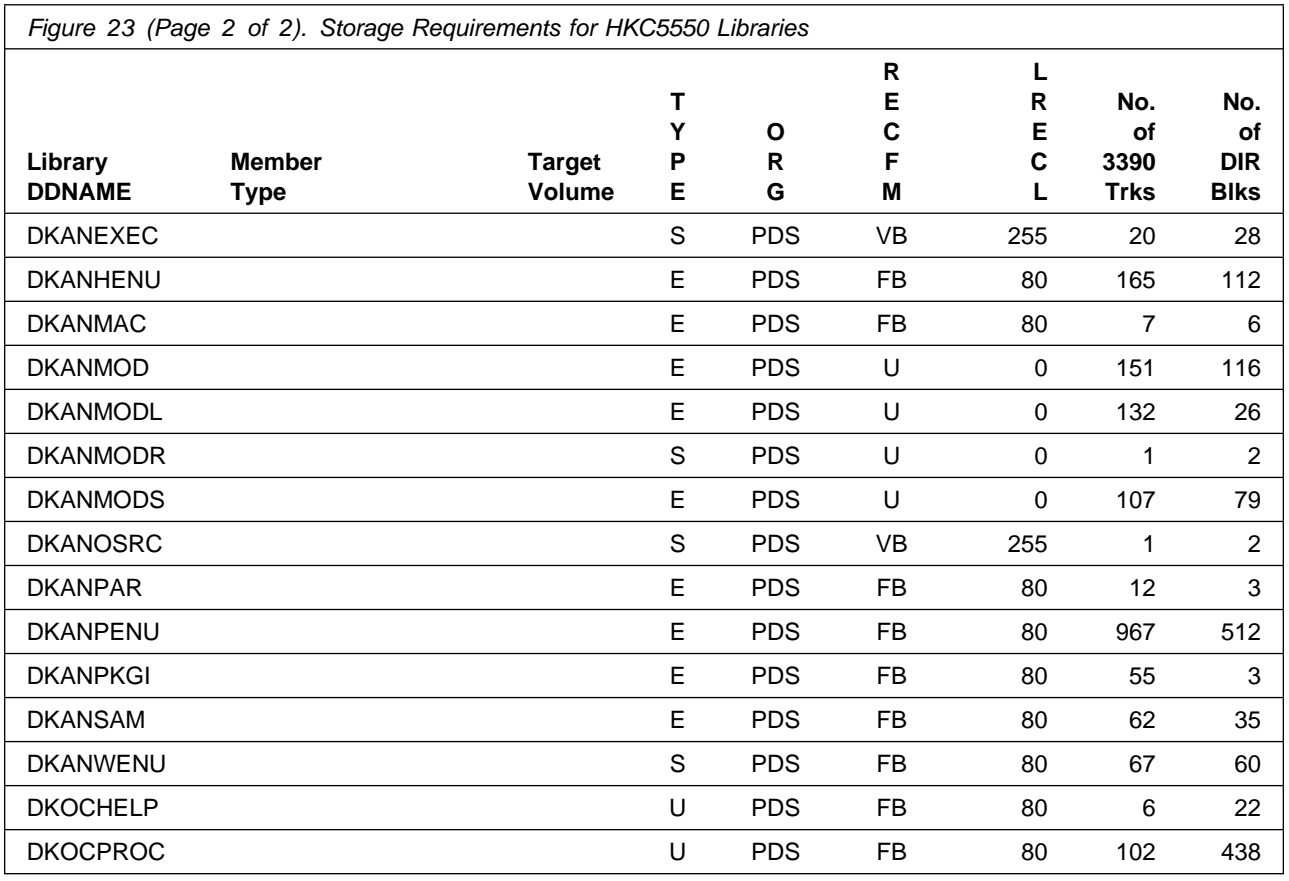

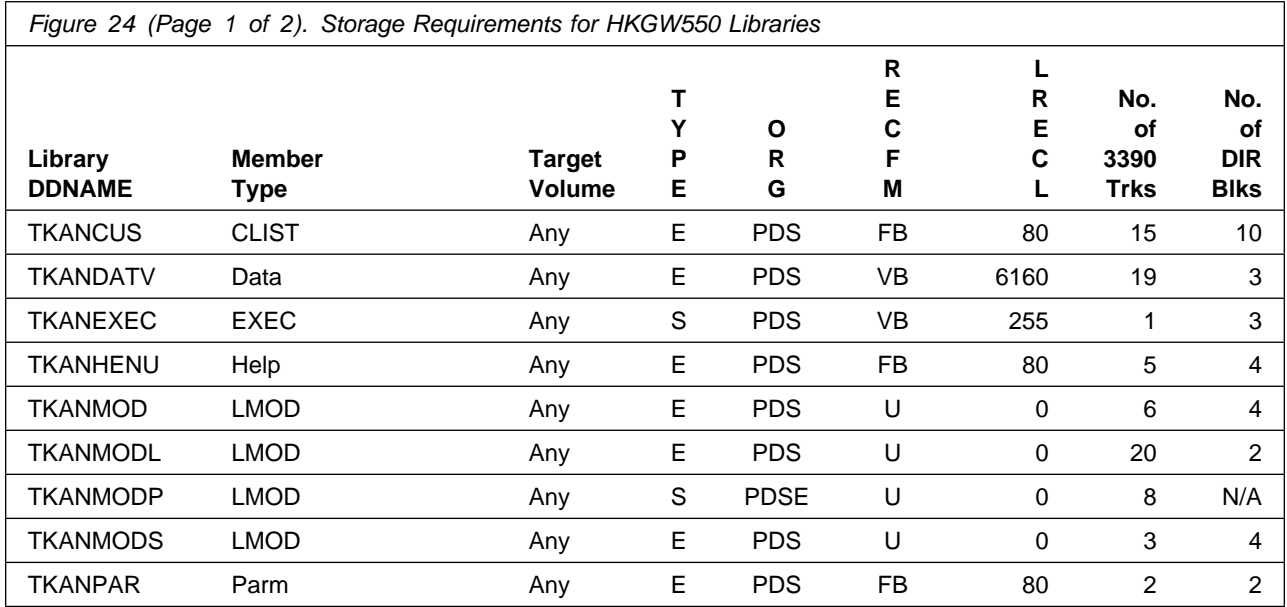

Installation Requirements and Considerations **41**

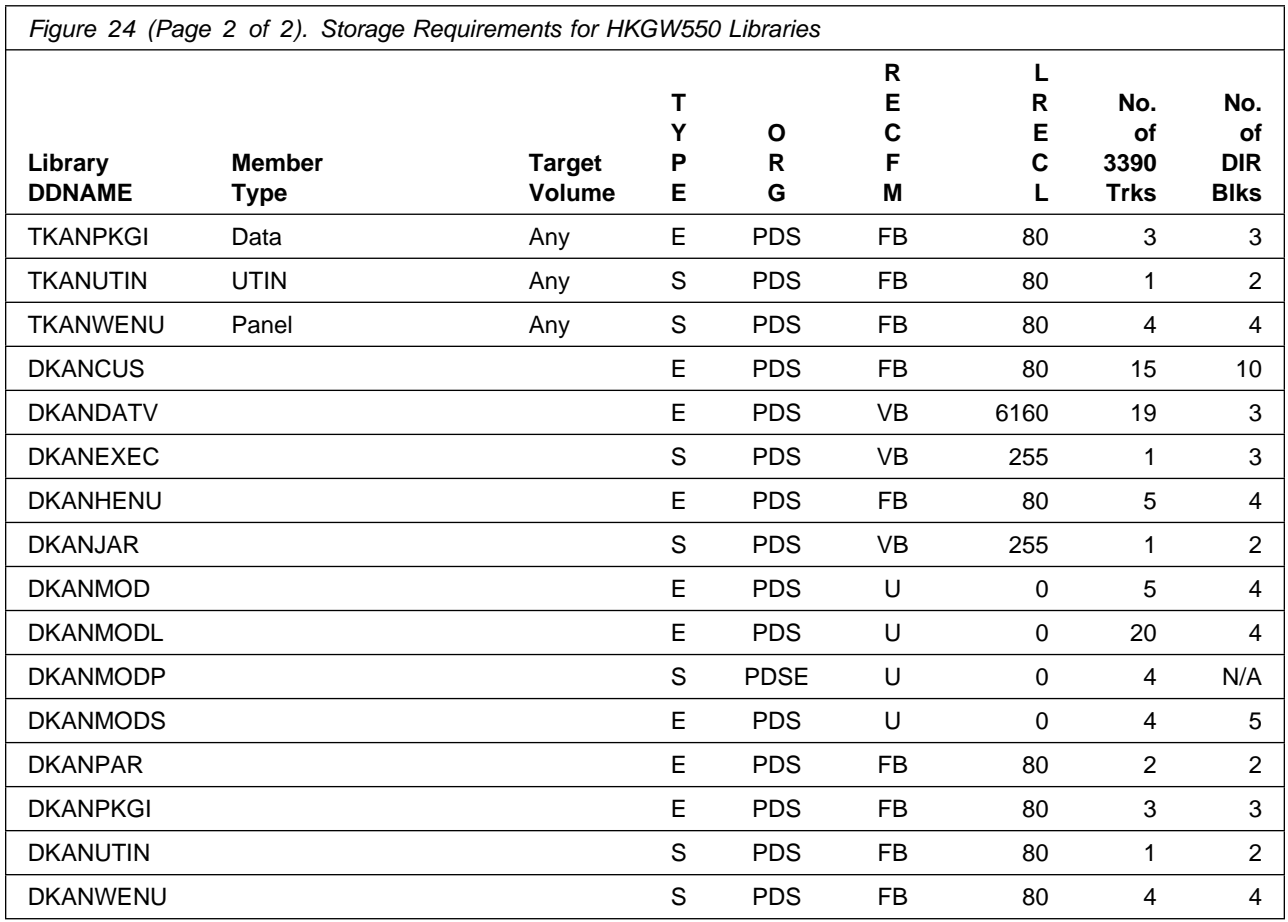

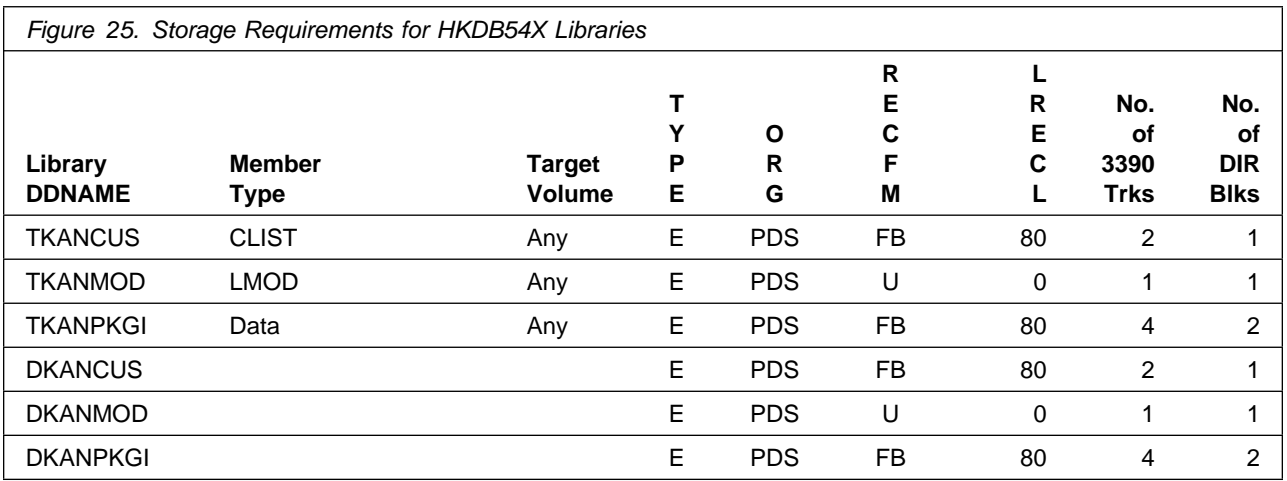

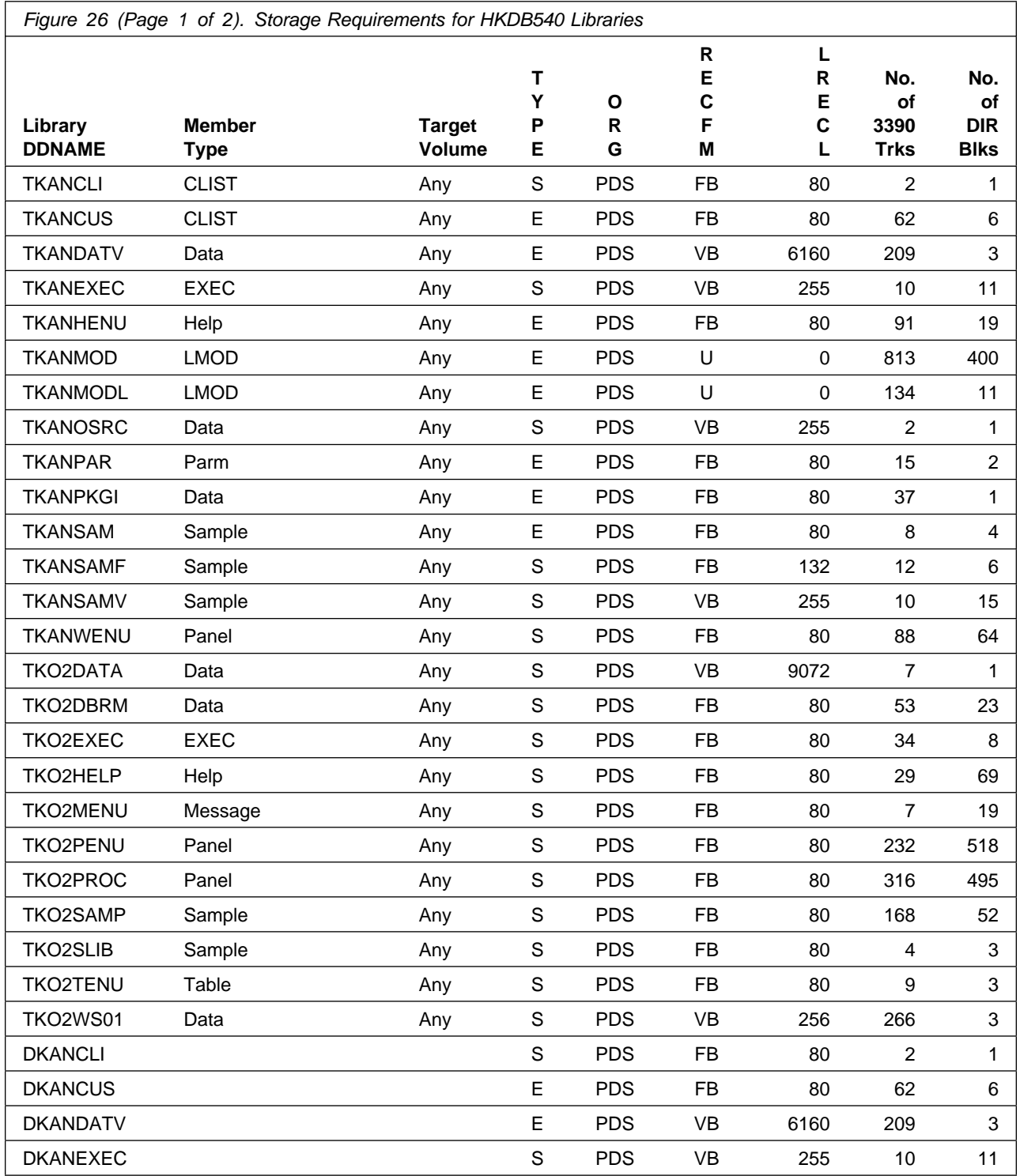

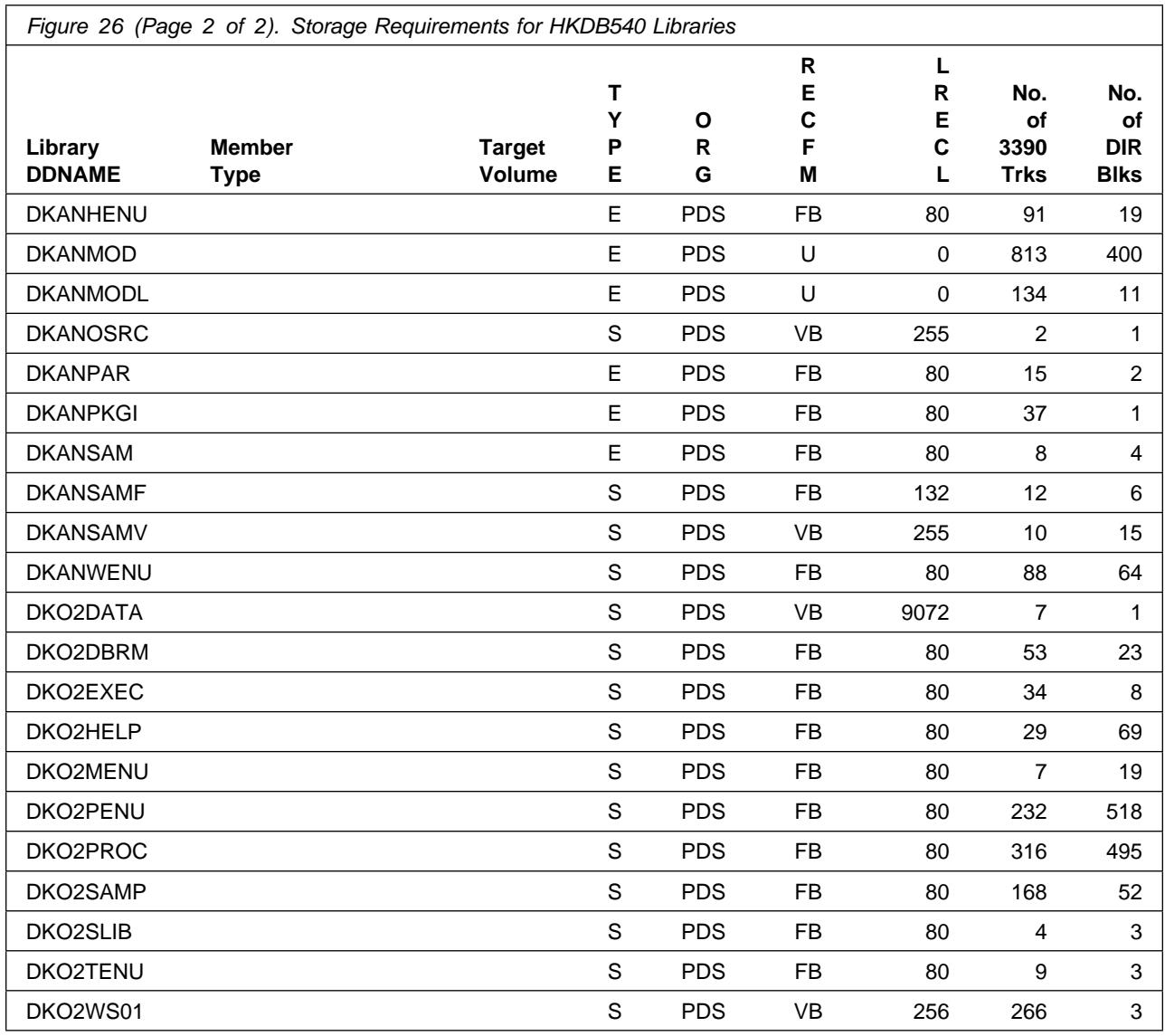

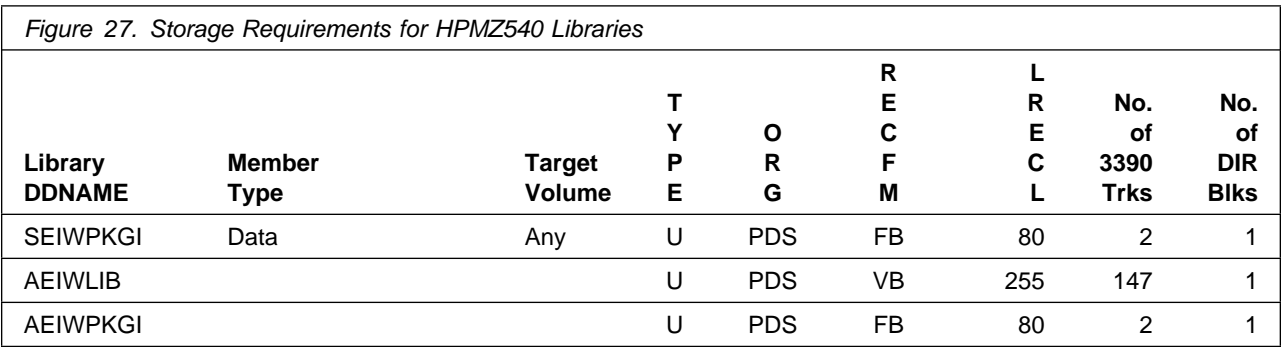

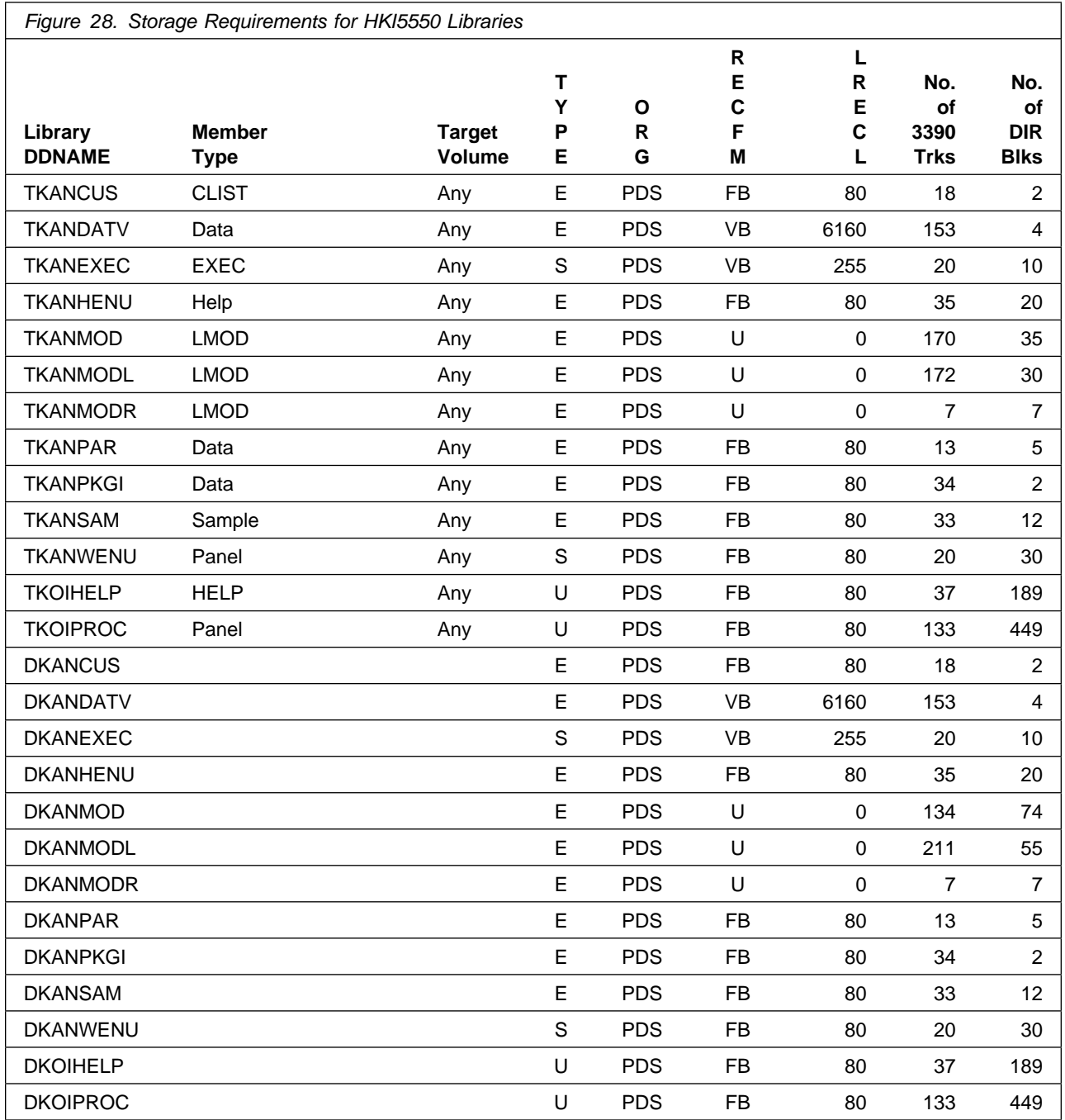

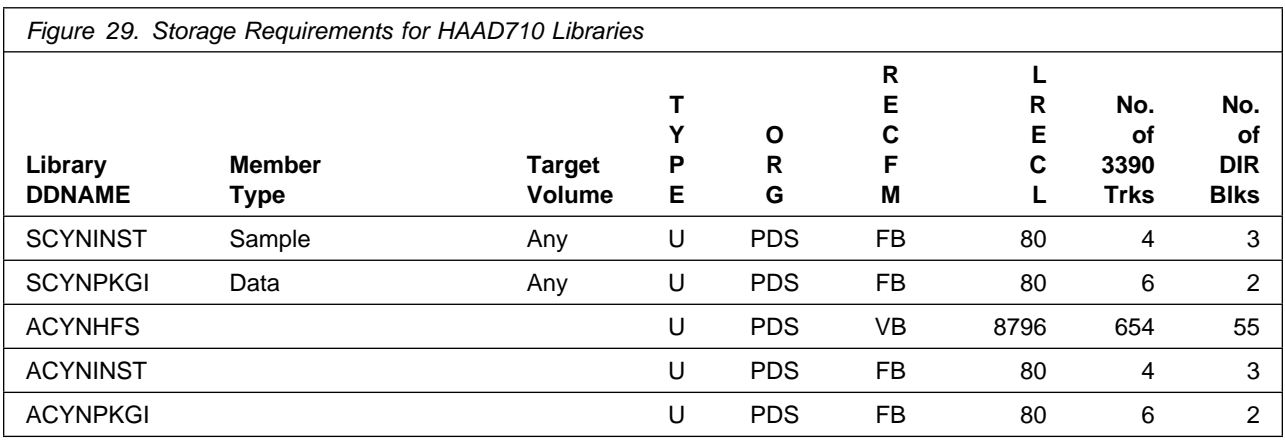

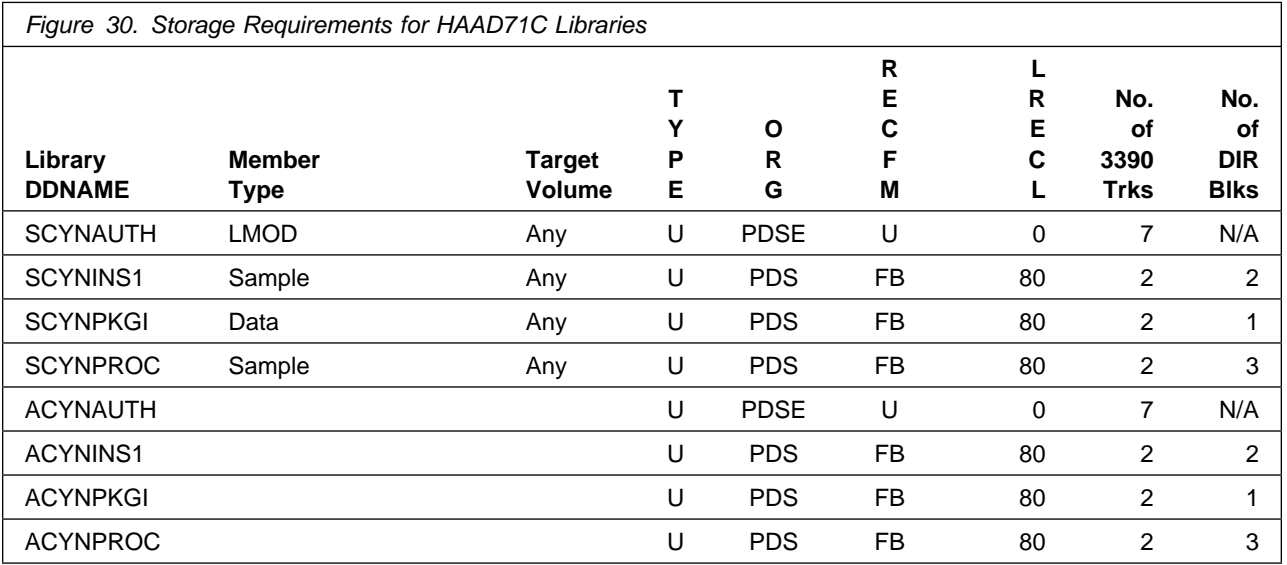

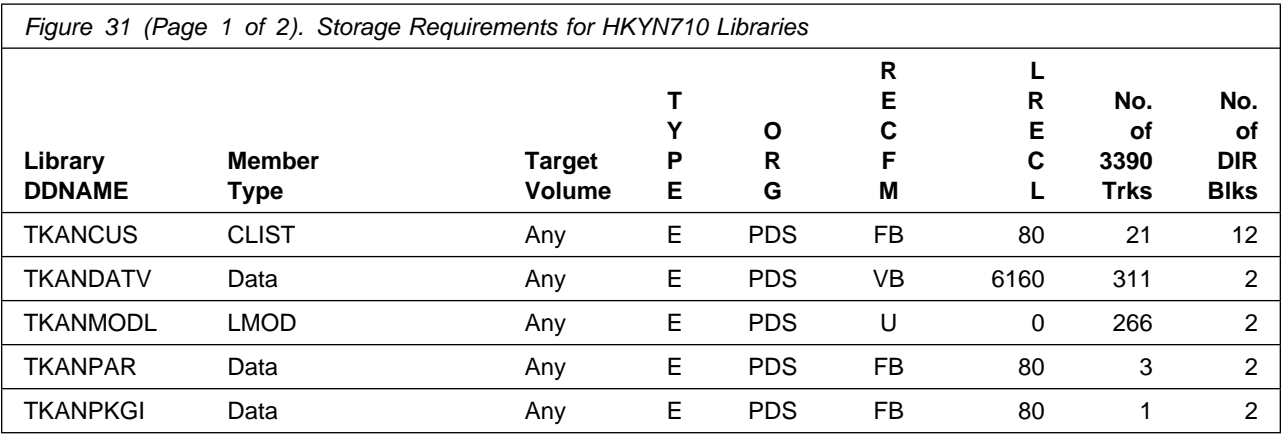

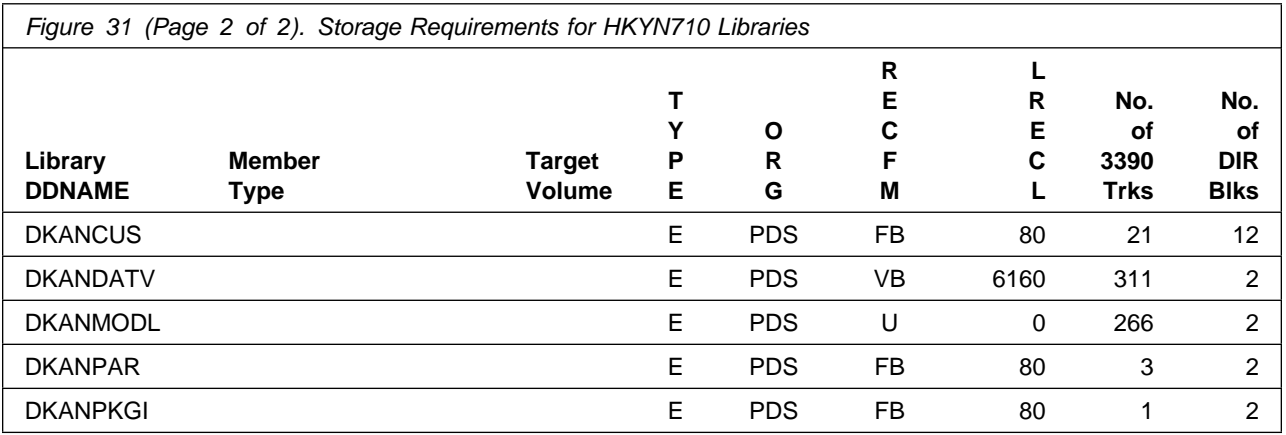

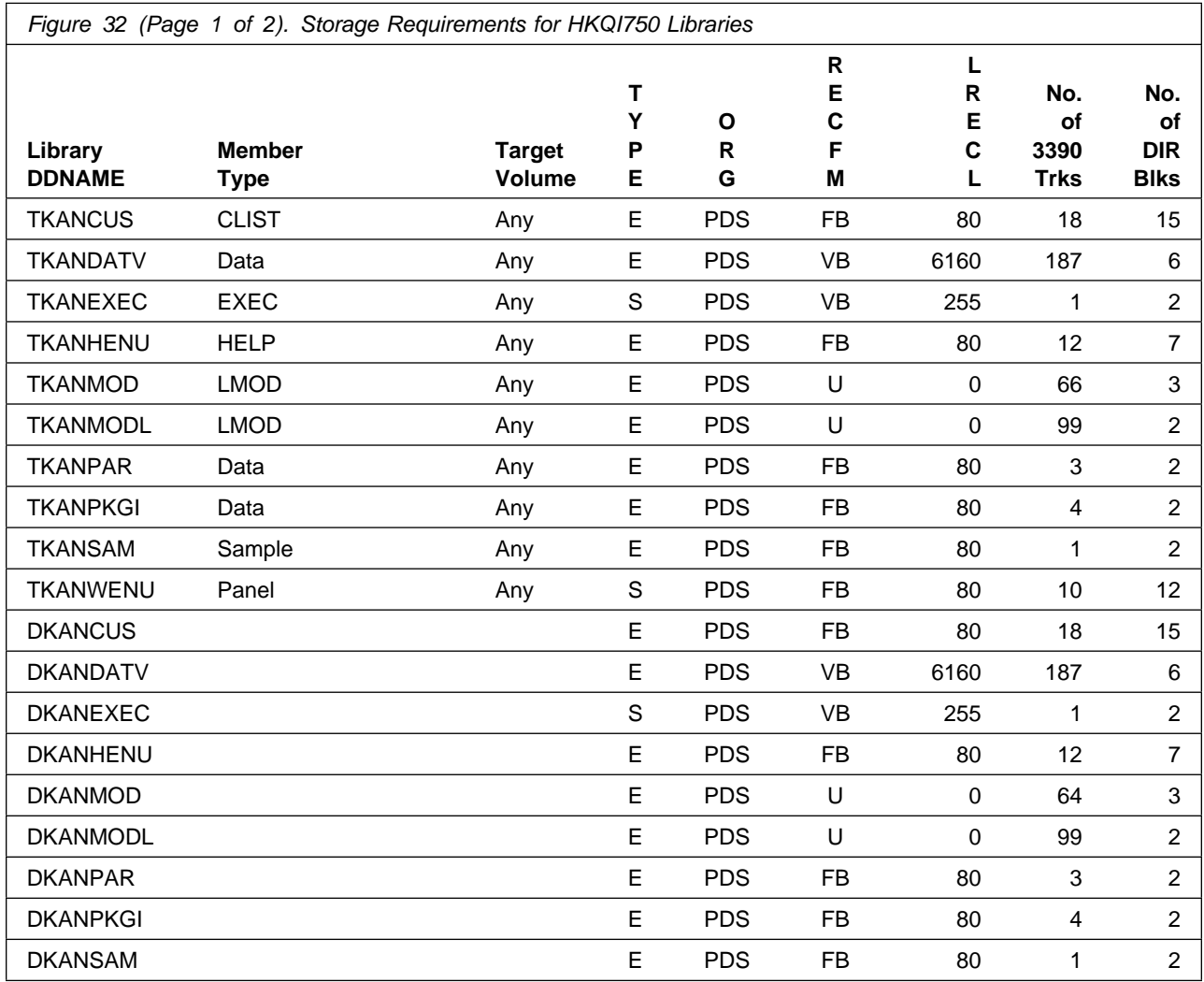

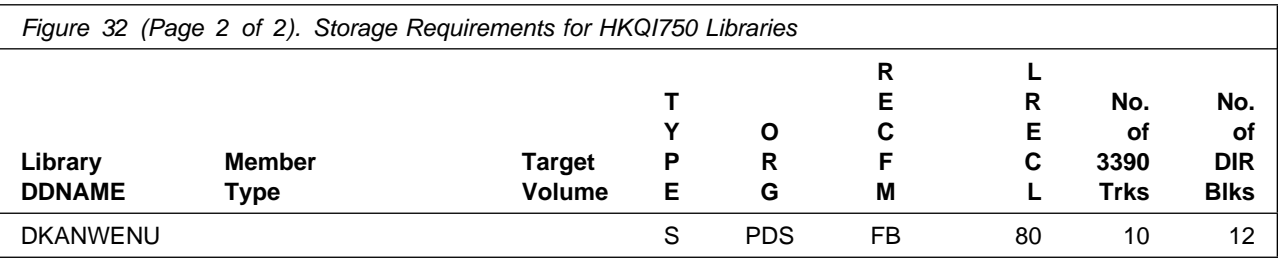

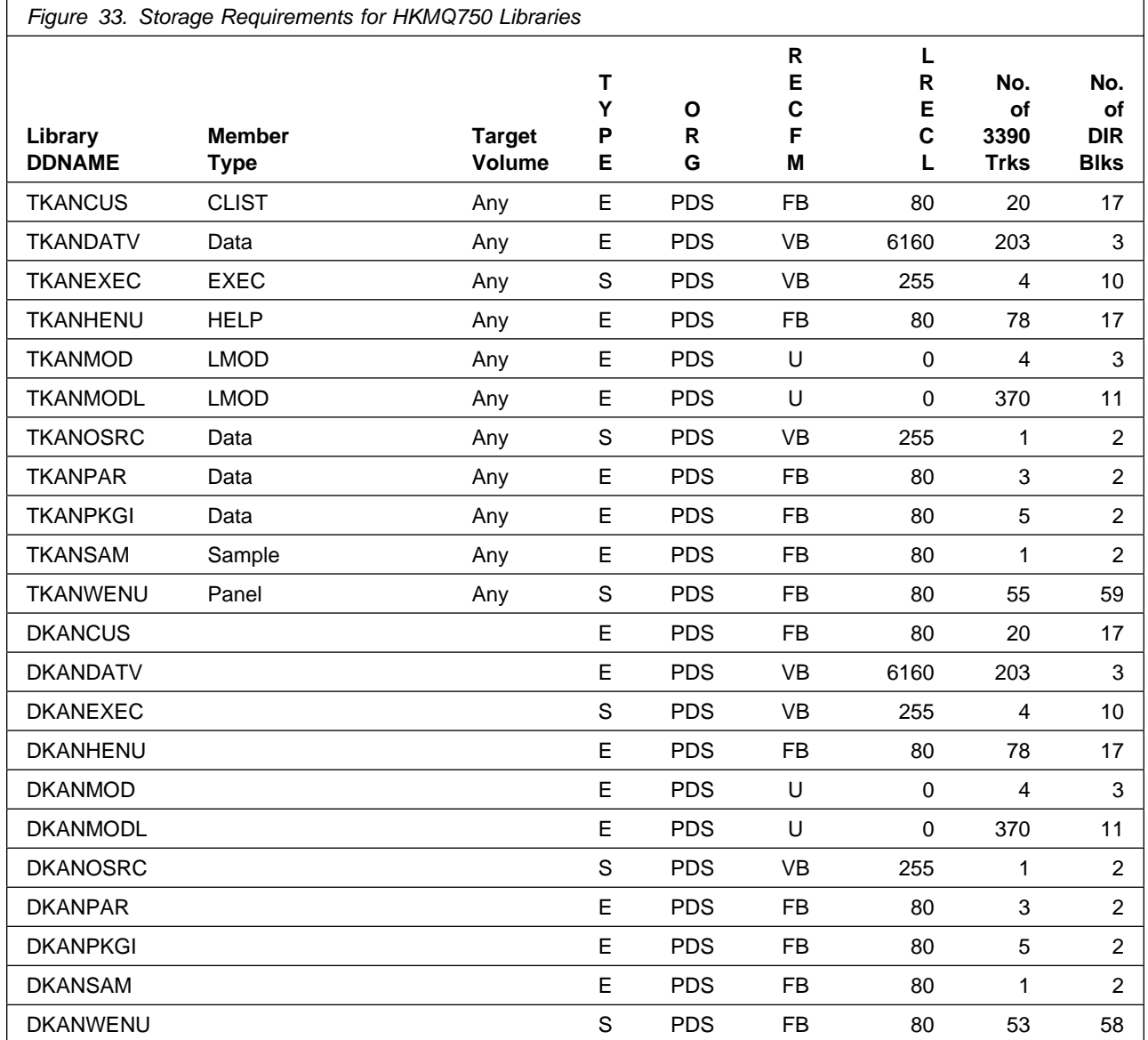

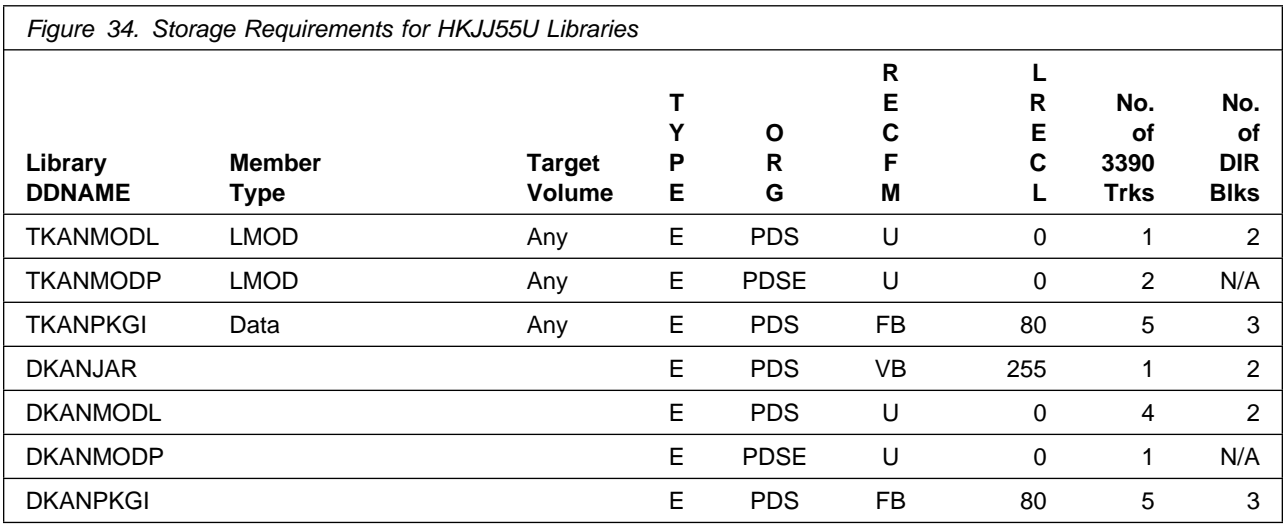

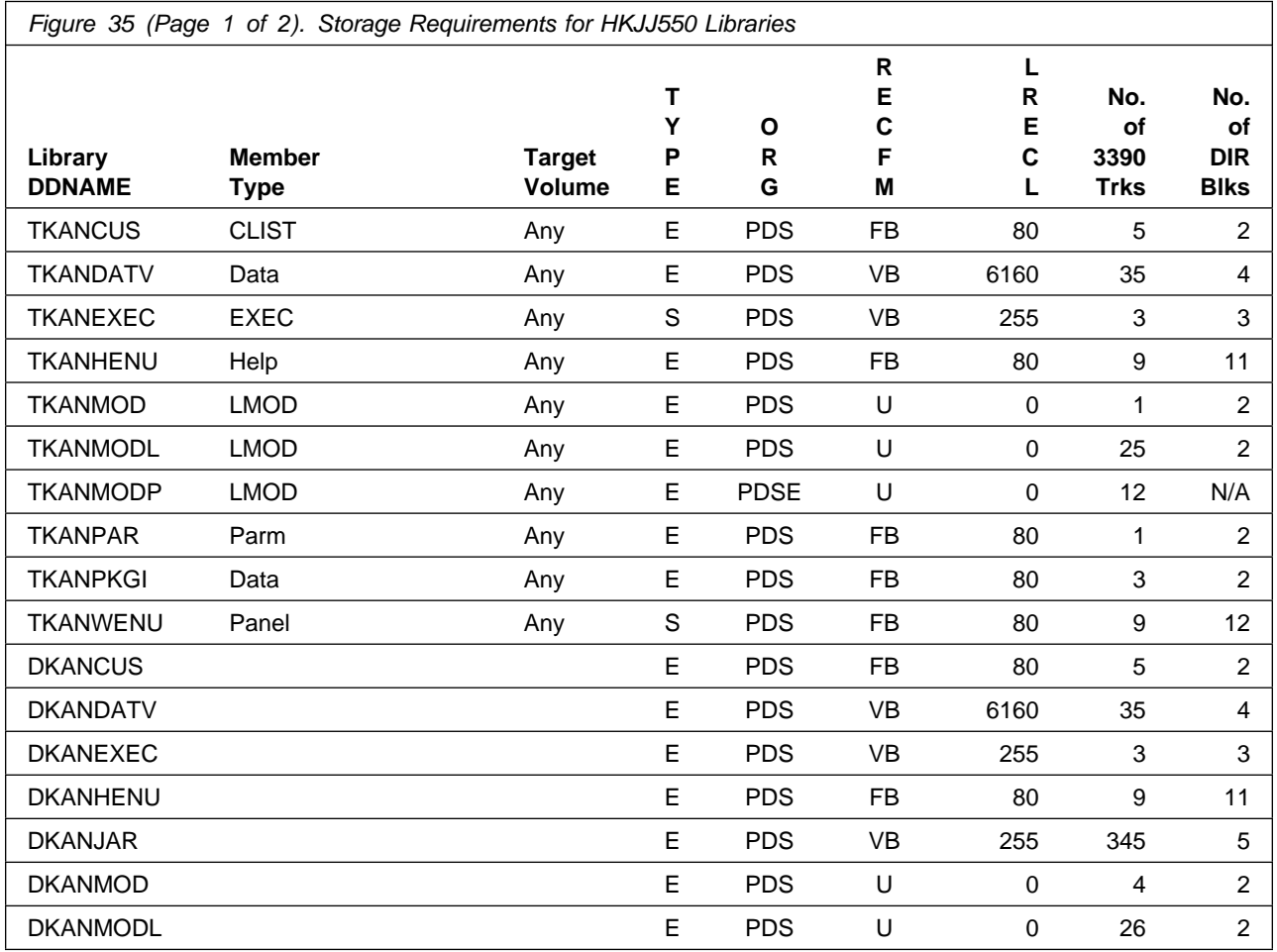

Installation Requirements and Considerations **49**

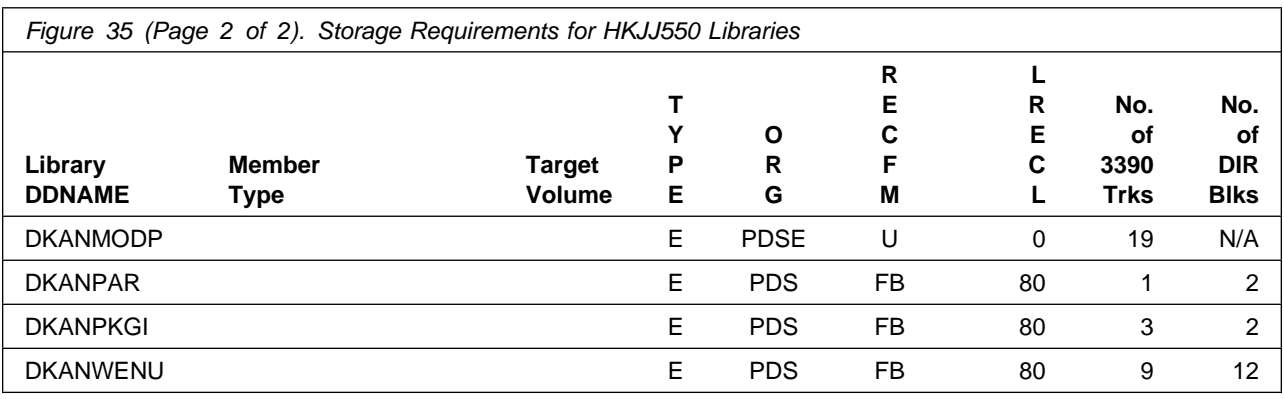

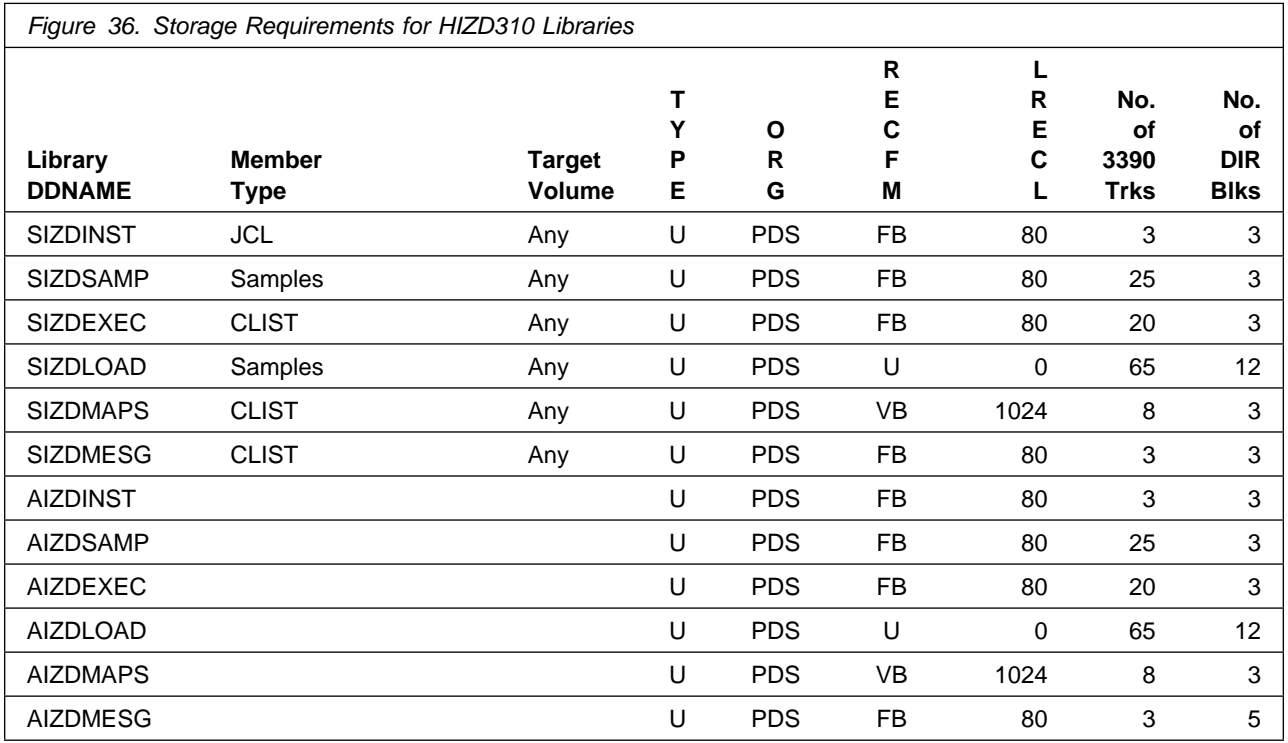

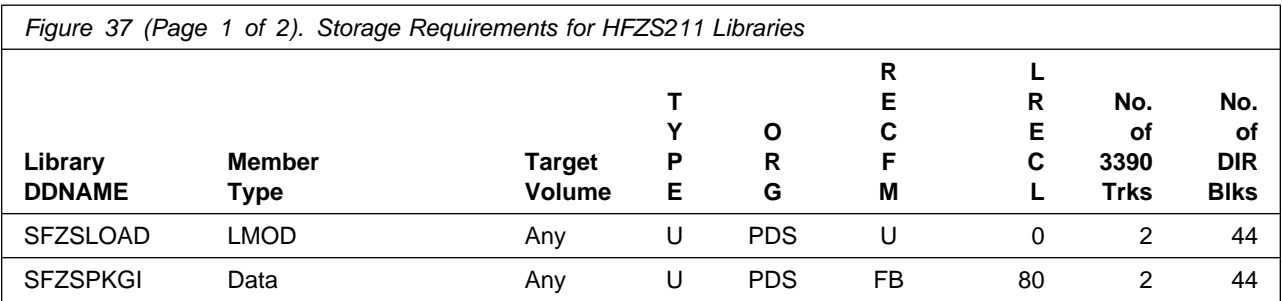

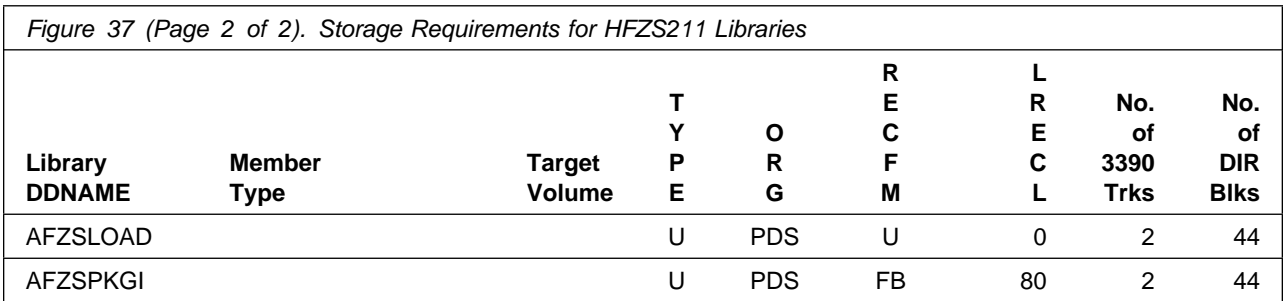

To review the individual DASD Storage Requirements of each of the NetView, System Automation, and IBM Z SW Asset Mgmt products refer to the respective Program Directories that are supplied with the product package.

- Publication number GI11-9444 for NetView English
- Publication number GI11-9445 for NetView Japanese
- Publication number GI11-9446 for NetView Ent Management Agent
- Publication number GI13-4184 for System Automation
- Publication number GI13-5230 for IBM Z SW Asset Mgmt

### **5.3 FMIDs Deleted**

Installing Service Management Suite might result in the deletion of other FMIDs. To see which FMIDs will be deleted, examine the ++VER statement in the SMPMCS of the product.

If you do not want to delete these FMIDs at this time, install Service Management Suite into separate SMP/E target and distribution zones.

**Note:** These FMIDs are not automatically deleted from the Global Zone. If you want to delete these FMIDs from the Global Zone, use the SMP/E REJECT NOFMID DELETEFMID command. See the SMP/E Commands documentation for details.

## **5.4 Special Considerations**

To effectively manage a suite of products with common components, you can install products into shared zones of a consolidated software inventory (CSI). Space requirements are reduced by installing products into shared CSI zones avoiding the duplication when different target zones, distribution zones, and data sets are used. Sharing a common set of zones also allows SMP/E to automatically manage IFREQ situations that exist across product components.

If you intend to share a Tivoli Enterprise Monitoring Server on z/OS with other products, use shared CSI zones so product configuration sets up the runtime environment correctly.

The installation of Service Management Suite requires the Tivoli Enterprise Monitoring Server on z/OS be installed in the CSI. Refer to the *Program Directory for IBM Tivoli Management Services on z/OS* (GI11-4105) for installation instructions of its product components.

**The OMEGAMON Data Provider module KAYSIS01 must be renamed to ZWESIS01 and must not be added into any LINKLIST or LPALIST concatenations. The module MUST be called from a STEPLIB. Failure to do so will result in the following message being issued when the program is executed.**

ZWES0249E Module ZWESIS01 is loaded from common storage, ensure ZWESIS01 is valid in STEPLIB

**For further instructions, see the OMEGAMON Data Provider product documentation.**

**To report issues or defects related to the use of the IBM Z Distribution for Zowe 1.0 functionality use the IBM Z Service Management Suite 5698-014 program number and or related component IDs.**

Prior to installing the products included in Service Management Suite, IBM recommends you review the OMEGAMON shared documentation V6.3.0 Fix Pack 2 and above, **What's new in PARMGEN**, the Quick Start Guide, as well as the **First time deployment guide (FTU installation and tasks)**, and the Planning and Configuring topics for general planning and configuration flow. This documentation focuses on the things you will need to know for a successful installation and configuration of the product components included in this package.

The **OMEGAMON and Tivoli Management Services on z/OS** shared documentation, and other Tivoli product documentation can be found at the IBM Documentation URL listed below:

### **http://www.ibm.com/support/knowledgecenter/SSAUBV/**

The **First time deployment guide (FTU installation and configuration tasks)** documentation can be found on the IBM Documentation website at:

**http://www.ibm.com/support/knowledgecenter/SSAUBV/ [com.ibm.omegamon\\_share.doc\\_6.3.0.2/ftu/ftu\\_cfg\\_intro.htm](http://www.ibm.com/support/knowledgecenter/SSAUBV/com.ibm.omegamon_share.doc_6.3.0.2/ftu/ftu_cfg_intro.htm)**

If you are installing into an existing CSI zone that contains the listed FMIDs, ensure the maintenance has been installed previously or it must be installed with this product package.

HKCI310 - UJ01973 HKDS630 - UA91244 UA91245 HKLV630 - UA91247 UA91248 HKS3550 - UJ04274 HKOB750 - with corresponding ptf for APAR 0A62052

New DDDEFs and allocations were introduced via the service process and must be present in the CSI before the APPLY job is executed.

- PTFs UK81687 (HAAD71C FMID) and UA78769 (HIZD310 FMID), SMP/E SMPTLOAD DDDEF, ensure that SMPTLOAD is defined in the CSI.
- PTFs UI50238, UI55595 (HAAD710 FMID) SCYNZEW9 DDDEF, and UI58254 SCYNZMSJ DDDEF, and respective zFS directory allocations.

The following sample job is provided to make these definitions, change all occurrences of the following lowercase variables to values suitable for your installation before submitting.

```
#globalcsi - The dsname of your global CSI.
 #tzone - The name of the SMP/E target zone.
 #dzone - The name of the SMP/E distribution zone.
 #/u/itcamad71 - The DC home path prefix.
//SMPDDDEF JOB 'ACCOUNT INFORMATION','SMP/E-DDDEF',
// CLASS=A,MSGCLASS=X,MSGLEVEL=(1,1),NOTIFY=&SYSUID
//
1/* Define DDDEF Entries *
//
//*//DC SET DC='#/u/itcamad71/usr/lpp/itcam/WebSphere/DC'
//*//DDDEFT EXEC PGM=GIMSMP,REGION=64M
//SMPCSI DD DISP=OLD,DSN=#globalcsi
//SYSPRINT DD SYSOUT=
//SMPOUT DD SYSOUT=
//SMPRPT DD SYSOUT=
//SMPCNTL DD 
    SET BDY(GLOBAL) .
    UCLIN .
   ADD DDDEF(SMPTLOAD) CYL SPACE(2,1) DIR(10)
       UNIT(SYSALLDA) .
       ENDUCL .
    SET BDY(#tzone) .
    UCLIN .
   ADD DDDEF(SMPTLOAD) CYL SPACE(2,1) DIR(10)
       UNIT(SYSALLDA) .
       ENDUCL .
    SET BDY(#dzone) .
    UCLIN .
   ADD DDDEF(SMPTLOAD) CYL SPACE(2,1) DIR(10)
       UNIT(SYSALLDA) .
       ENDUCL .
    SET BDY(#tzone) .
    UCLIN.
   ADD DDDEF (SCYNZEW9)
    PATH('/DC/itcamdc/etc/was/was9/IBM/').
      ENDUCL.
      ZONEEDIT DDDEF.
     CHANGE PATH('/DC/'+'#/u/itcamad71/usr/lpp/itcam/WebSphere/DC/'*).
      ENDZONEEDIT.
```

```
 UCLIN.
   ADD DDDEF (SCYNZMSJ)
    PATH('/DC/itcamdc/lib/ext/msjars/IBM/').
      ENDUCL.
      ZONEEDIT DDDEF.
     CHANGE PATH('/DC/'*,
     '#/u/itcamad71/usr/lpp/itcam/WebSphere/DC/'*).
      ENDZONEEDIT.
/*
//*<br>//ZFS
          IF (DDDEFT.RC = 0) THEN
//*1/* Create zFS directories.
1/*
1/*
//SCYNZEW9 EXEC PGM=BPXBATCH,
// PARM='SH mkdir -p &DC/itcamdc/etc/was/was9/IBM/'
//STDOUT DD SYSOUT=
//STDERR DD SYSOUT=
//*//SCYNZEW9 EXEC PGM=BPXBATCH,
// PARM='SH chmod -R 755 &DC/itcamdc/etc/was/was9/'
//STDOUT DD SYSOUT=
//STDERR DD SYSOUT=
//*//SCYNZMSJ EXEC PGM=BPXBATCH,
// PARM='SH mkdir -p &DC/itcamdc/lib/ext/msjars/IBM/'
//STDOUT DD SYSOUT=
//STDERR DD SYSOUT=
1/*
//SCYNZMSJ EXEC PGM=BPXBATCH,
// PARM='SH chmod -R 755 &DC/itcamdc/lib/ext/msjars/'
//STDOUT DD SYSOUT=
//STDERR DD SYSOUT=
1/*
//ZFSX ENDIF
1/*
//
```
**Reference the following URLs for Pre-installation requirements and instructions, and the current listing of recommended service for the OMEGAMON product Suite.**

Pre-Installation Checklist: **https://www.ibm.com/support/docview.wss?uid=swg21318692&aid=1**

Recommended Maintenance Service Levels: **http://www.ibm.com/support/docview.wss?uid=swg21290883** To view the individual Special Considerations of the NetView, System Automation, and IBM Z SW Asset Mgmt products refer to the respective Program Directories that are supplied with the product package.

- Publication number GI11-9444 for NetView English
- Publication number GI11-9445 for NetView Japanese
- Publication number GI11-9446 for NetView Ent Management Agent
- Publication number GI13-4184 for System Automation
- Publication number GI13-5230 for IBM Z SW Asset Mgmt

The IBM Service Management Unite portal can be found on this link. It contains information about IBM Service Management Unite and a link to the download url: http://www-01.ibm.com/support/docview.wss?uid=swg21962625

Consider the following items when using shared CSI zones.

- You must specify the same high-level qualifier for the target and distribution libraries as the other products in the same zones for the configuration tool to work correctly.
- If you install a product into an existing CSI that contains a previous version of the same product, SMP/E deletes the previous version during the installation process. To maintain multiple product versions concurrently, they must be installed into separate CSI zones.
- If you install into an existing environment, you might need to remove data set references from the installation jobs to avoid errors because the data sets already exist.
- If you are installing into an existing environment that has the data sets already allocated, ensure sufficient space and directory blocks are available to support the requirement listed in the DASD tables. This might require you to reallocate some data sets to avoid x37 abends.
- If you want OMEGAMON XE for Db2 PE on z/OS and the Data Studio Workbench feature of Db2 Accessories Suite to coexist, ensure they are installed in different CSI target zones. Then separate run-time environments of OMEGAMON XE for Db2 PE and Data Studio Workbench can be configured to coexist in a given LPAR.

# **6.0 Installation Instructions**

This chapter describes the installation method and the step-by-step procedures to install and to activate the functions of Service Management Suite.

Please note the following points:

- If you want to install Service Management Suite into its own SMP/E environment, consult the SMP/E manuals for instructions on creating and initializing the SMPCSI and the SMP/E control data sets. Additionally, to assist you in doing this, IBM has provided samples to help you create an SMP/E environment at the following URL:

#### **https://www.ibm.com/support/docview.wss?rs=660&context=SSZJDU&uid=swg21066230**

- You can use the sample jobs that are provided to perform part or all of the installation tasks. The SMP/E jobs assume that all DDDEF entries that are required for SMP/E execution have been defined in appropriate zones.

## **6.1 Installing Service Management Suite**

## **6.1.1 SMP/E Considerations for Installing Service Management Suite**

Use the SMP/E RECEIVE, APPLY, and ACCEPT commands to install this release of Service Management Suite.

To view the SMP/E installation instructions for NetView, System Automation, and IBM Z SW Asset Mgmt products refer to the respective Program Directories that are supplied with the product package.

- Publication number GI11-9444 for NetView English
- Publication number GI11-9445 for NetView Japanese
- Publication number GI11-9446 for NetView Ent Management Agent
- Publication number GI13-4184 for System Automation
- Publication number GI13-5230 for IBM Z SW Asset Mgmt

## **6.1.2 SMP/E Options Subentry Values**

The recommended values for certain SMP/E CSI subentries are shown in Figure 38. Using values lower than the recommended values can result in failures in the installation. DSSPACE is a subentry in the GLOBAL options entry. PEMAX is a subentry of the GENERAL entry in the GLOBAL options entry. See the SMP/E manuals for instructions on updating the global zone.

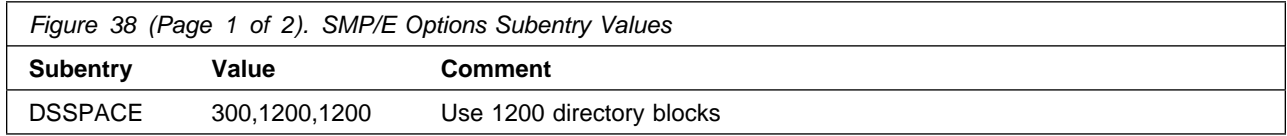

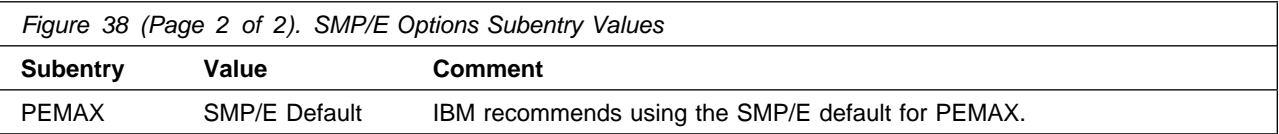

# **6.1.3 SMP/E CALLLIBS Processing**

Service Management Suite uses the CALLLIBS function provided in SMP/E to resolve external references during installation. When Service Management Suite is installed, ensure that DDDEFs exist for the following libraries:

- CSSLIB
- SCCNOBJ
- SCEEBND2
- SCEECPP
- SCEELIB
- SCEELKED
- SCEELKEX
- SCEERUN
- SCEERUN2
- SCLBSID
- SCSQLOAD
- SEZACMTX

**Note:** CALLLIBS uses the previous DDDEFs only to resolve the link-edit for Service Management Suite. These data sets are not updated during the installation of Service Management Suite.

## **6.1.4 Installation Job Generator Utility**

A utility is available to generate the necessary installation jobs for this product and others that might be included in the product package deliverable. Be aware that not all products are supported at this time and maintenance might be required to get the latest updates for the Job Generator product selection table. It is recommended you use this job generation utility to create a set of jobs to install the product package when installing into an existing environment rather than using the sample jobs provided for each product.

The job generation utility is delivered in the z/OS Installation and Configuration Tool component of the Tivoli Management Services on z/OS product, which is a requisite of this product. This utility is enhanced through the maintenance stream so there could be an issue if it is invoked from an environment without the latest maintenance. Ensure the latest maintenance is installed for the components of this product to get the latest updates for the Job Generator product selection table.

If you are installing for the first time into a new environment and don't have an existing environment available to invoke this utility, you must use the sample jobs for the Tivoli Management Services on z/OS product and install it first. This will install the FMID containing the job generation utility and the latest maintenance. Then you can invoke the utility from the target library TKANCUS to install other products in the package.

The job generation utility can be invoked from the SMP/E target library with the low-level qualifier of TKANCUS, launch the utility by using ISPF option 6 and entering the following command.

ex '&gbl\_target\_hilev.TKANCUS'

Select "SMP/E-install z/OS products with Install Job Generator (JOBGEN)" from the z/OS Installation and Configuration Tool main menu.

You can use the online help available as a tutorial to become familiar with the utility and its processes.

### **6.1.4.1 Introduction to the Job Generator**

The job generation utility creates a set of jobs to define a SMP/E environment (CSI and supporting data sets), allocate product libraries (target and distribution zone data sets and DDDEFS), and install the products (RECEIVE APPLY ACCEPT). You can use these jobs to create a totally new environment or to install the products into an existing CSI.

Processing Steps

- The jobs are generated from a series of ISPF interactive panels and ISPF file tailoring.
- The initial step is selection of the product mix. The set of products will determine any additions to the basic set of values needed to create the JCL.

**Note:** Install Job Generator (JOBGEN) output library: You can specify the Install Job Generator (JOBGEN) output library during the PARMGEN "KCIJPCFG Set up/Refresh PARMGEN work environment" configuration processing to reuse parameter values such as the jobcard and CSI values related to CALLLIBS and USS install directory override data.

### Process Log

- One of the members of the generated job library is KCIJGLOG, which is the process log.
- This member shows the generating parameters and internal lists that were used to create the batch jobs.
- It also indicates which jobs were actually produced and need to be run. Note that the RECEIVE, APPLY, and ACCEPT jobs are always generated even if the selected products are already in the target CSI. In that case, the jobs install additional maintenance when available.

### **6.1.4.2 Product Selection**

You can select one or more products from a table that will determine the set of FMIDs to install. You must select at least one product and you should always select the appropriate version of the IBM Tivoli Management Services on z/OS product (5698-A79) that is an installation requisite for this product offering. This will install the necessary FMIDs and maintenance for a new environment but also ensure any requisite maintenance will be processed when installing into an existing environment.

The selection table contains information about all of the supported products and might contain entries for products that you do not have or do not wish to install. Select only those products that are available in the package delivered and that you want to install.

### **6.1.4.3 Installing into an existing CSI**

When the high-level qualifiers point to an existing environment, the job generation utility eliminates the jobs that allocate and initialize the CSI.

The job generation utility suppresses the creation of libraries that already exist in the target environment. Instead, the generator creates a job to determine whether sufficient space is available for any additional data to be installed into the libraries.

The member KCIJGANL is generated to report on the available space for each of the existing libraries that will have new data. However, KCIJGANL cannot check for the maintenance stream requirements.

The space analyzer function is very helpful in identifying data set space issues that might cause X37 abends during APPLY and ACCEPT processing.

### **6.1.4.4 Job Generator - Update Command**

The job generation utility was enhanced to allow dynamic additions to the product table. The UPDATE routine is used to obtain additional data for products that are available but not yet included in the installation job generator table, KCIDJG00.

You must have the product RELFILEs available on DASD in order to run this routine and all components of the product must be available. After a successful run, the output of this routine will replace the KCIDJG00 member of the work data set. If you make multiple changes to the data member be sure to save the original member as a backup.

**Note:** Not all products qualify for inclusion in the job generator process. Refer to the online help for more information about this facility.

### **6.1.5 Sample Jobs**

If you choose not to use the installation job generator utility documented in the previous section, you can use the sample jobs that were originally created for the products included in Service Management Suite. This will require you to research and tailor each of the jobs accordingly. The Relfiles and member names for these sample jobs are provided in the following tables.

The sample jobs provided expect a CSI to exist already.

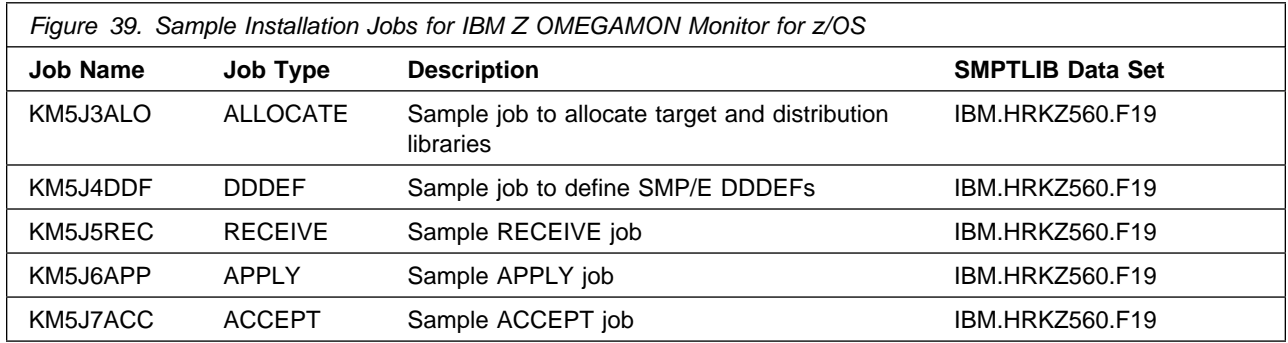

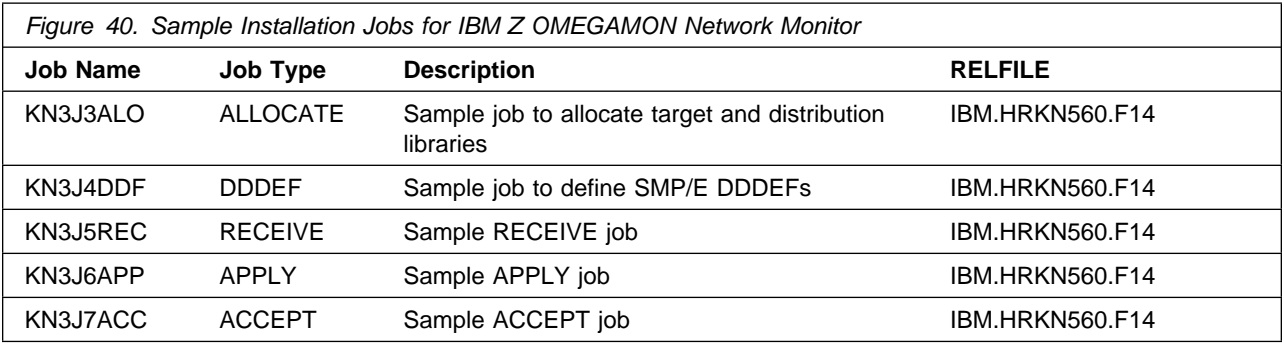

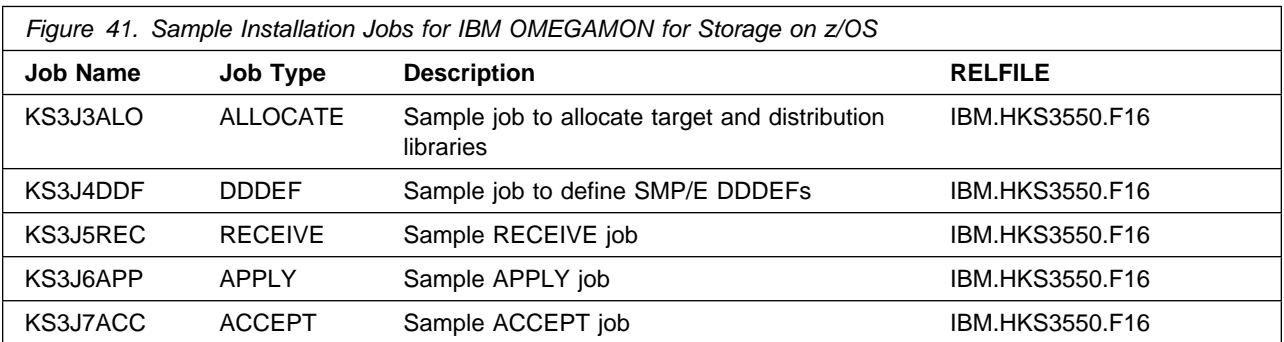

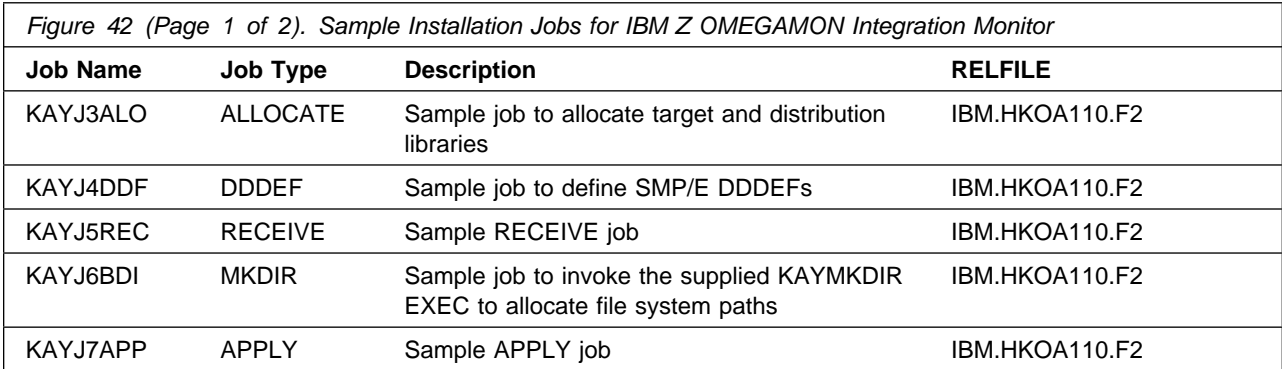

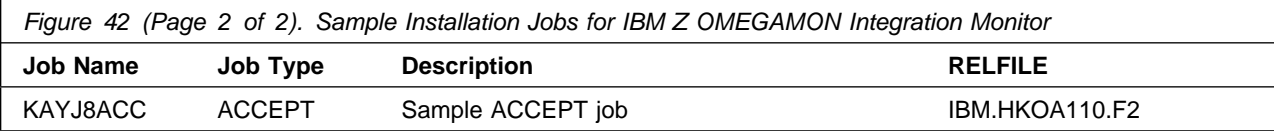

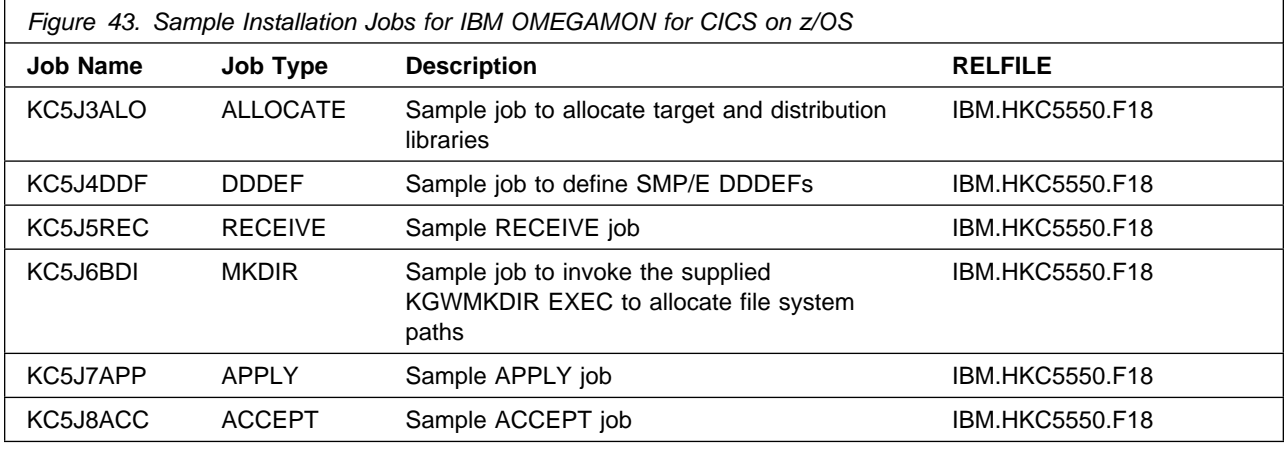

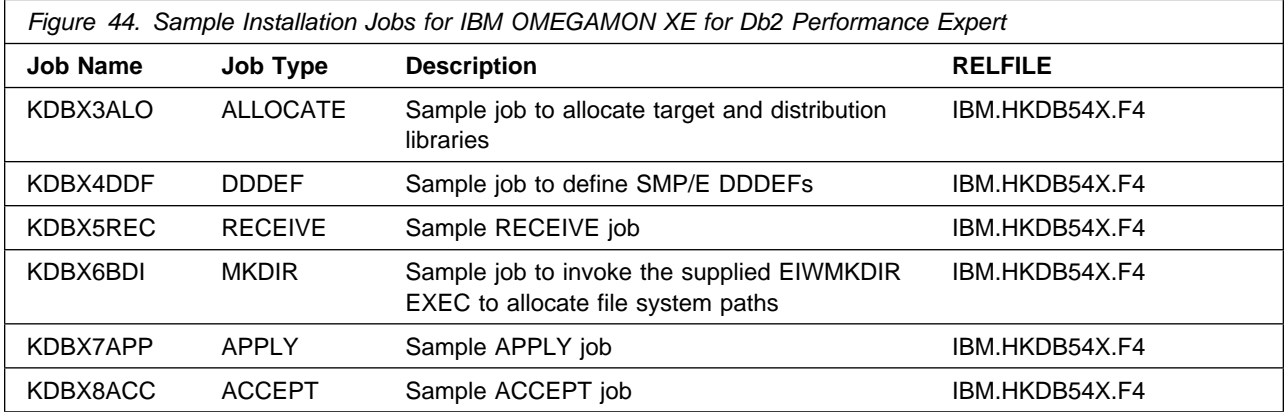

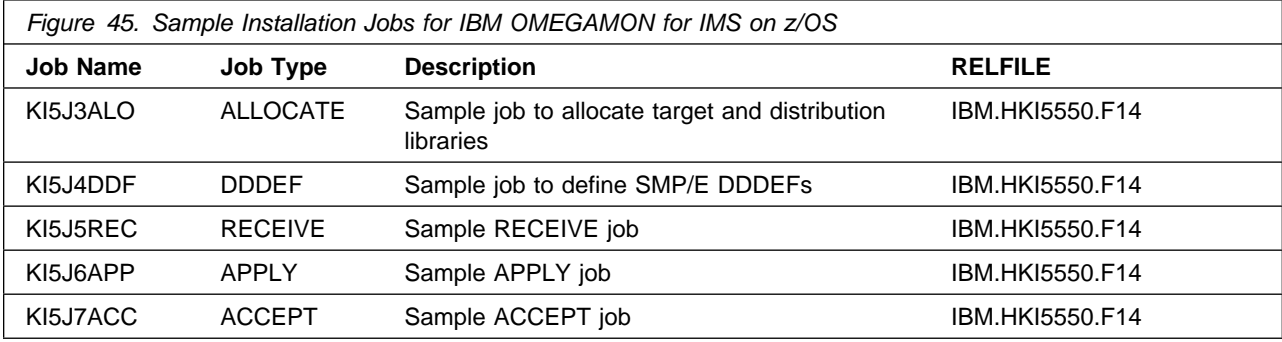

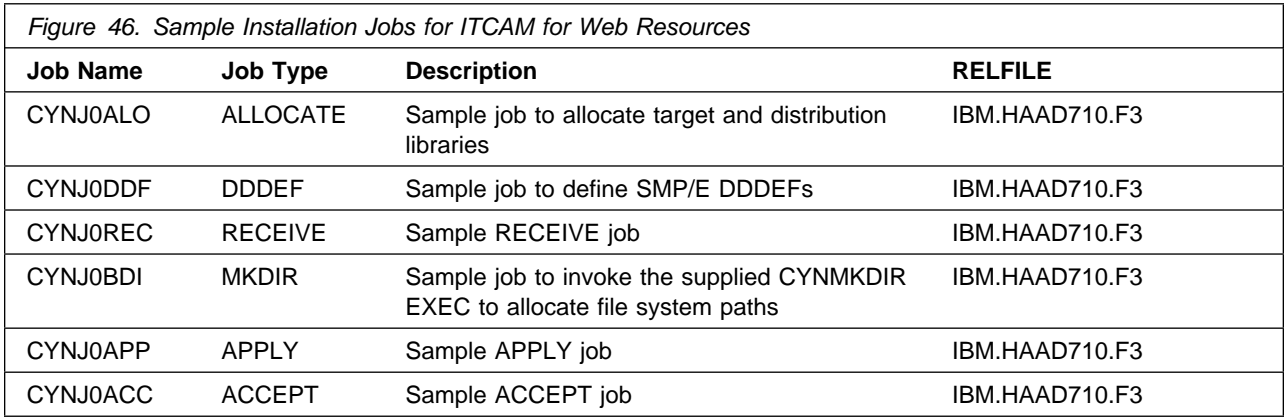

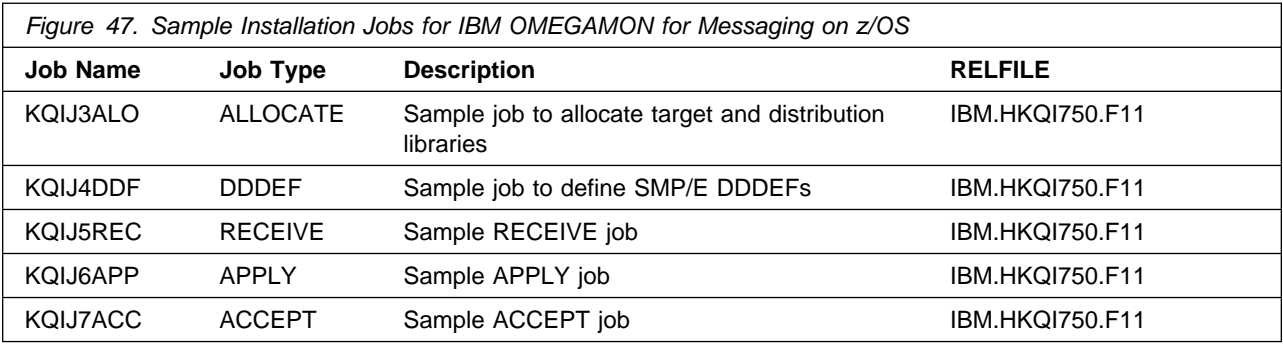

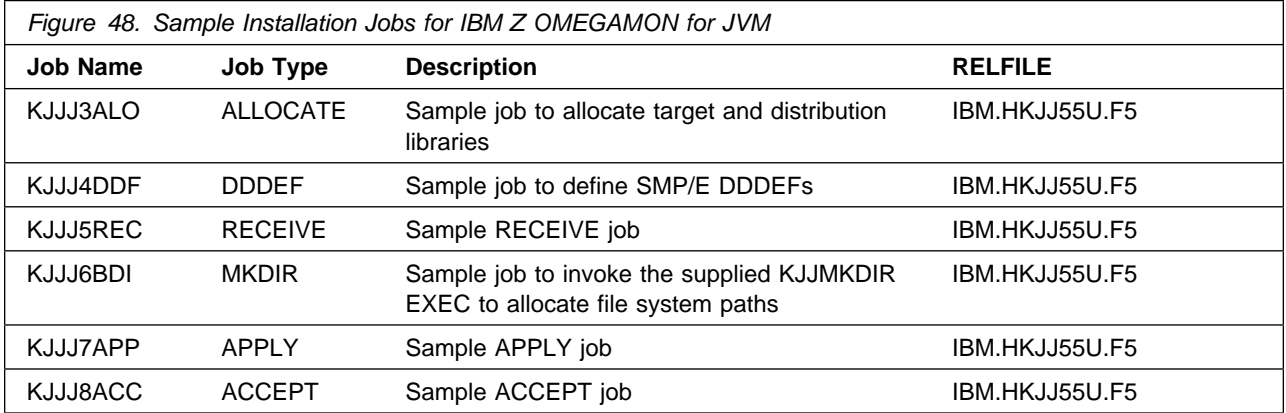

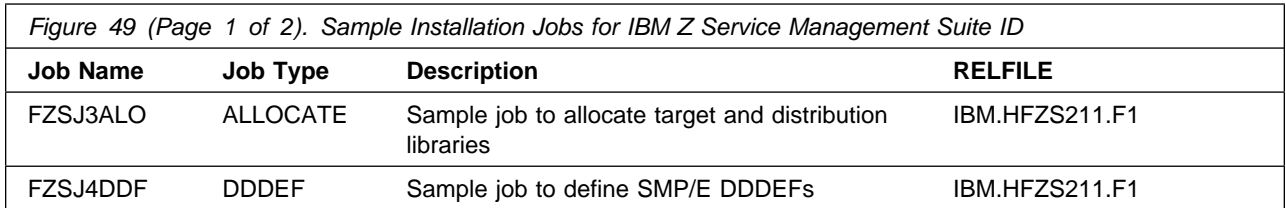

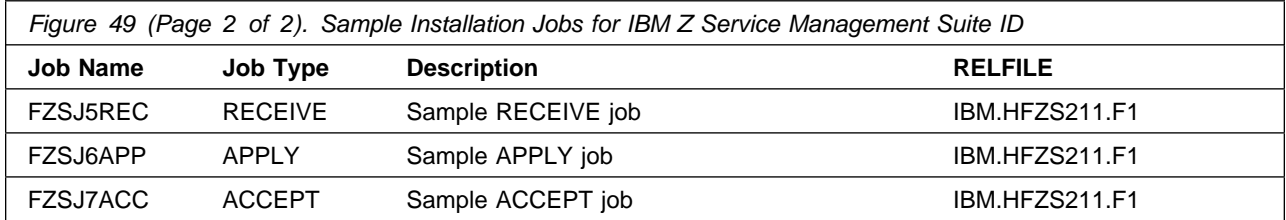

The installation of Service Management Suite requires the Tivoli Enterprise Monitoring Server on z/OS be installed in the CSI. Refer to the *Program Directory for IBM Tivoli Management Services on z/OS* (GI11-4105) for installation instructions of its product components.

You can access the sample installation jobs by performing an SMP/E RECEIVE (refer to 6.1.8, "Perform SMP/E RECEIVE" on page 65) then copy the jobs from the SMPTLIB data sets to a work data for editing and submission.

You can also copy the sample installation jobs from the product files by submitting the following job. Before you submit the job, add a job card and change the lowercase parameters to uppercase values to meet the requirements of your site.

```
//STEP1 EXEC PGM=IEBCOPY,REGION=4M
//SYSPRINT DD SYSOUT=
//IN DD DSN=IBM.fmid.relfile,UNIT=SYSALLDA,DISP=SHR,
// VOL=SER=filevol
          DD DSNAME=jcl-library-name,
// DISP=(NEW,CATLG,DELETE),
          // VOL=SER=dasdvol,UNIT=SYSALLDA,
\frac{1}{2} SPACE=(TRK, (10, 2, 5))
//SYSUT3 DD UNIT=SYSALLDA,SPACE=(CYL,(1,1))
//SYSIN DD 
    COPY INDD=IN,OUTDD=OUT
    SELECT MEMBER=(member-names)
/*
```
See the following information to update the statements in the previous sample:

IN:

**filevol** is the volume serial of the DASD device where the downloaded files reside. OUT:

**jcl-library-name** is the name of the output data set where the sample jobs are stored. **dasdvol** is the volume serial of the DASD device where the output data set resides.

## **6.1.6 Allocate SMP/E Target and Distribution Libraries**

Edit and submit the generated job KCIJGALO to allocate the SMP/E target and distribution libraries for Service Management Suite.

If you are not using the generated allocation job, select the sample allocation job for each of the products included. Edit and submit it after making appropriate changes for your environment. Consult the instructions in the sample job for more information. Consider the following issues before submitting the job.

- If you are installing into an existing environment, you might have to remove lines for data sets that already exist.
- If you are installing into an existing environment that has the data sets already allocated, ensure sufficient space and directory blocks are available to support the requirement listed in the DASD tables. This might require you to reallocate some data sets to avoid x37 abends.

### **Expected Return Codes and Messages: 0**

### **6.1.7 Create DDDEF Entries**

Edit and submit the generated job KCIJGDDF to create DDDEF entries for the SMP/E target and distribution libraries for Service Management Suite.

If you are not using the generated job, select the sample DDDEF job for each of the products included. Edit and submit it after making appropriate changes for your environment. Consult the instructions in the sample job for more information. If you are installing into an existing environment, you might have to remove lines for data sets that already exist.

### **Expected Return Codes and Messages: 0**

### **6.1.8 Perform SMP/E RECEIVE**

If you have obtained Service Management Suite as part of a CBPDO, use the RCVPDO job in the CBPDO RIMLIB data set to receive the Service Management Suite FMIDs, service, and HOLDDATA that are included on the CBPDO package. For more information, see the documentation that is included in the CBPDO.

You can also choose to edit and submit the generated job KCIJGREC to perform the SMP/E RECEIVE for Service Management Suite. Consult the instructions in the sample job for more information.

#### **Expected Return Codes and Messages: 0**

### **6.1.9 Allocate, create and mount ZFS Files (Optional)**

This job allocates, creates a mountpoint, and mounts zFS data sets.

You can choose to create a new file system for this product installation by copying, editing, and submitting the JCL below. Add a job card and change all occurrences of the following lowercase variables to values suitable for your installation before submitting.

```
 #zfsdsn - The dsname of your zFS directory.
 #volser - The volume serial number for the DASD that will contain
        the new file system.
 #zfsdir - The zFS directory where this product will be installed.
     The recommended mountpoint is /-PathPrefix-/usr/lpp/kan.
        The zFS directory tree is case sensitive. Ensure #zfsdir
        is an absolute path name and begins with a slash (/).
//
//* ALLOCZ This step allocates your zFS data set.
//
//ALLOCZ EXEC PGM=IDCAMS
//SYSPRINT DD SYSOUT=
//SYSIN DD 
  DEFINE CLUSTER(NAME(#zfsdsn) -
  LINEAR CYLINDERS(15 5) SHAREOPTIONS(3) VOLUMES(#volser))
/*
//
//* FORMAT This step formats your newly created zFS data set. *1/* When executing the IOEAGFMT program you must have
1/* superuser authority (UID 0) or READ authority to the *1/* SUPERUSER.FILESYS.PFSCTL profile in the UNIXPRIV class. *//
//FORMAT EXEC PGM=IOEAGFMT, REGION=0M,
// PARM=('-aggregate #zfsdsn -compat')
//STEPLIB DD DSN=IOE.SIOELMOD,DISP=SHR
//SYSPRINT DD SYSOUT=
//
1/* MAKEDIR This step creates the directory path for your
// Mount Point 
//
//MAKEDIR EXEC PGM=IKJEFT01
//SYSTSPRT DD SYSOUT=
//SYSTSIN DD 
 PROFILE WTPMSG MSGID
 MKDIR '#zfsdir' MODE(7,5,5)
  PROFILE
/*
//
//* MOUNT This step MOUNTS your newly created zFS File System *//* using the AGGRGROW parameter.
```
```
//
//MOUNT EXEC PGM=IKJEFT01
//SYSTSPRT DD SYSOUT=
//SYSPRINT DD SYSOUT=
//SYSTSIN DD 
 MOUNT FILESYSTEM('#zfsdsn') +
   TYPE(ZFS) MODE(RDWR) PARM('AGGRGROW') +
    MOUNTPOINT('#zfsdir')
/*
```
### **Expected Return Codes and Messages: 0**

### **6.1.10 Allocate File System Paths**

If you are installing the OMEGAMON for CICS TG on z/OS, OMEGAMON XE for Db2 Performance Expert on z/OS, ITCAM for Application Diagnostics on z/OS and Z OMEGAMON for JVM components, edit and submit the generated job KCIJGBDI to define the file system paths.

If you are not using the generated job, select the sample jobs KC5J6BDI, KDBX6BDI, CYNJ0BDI, and KJJJ6BDI. Edit and submit them after making appropriate changes for your environment. Consult the instructions in the sample job for more information. Consider the following items before submitting the job.

### **Important Notes:**

- 1. The Relfiles containing the KGWMKDIR, EIWMKDIR, CYNMKDIR, and KJJMKDIR execs must be available prior to running these jobs. The Relfiles needed are HKGW550.F14, HPMZ540.F2, HAAD710.F3, HKJJ55U.F5, and should be available after running the Receive job.
- 2. This job must be run before the Apply job.
- 3. This job must be run by a user ID that has superuser authority (UID=0) or read access to resource BPX.SUPERUSER under the FACILITY profile and superuser authority must be activated.
- 4. The user ID must have read access to the BPX.FILEATTR.APF and BPX.FILEATTR.PROGCTL resource profiles in the RACF FACILITY class.
- 5. If you plan to create a new file system for this product, ensure it is created before submitting this job to define file system paths.
- 6. The file system must be in read/write mode before this job is run.
- 7. If you create a new file system for Service Management Suite, consider updating the BPXPRMxx PARMLIB member to mount the new file system at IPL time. This action can be helpful if an IPL occurs before the installation is completed.

#### **Expected Return Codes and Messages: 0**

## **6.1.11 Perform SMP/E APPLY**

Ensure that you have the latest HOLDDATA, then edit and submit the generated job KCIJGAPP to perform an SMP/E APPLY CHECK for Service Management Suite.

If you are not using the generated job, select the sample APPLY job for each of the products included. Edit and submit it after making appropriate changes for your environment. Consult the instructions in the sample job for more information.

### **Important Notes:**

- 1. If the OMEGAMON for CICS TG on z/OS, OMEGAMON XE for Db2 Performance Expert on z/OS, ITCAM for Application Diagnostics on z/OS and Z OMEGAMON for JVM components are being installed, the APPLY job must be run by a user ID that has superuser authority (UID=0) or read access to resource BPX.SUPERUSER under the FACILITY profile and superuser authority must be activated.
- 2. The user ID must also have read access to the BPX.FILEATTR.APF and BPX.FILEATTR.PROGCTL resource profiles in the RACF FACILITY class. This is required for the script to execute successfully and maintain the APF-authorized attributes for all executables and DLLs during unpax.
- 3. The file system must be in read/write mode before this job is run.

The latest HOLDDATA is available through several different portals, including

http://service.software.ibm.com/holdata/390holddata.html. The latest HOLDDATA may identify HIPER and FIXCAT APARs for the FMIDs you will be installing. An APPLY CHECK will help you determine if any HIPER or FIXCAT APARs are applicable to the FMIDs you are installing. If there are any applicable HIPER or FIXCAT APARs, the APPLY CHECK will also identify fixing PTFs that will resolve the APARs, if a fixing PTF is available.

You should install the FMIDs regardless of the status of unresolved HIPER or FIXCAT APARs. However, do not deploy the software until the unresolved HIPER and FIXCAT APARs have been analyzed to determine their applicability. That is, before deploying the software either ensure fixing PTFs are applied to resolve all HIPER or FIXCAT APARs, or ensure the problems reported by all HIPER or FIXCAT APARs are not applicable to your environment.

To receive the full benefit of the SMP/E Causer SYSMOD Summary Report, do *not* bypass the PRE, ID, REQ, and IFREQ on the APPLY CHECK. The SMP/E root cause analysis identifies the cause only of *errors* and not of *warnings* (SMP/E treats bypassed PRE, ID, REQ, and IFREQ conditions as warnings, instead of errors).

Here are sample APPLY commands:

1. To ensure that all recommended and critical service is installed with the FMIDs, receive the latest HOLDDATA and use the APPLY CHECK command as follows

```
APPLY S(fmid,fmid,...) CHECK
FORFMID(fmid,fmid,...)
SOURCEID(RSU*)
FIXCAT(IBM.ProductInstall-RequiredService)
GROUPEXTEND .
```
Some HIPER APARs might not have fixing PTFs available yet. You should analyze the symptom flags for the unresolved HIPER APARs to determine if the reported problem is applicable to your environment and if you should bypass the specific ERROR HOLDs in order to continue the installation of the FMIDs.

This method requires more initial research, but can provide resolution for all HIPERs that have fixing PTFs available and are not in a PE chain. Unresolved PEs or HIPERs might still exist and require the use of BYPASS.

2. To install the FMIDs without regard for unresolved HIPER APARs, you can add the BYPASS(HOLDCLASS(HIPER)) operand to the APPLY CHECK command. This will allow you to install FMIDs even though one or more unresolved HIPER APARs exist. After the FMIDs are installed, use the SMP/E REPORT ERRSYSMODS command to identify unresolved HIPER APARs and any fixing PTFs.

```
APPLY S(fmid,fmid,...) CHECK
FORFMID(fmid,fmid,...)
SOURCEID(RSU*)
FIXCAT(IBM.ProductInstall-RequiredService)
GROUPEXTEND
BYPASS(HOLDCLASS(HIPER)) .
  ..any other parameters documented in the program directory
```
This method is quicker, but requires subsequent review of the Exception SYSMOD report produced by the REPORT ERRSYSMODS command to investigate any unresolved HIPERs. If you have received the latest HOLDDATA, you can also choose to use the REPORT MISSINGFIX command and specify Fix Category IBM.PRODUCTINSTALL-REQUIREDSERVICE to investigate missing recommended service.

If you bypass HOLDs during the installation of the FMIDs because fixing PTFs are not yet available, you can be notified when the fixing PTFs are available by using the APAR Status Tracking (AST) function of ServiceLink or the APAR Tracking function of ResourceLink.

### **Expected Return Codes and Messages from APPLY CHECK: 4**

After you take actions that are indicated by the APPLY CHECK, remove the CHECK operand and run the job again to perform the APPLY.

**Note:** The GROUPEXTEND operand indicates that SMP/E applies all requisite SYSMODs. The requisite SYSMODS might be applicable to other functions.

If the BYPASS operand is not included in the control statement when processing a PTF with a ++HOLD statement, the job will get a return code of 12 and the following message.

GIM326E command PROCESSING FAILED FOR SYSMOD sysmod. HOLD REASON IDS WERE NOT RESOLVED.

#### **Expected Return Codes and Messages from APPLY: 4**

You can receive many of the following messages depending on your environment. These messages can be ignored, because they will not affect product execution.

- GIM23913W LINK-EDIT PROCESSING FOR SYSMOD aaaaaaa WAS SUCCESSFUL FOR MODULE bbbbbbbb IN LMOD cccccccc IN THE dddddddd LIBRARY. THE RETURN CODE WAS ee. DATE yy.ddd -- TIME hh:mm:ss -- SEQUENCE NUMBER nnnnnn -- SYSPRINT FILE ffffffff.
- GIM24701W SMP/E COULD NOT OBTAIN LINK-EDIT PARAMETERS FOR LOAD MODULE loadmod FOR SYSMOD sysmod. DEFAULTS WERE USED.
- GIM43401W elmtype elmname IN SYSMOD sysmod WAS NOT INSTALLED IN ANY TARGET LIBRARY.
- GIM67301W LOAD MODULE loadmod IN SYSLIB syslib DOES NOT INCLUDE MODULE modname BECAUSE modname HAS NOT BEEN INSTALLED.
- IEW2454W SYMBOL symbol UNRESOLVED. NO AUTOCALL (NCAL) SPECIFIED.
- IEW248W EXTERNAL SYMBOL symbol OF TYPE ESD-type WAS ALREADY DEFINED AS A SYMBOL OF TYPE ESD-type IN SECTION section-name.
- IEW2482W THE ORIGINAL DEFINITION WAS IN A MODULE IDENTIFIED BY ddname. THE DUPLICATE DEFINITION IS IN section IN A MODULE IDENTIFIED BY ddname.
- IEW2646W ESD RMODE(24) CONFLICTS WITH USER-SPECIFIED RMODE(ANY) FOR SECTION section-name.
- IEW2651W ESD AMODE amode-value CONFLICTS WITH USER-SPECIFIED AMODE amode-value FOR ENTRY POINT entry-point-name.

Figure 50 contains a list of elements that might be marked as not selected during the APPLY and ACCEPT processes. This might occur because a VERSION parameter was supplied in an FMID indicating that it contained a higher level version of the same element provided by another FMID being processed at the same time. The higher version element is selected for processing and the lower version is not selected for processing. It might also occur because maintenance is being installed at the same time as the FMIDs.

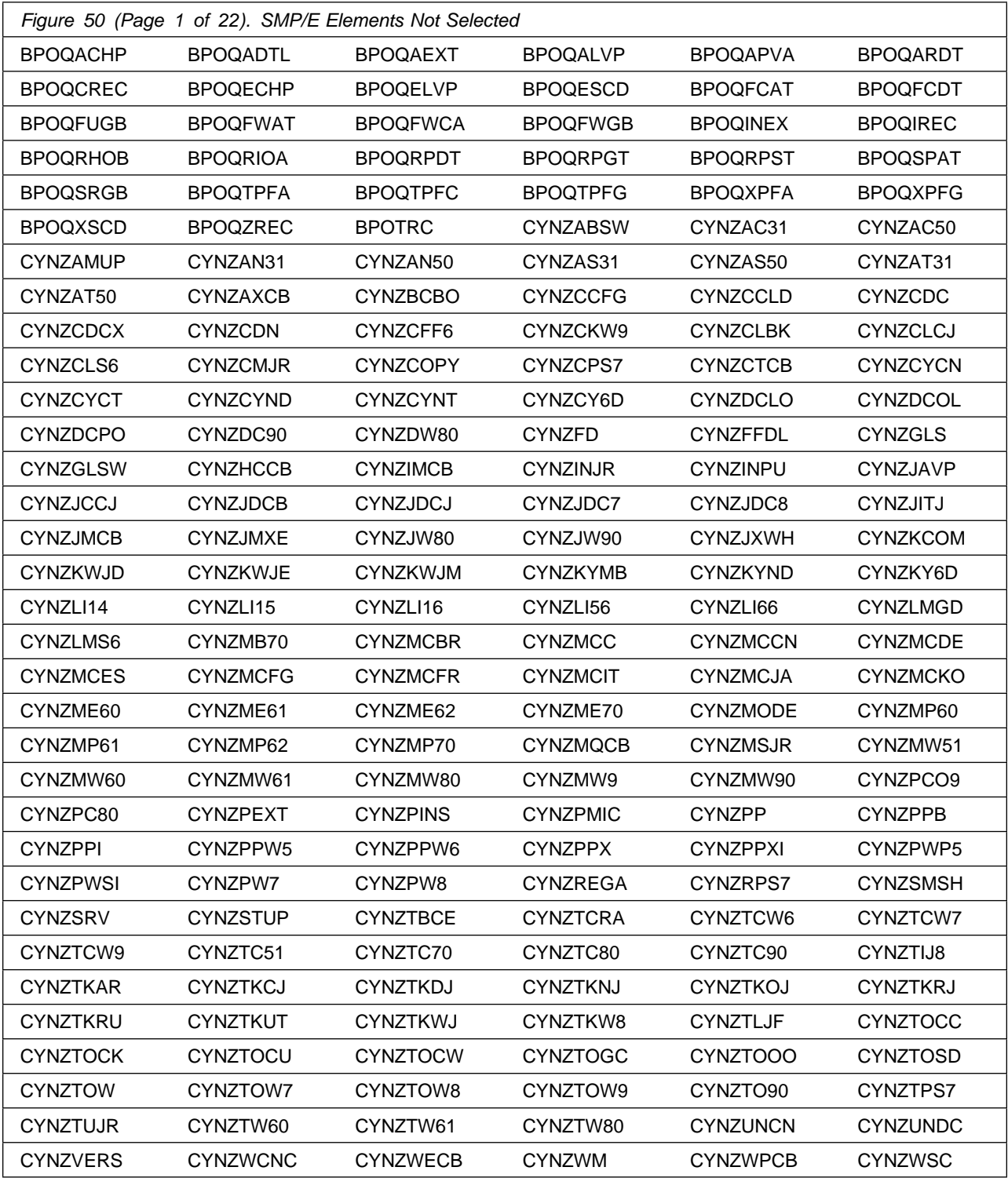

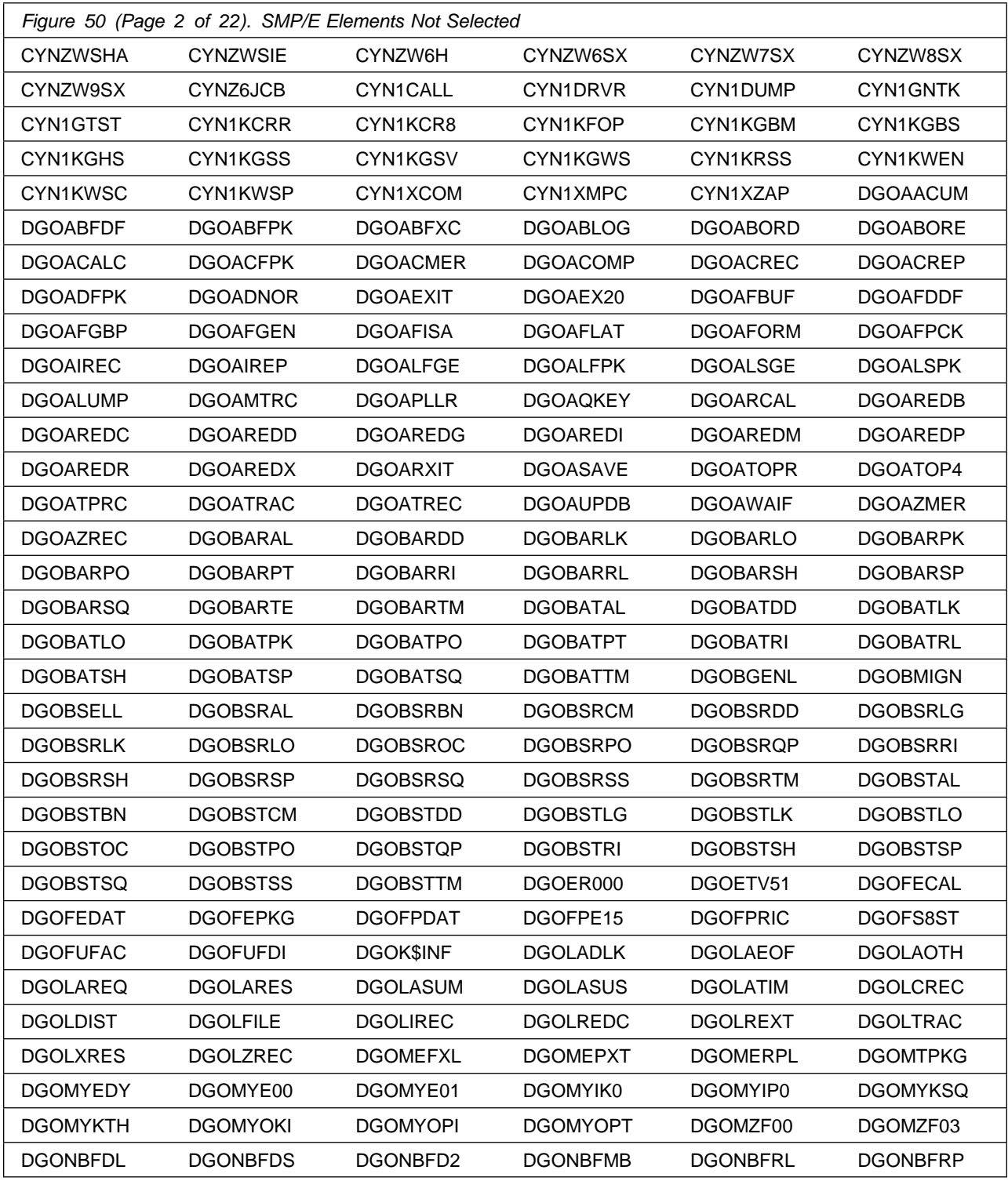

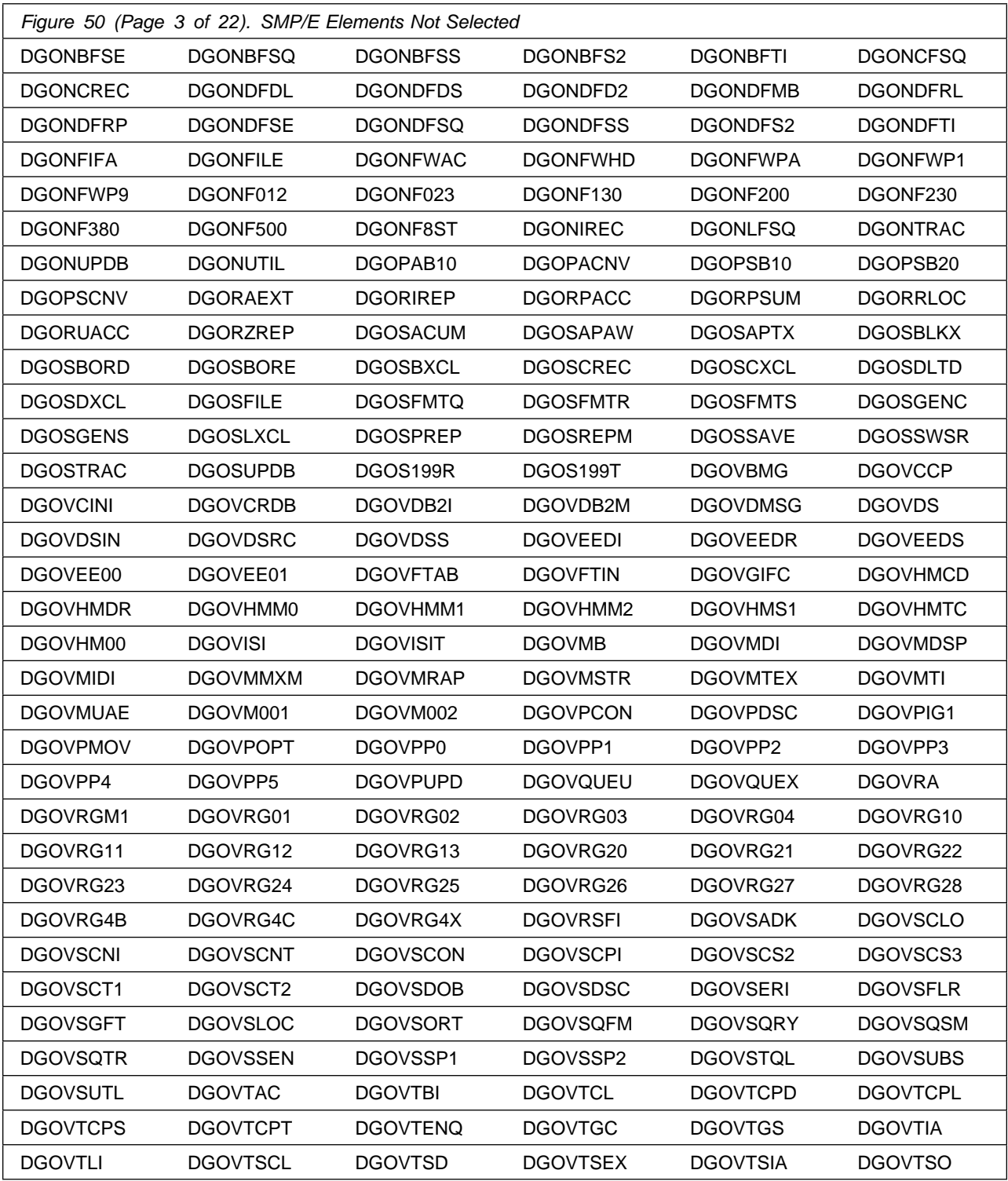

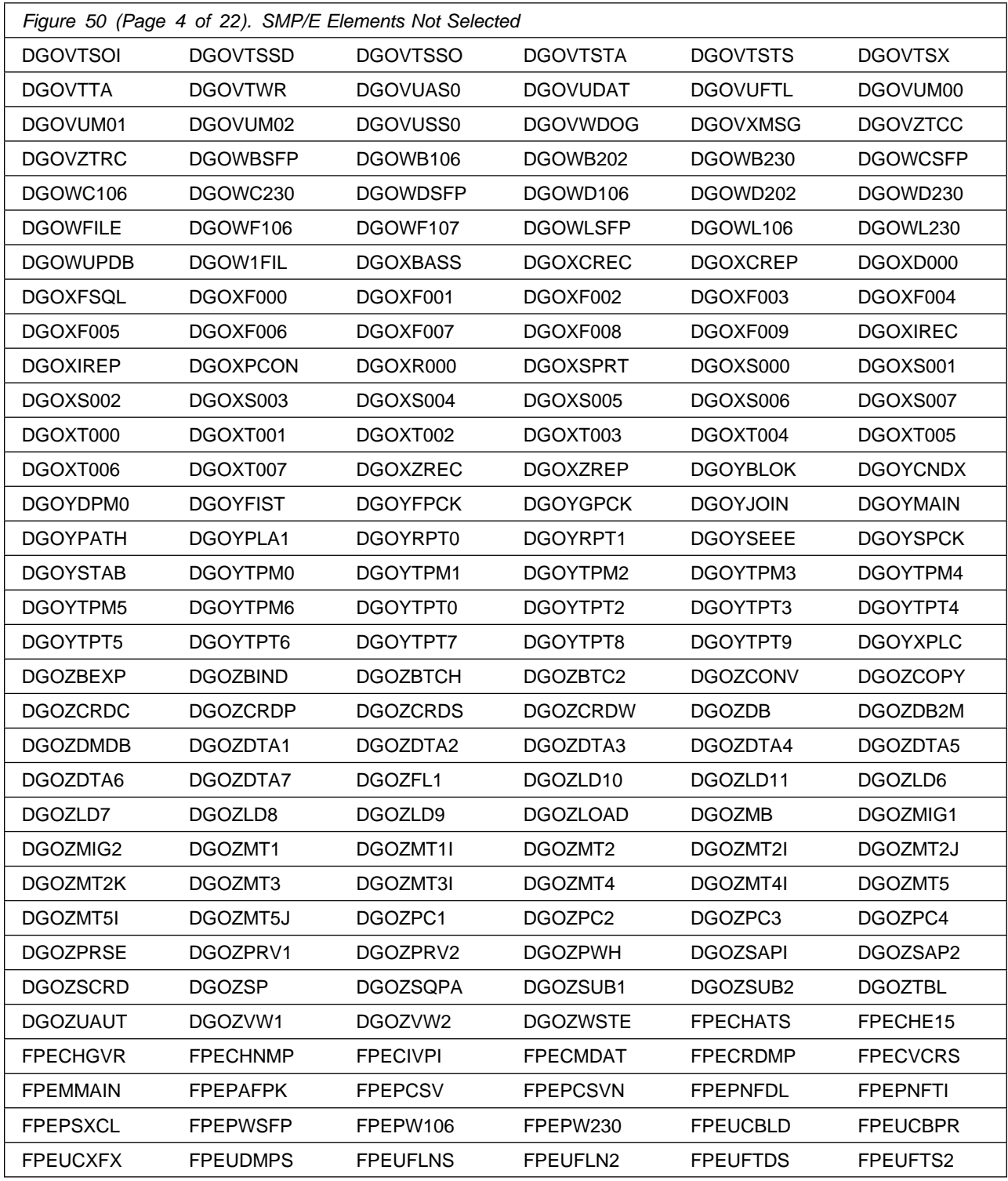

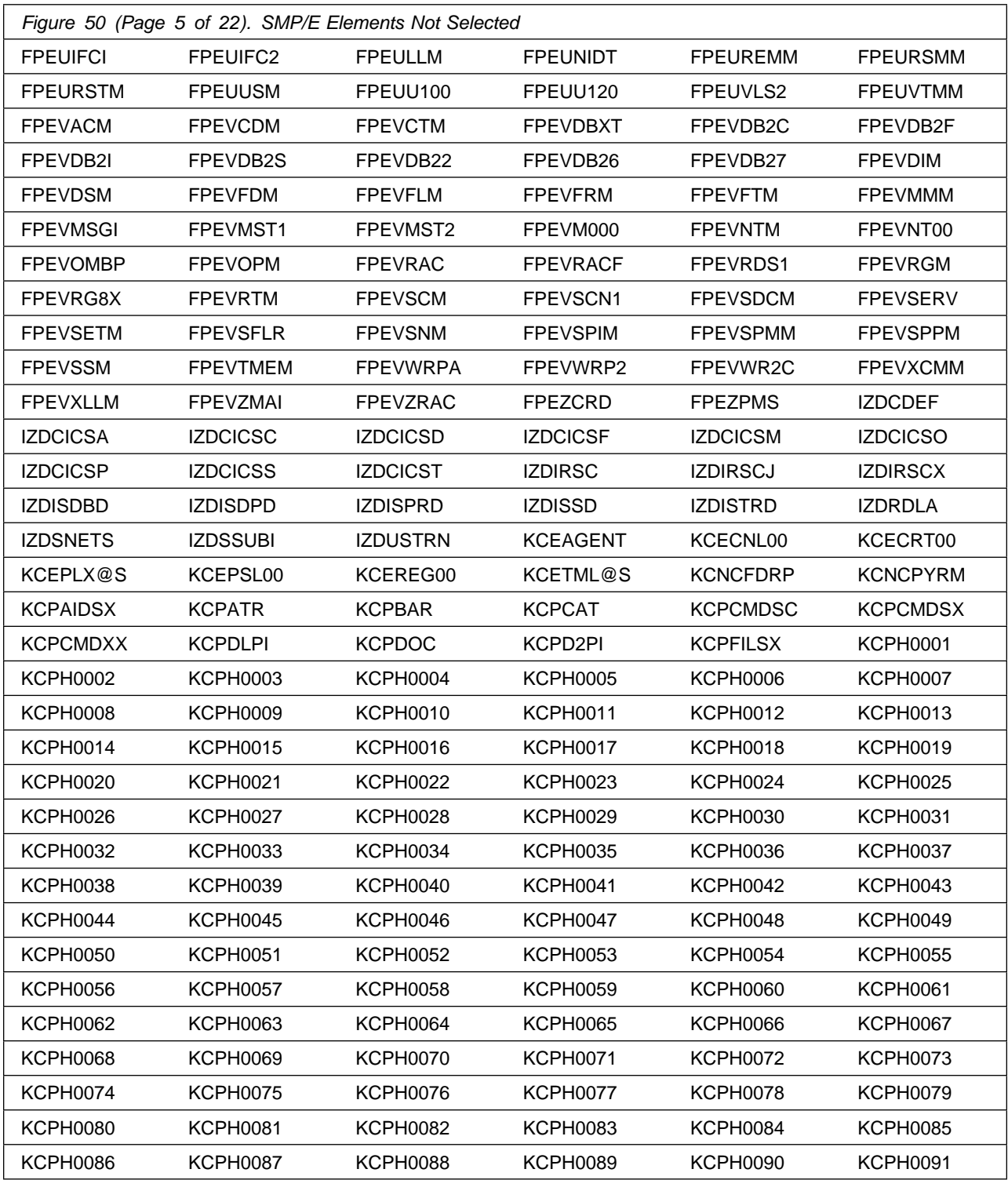

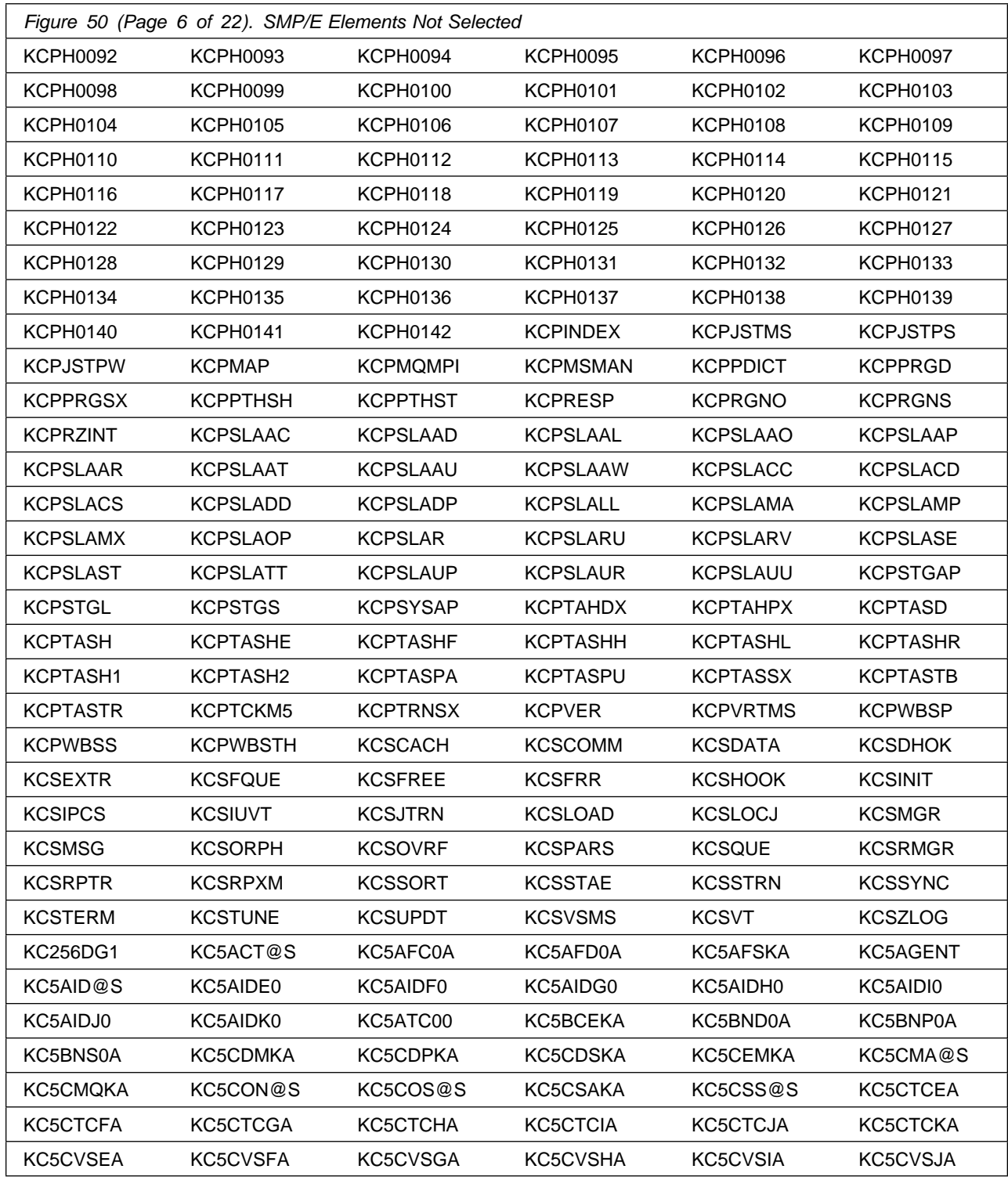

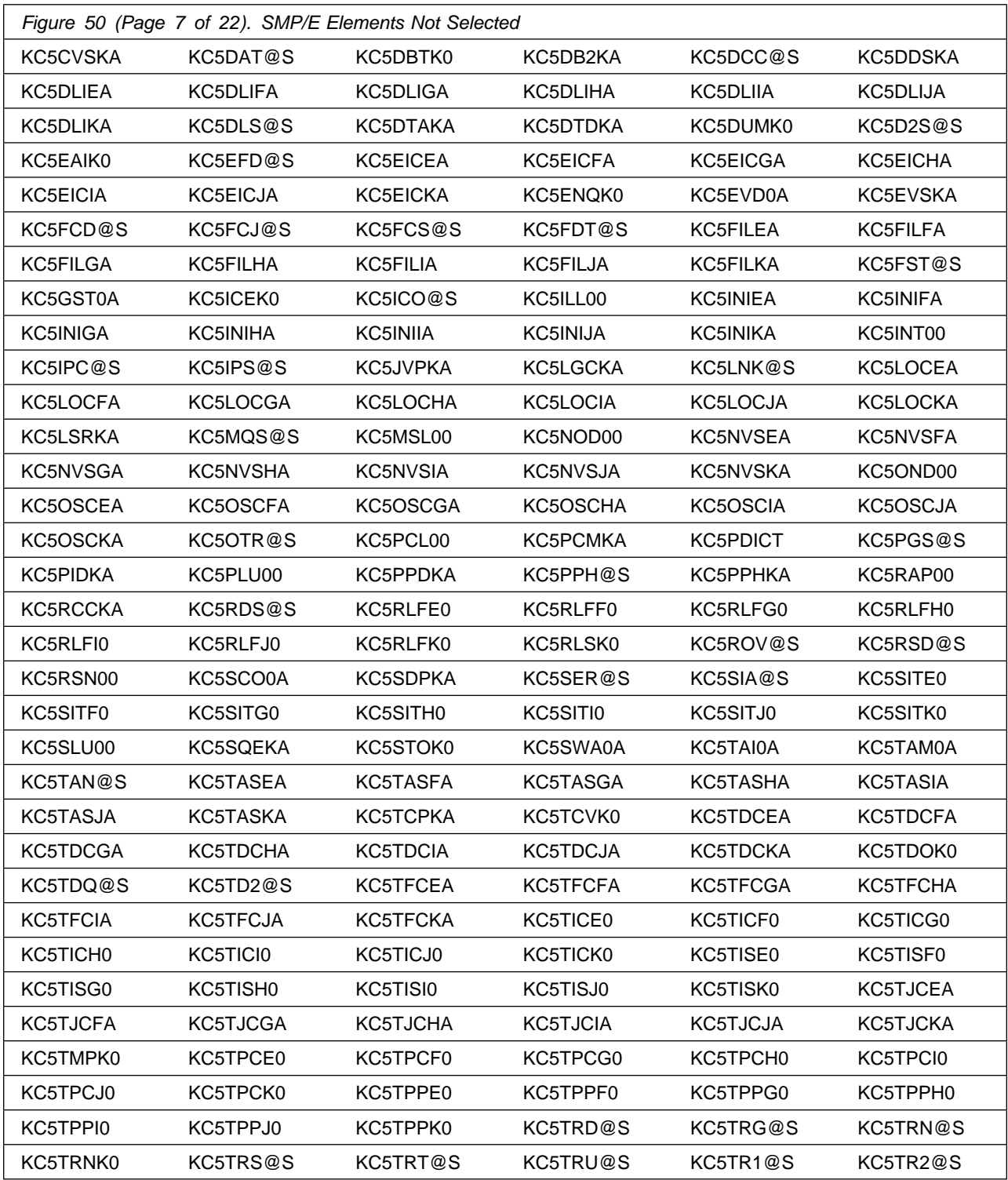

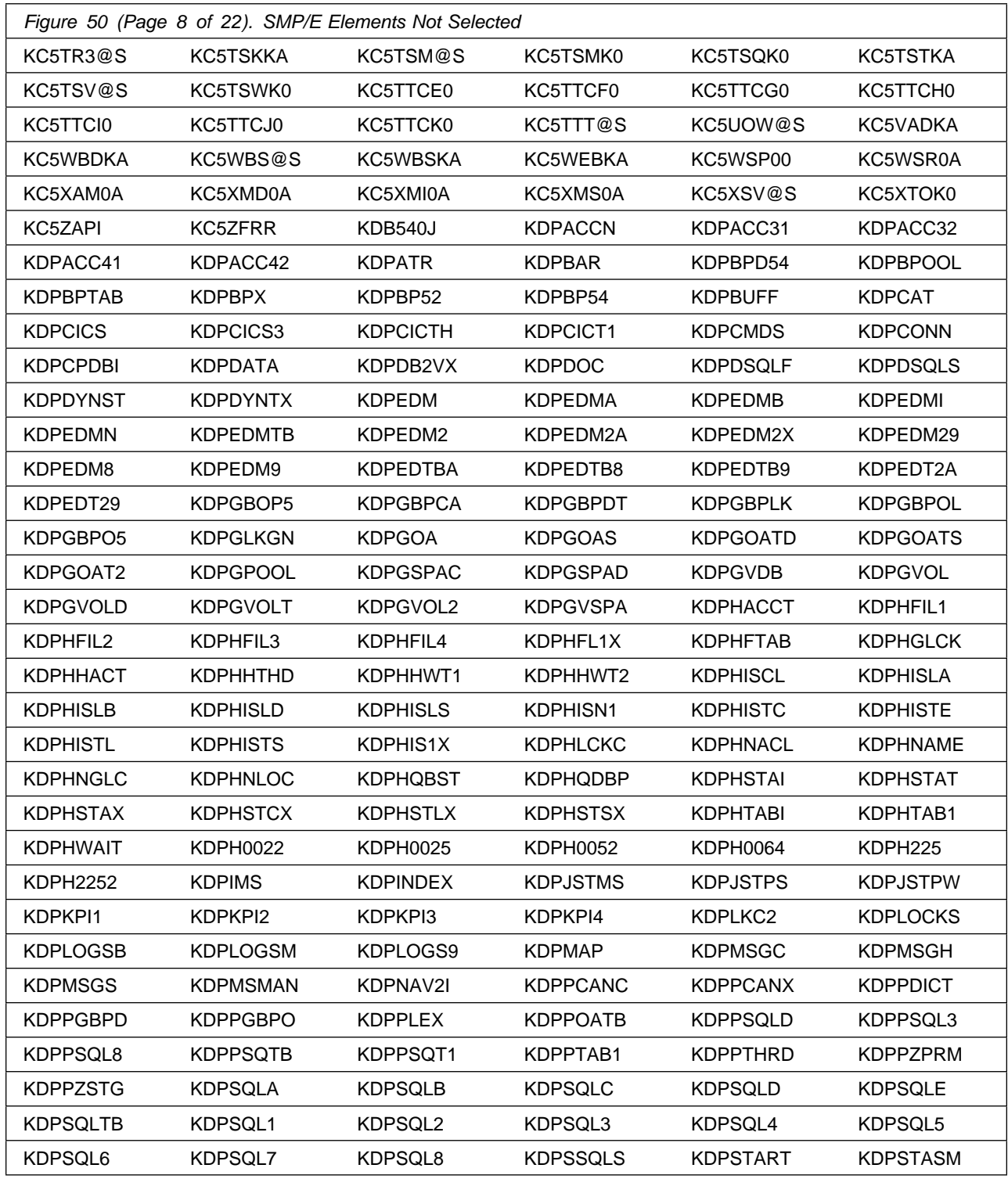

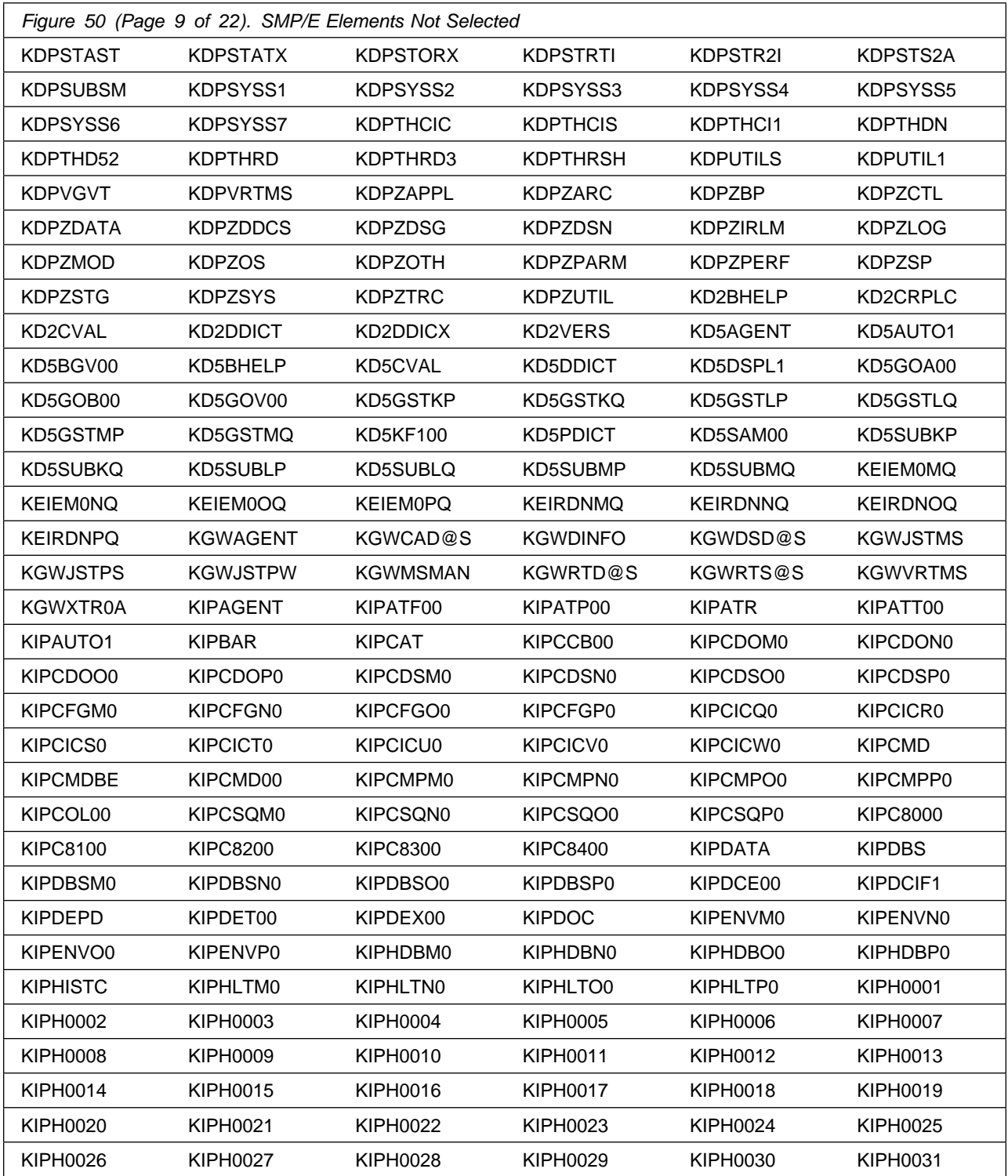

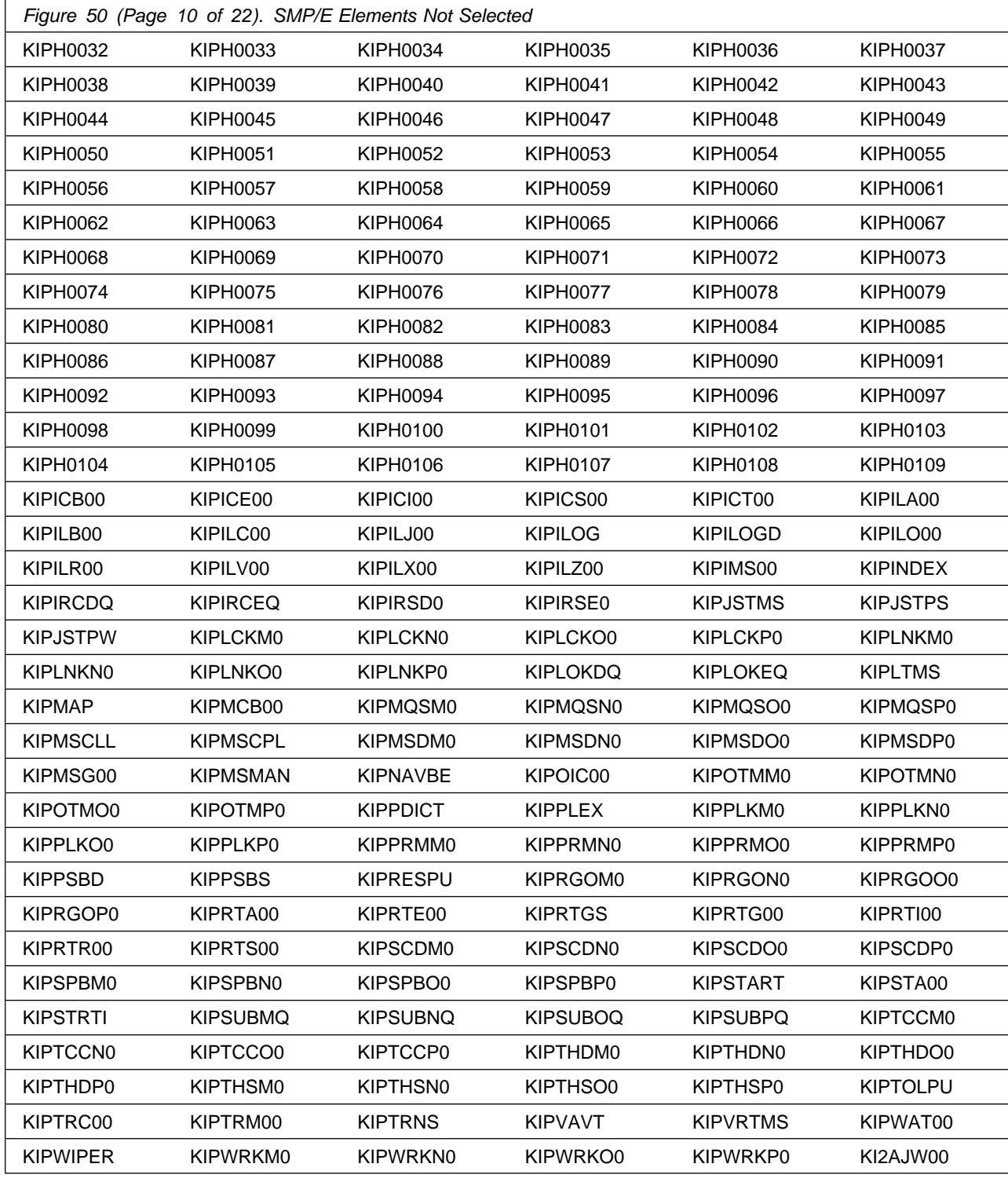

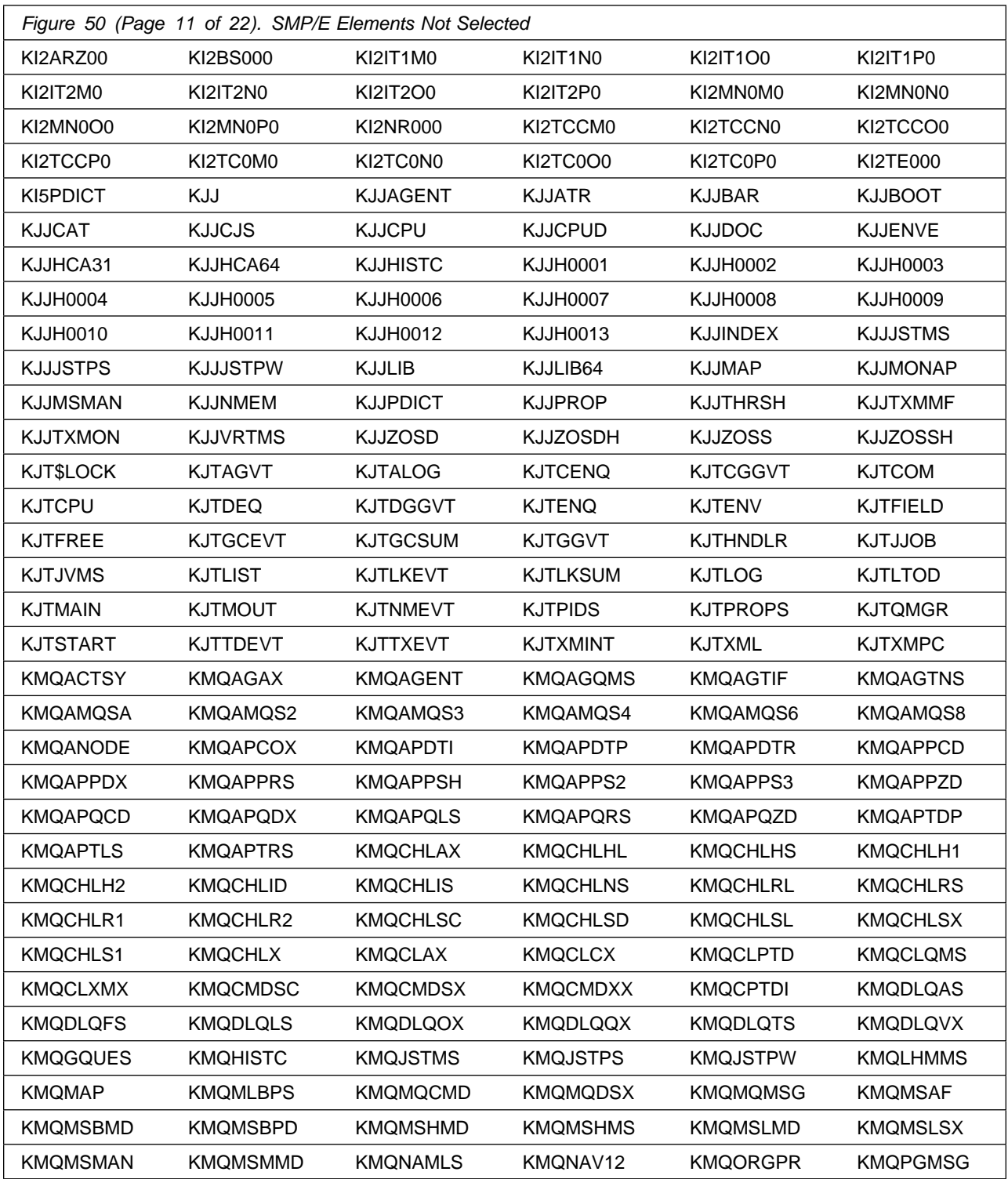

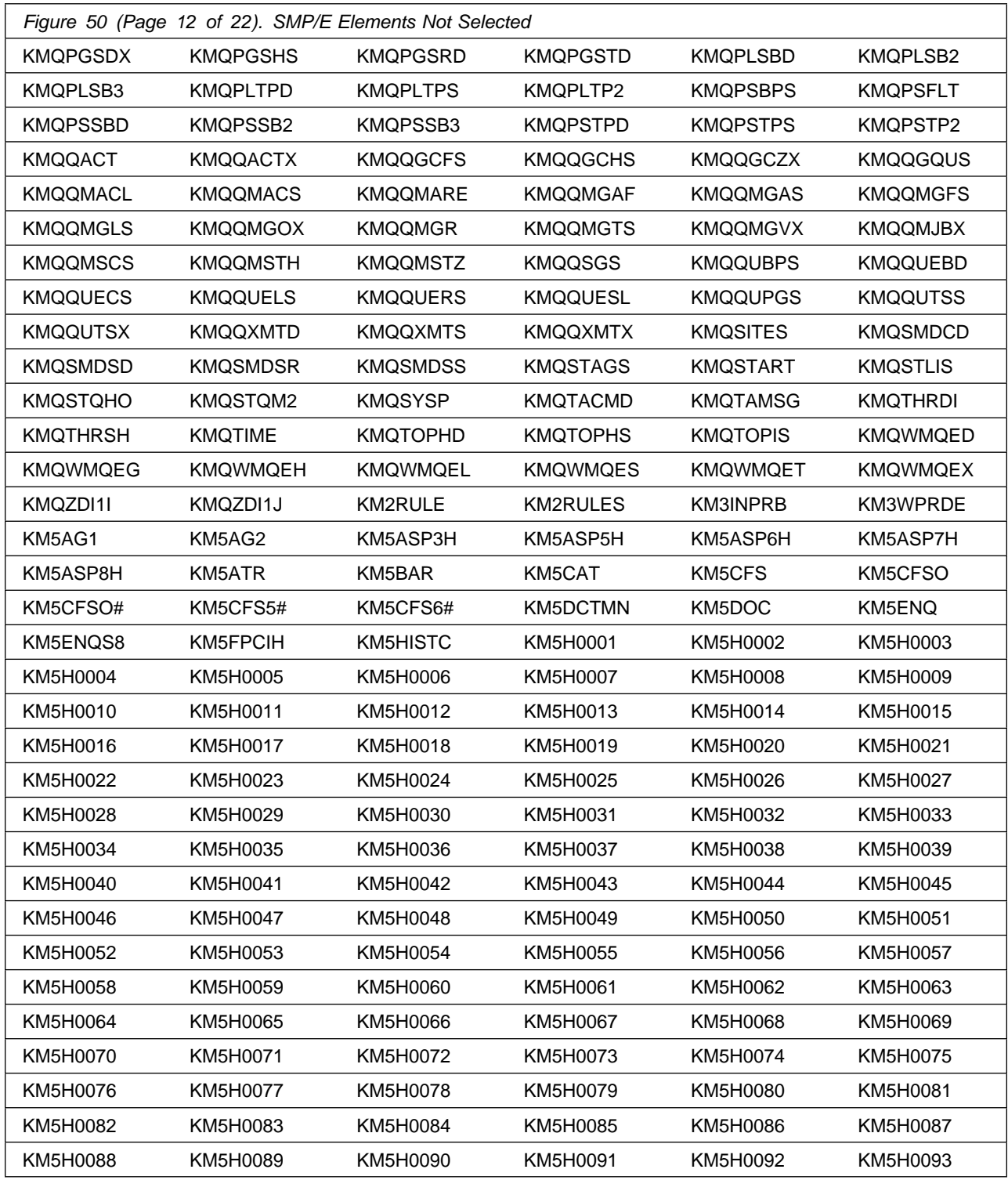

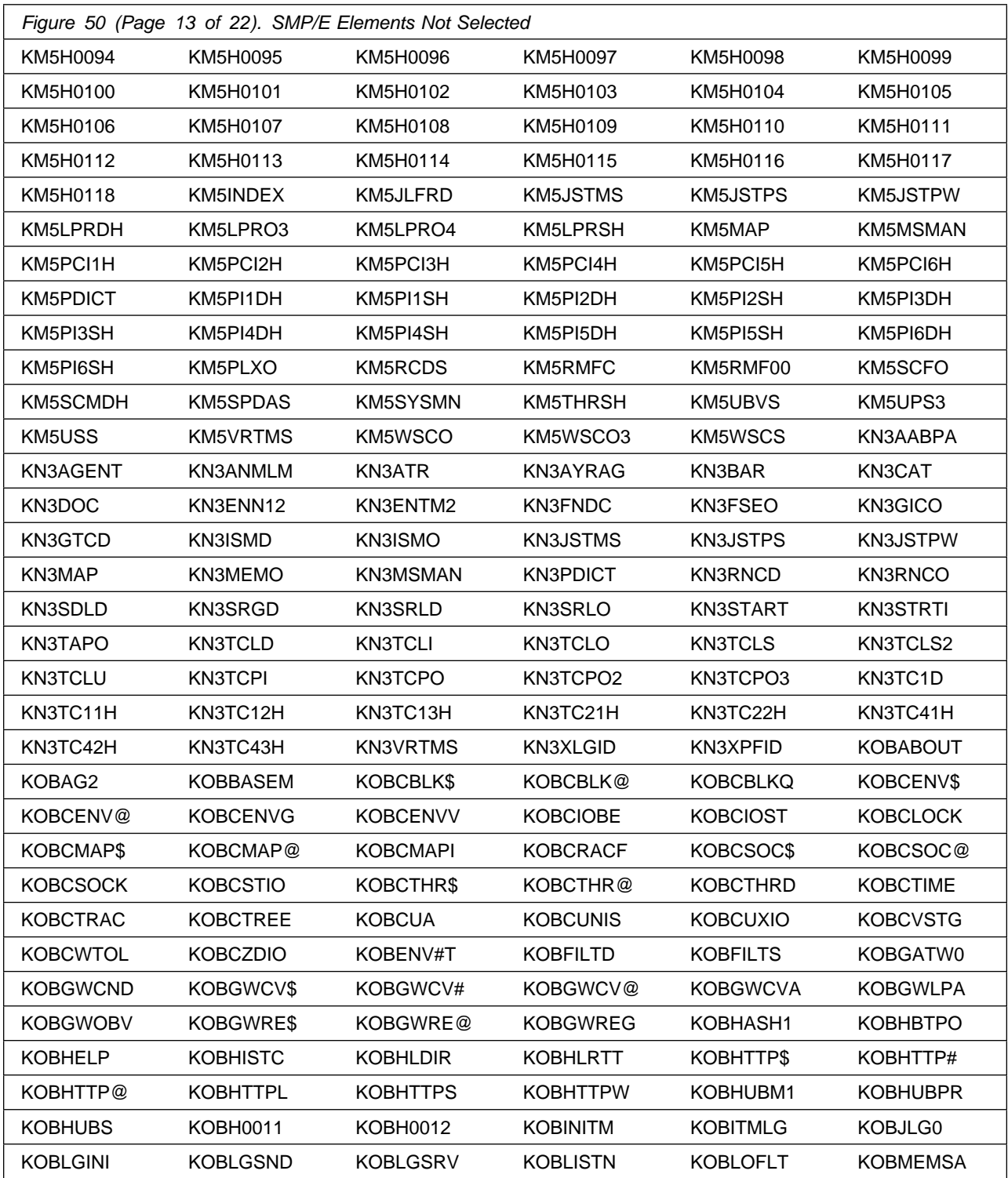

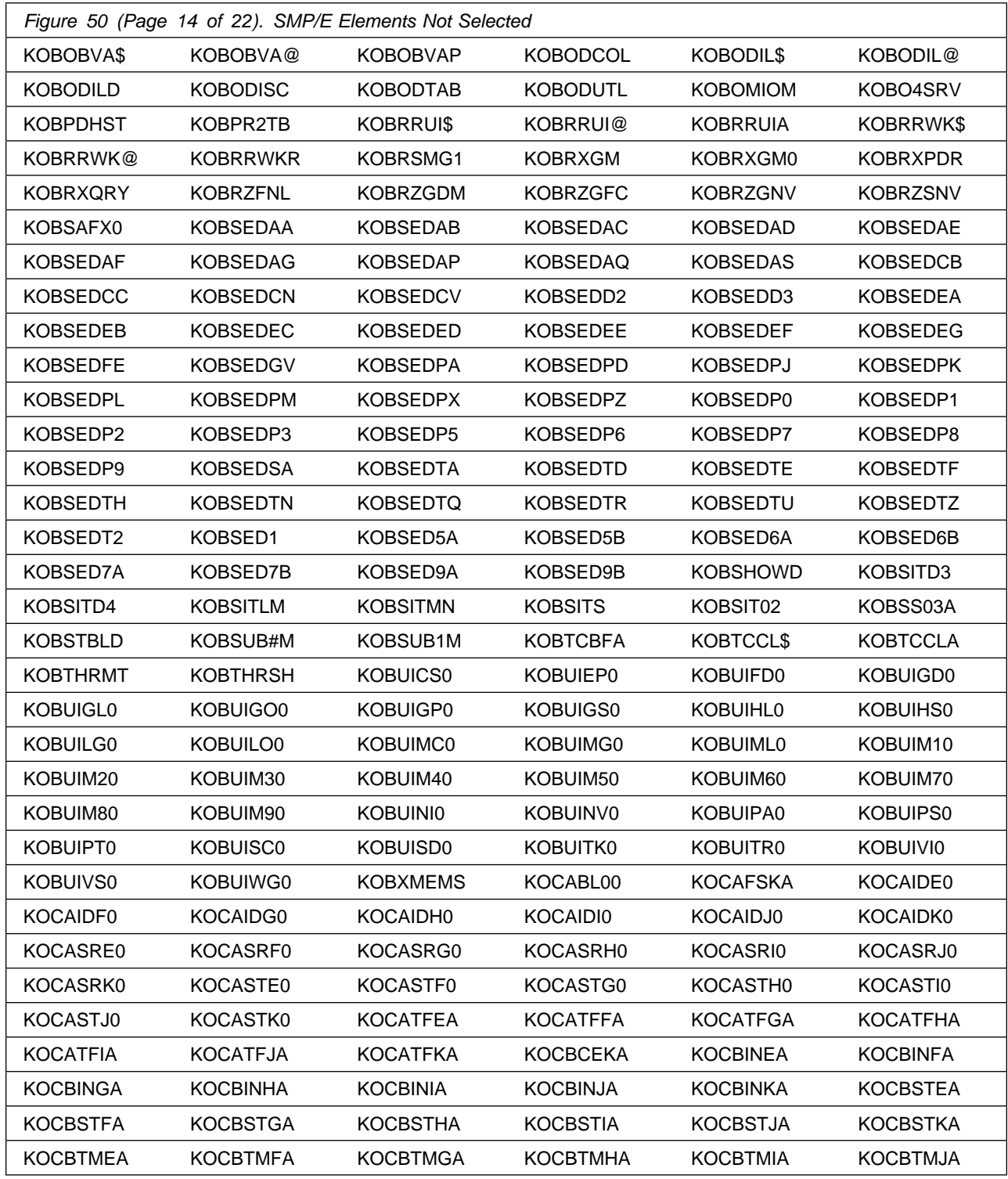

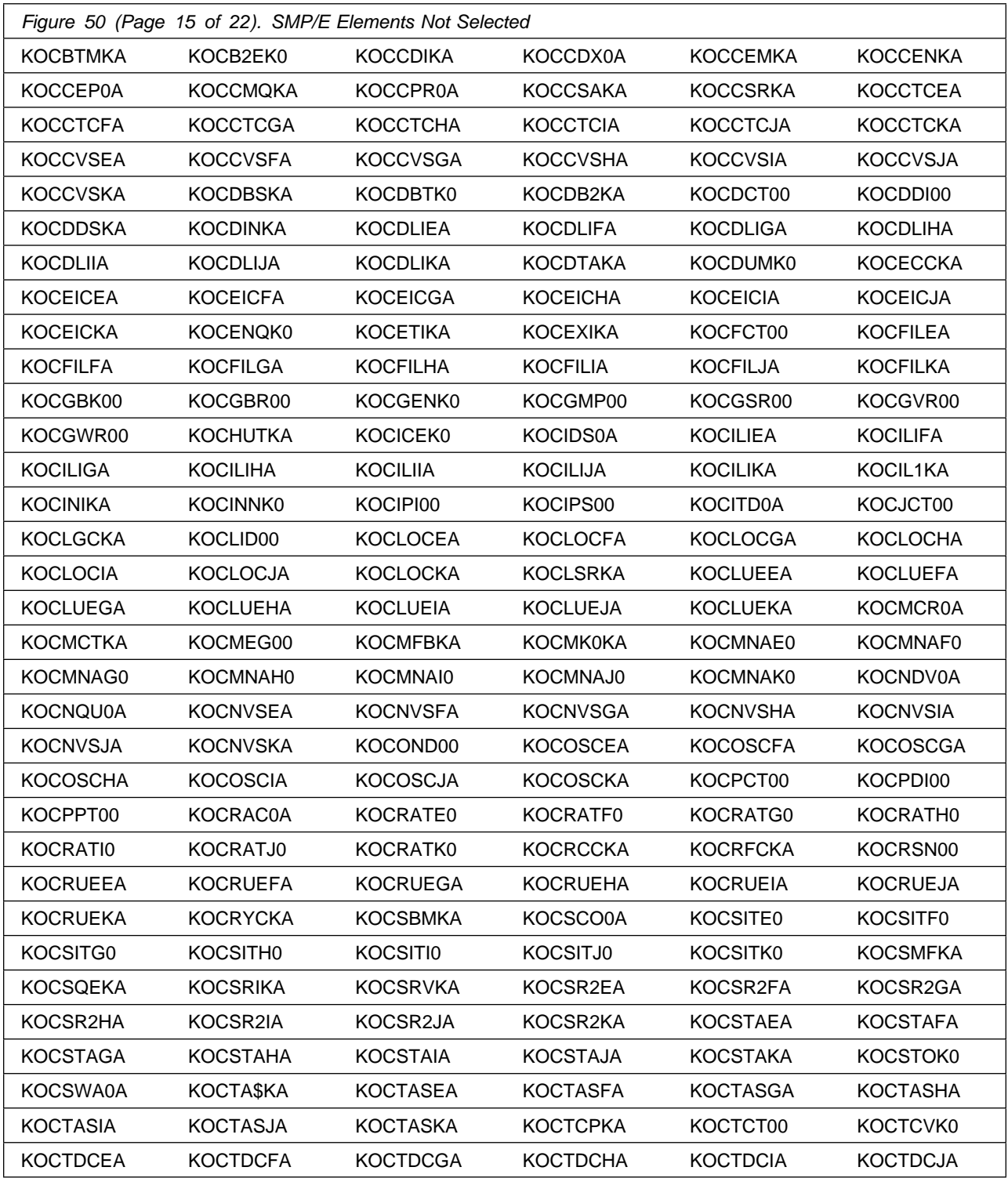

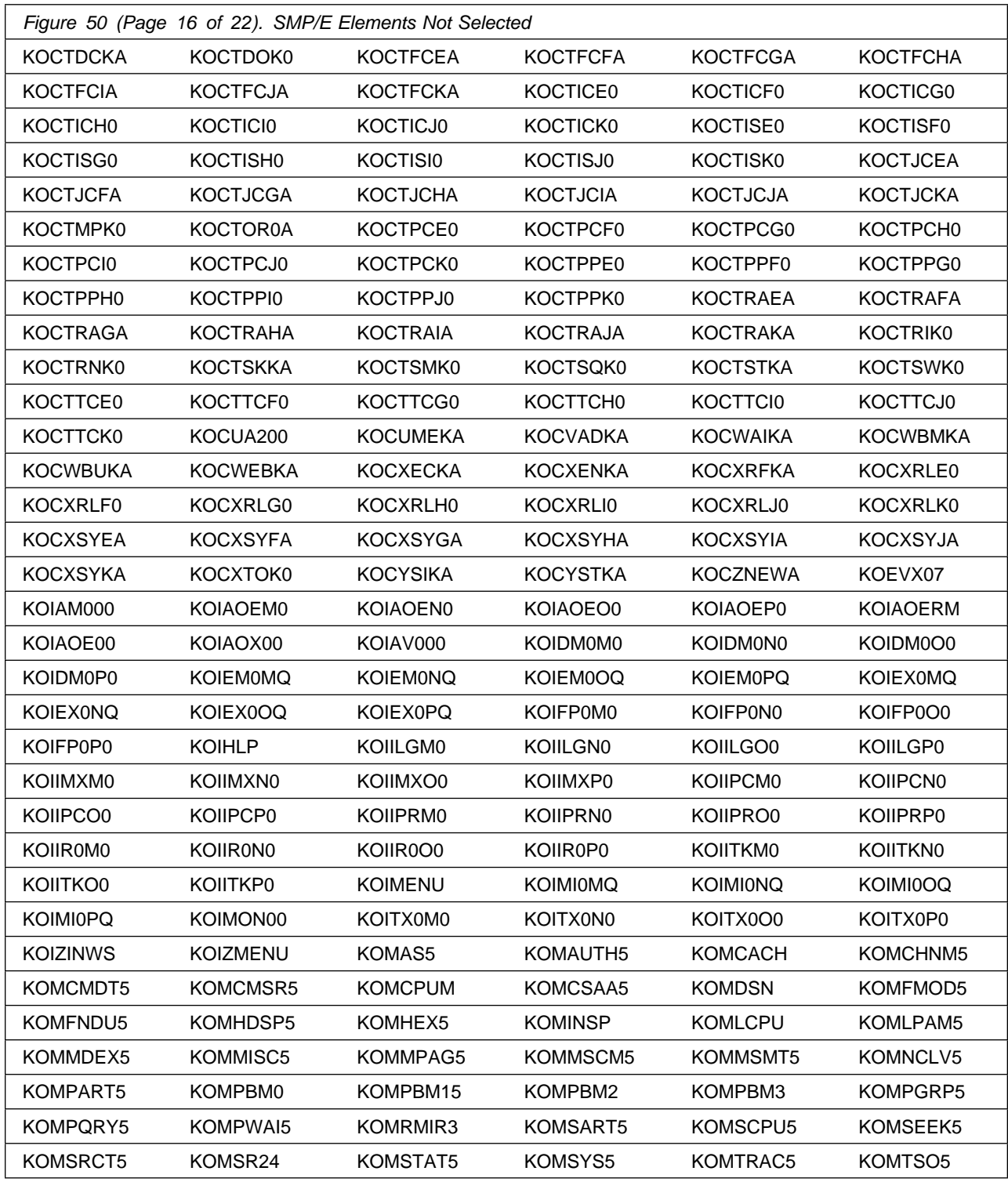

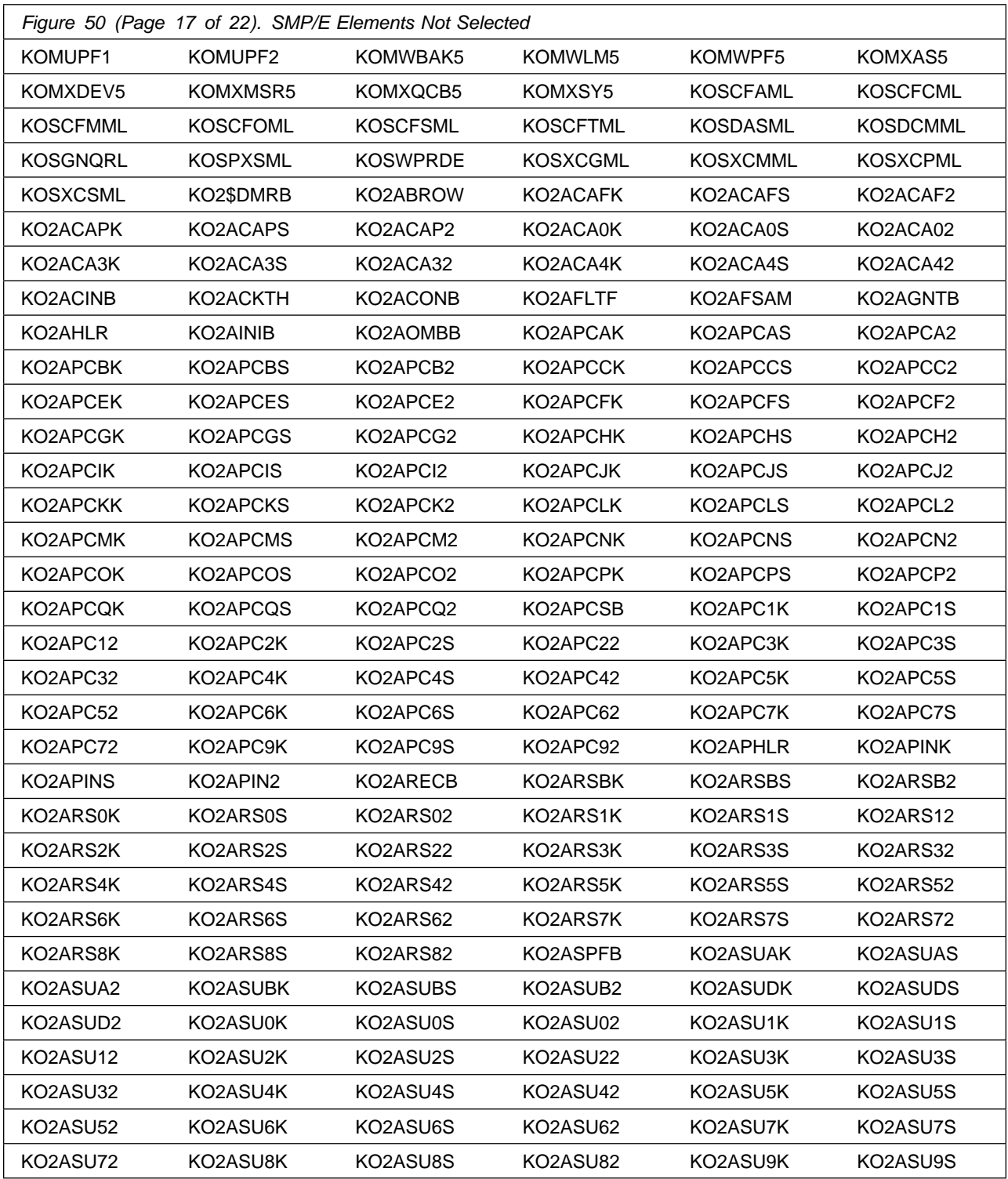

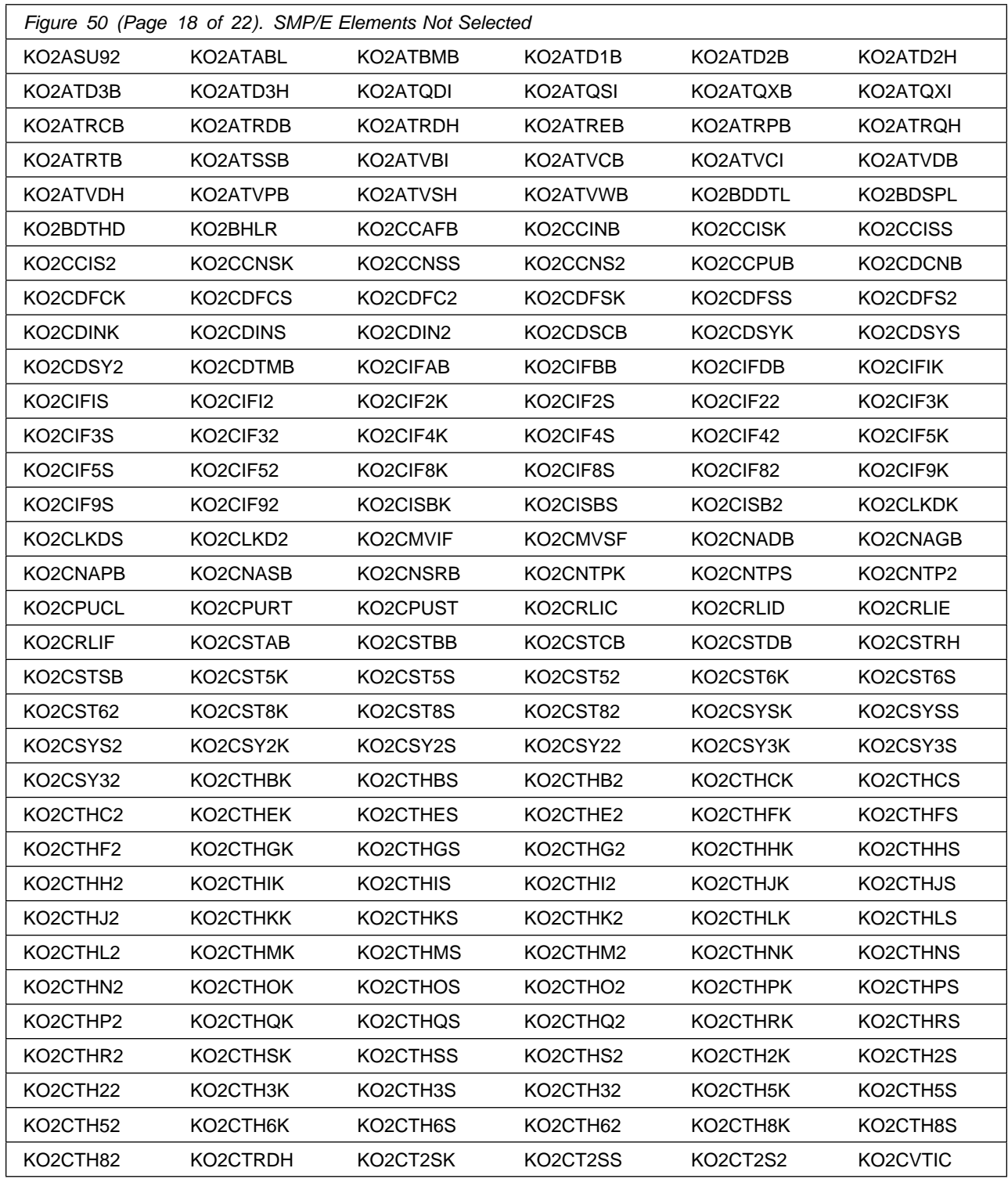

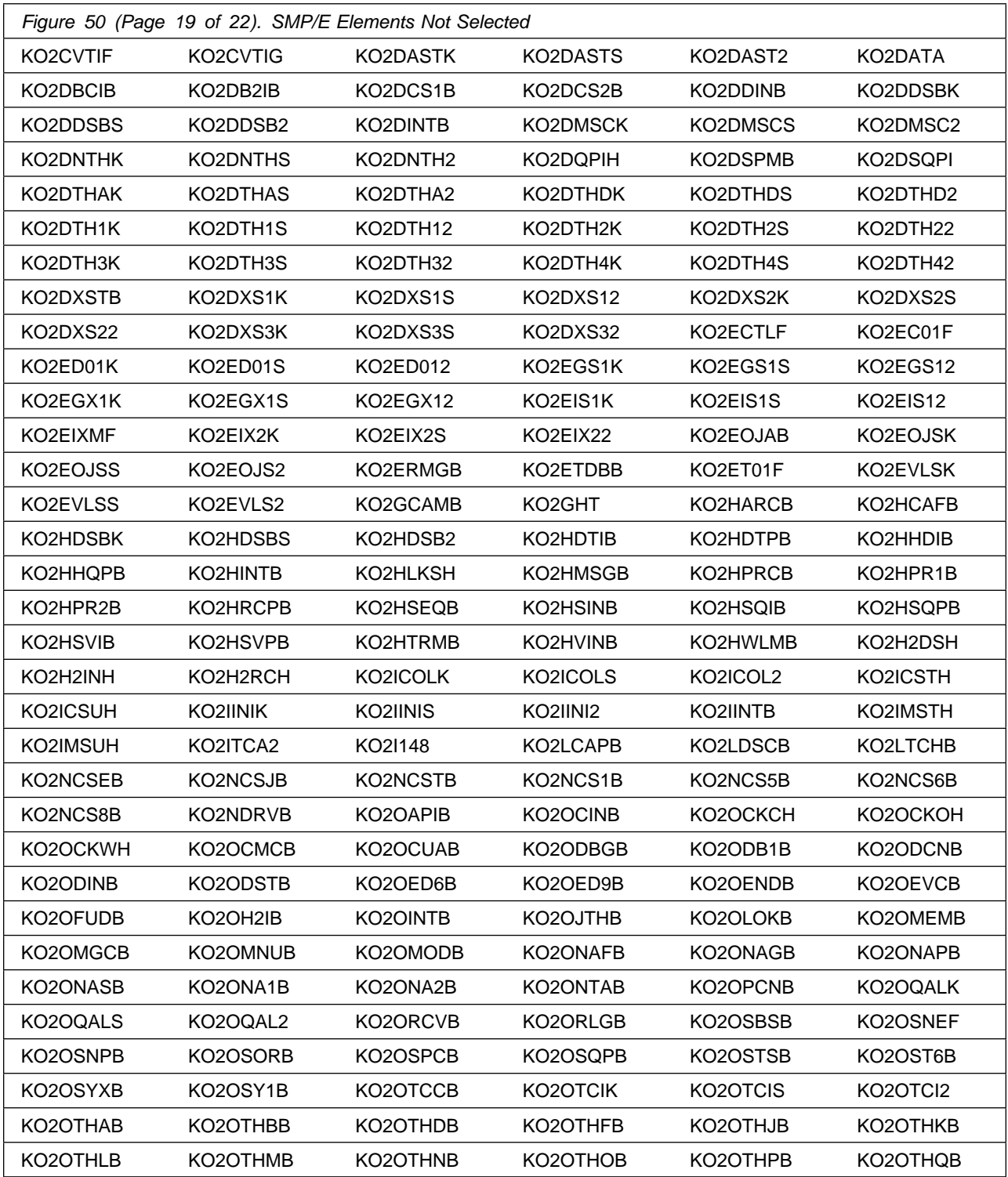

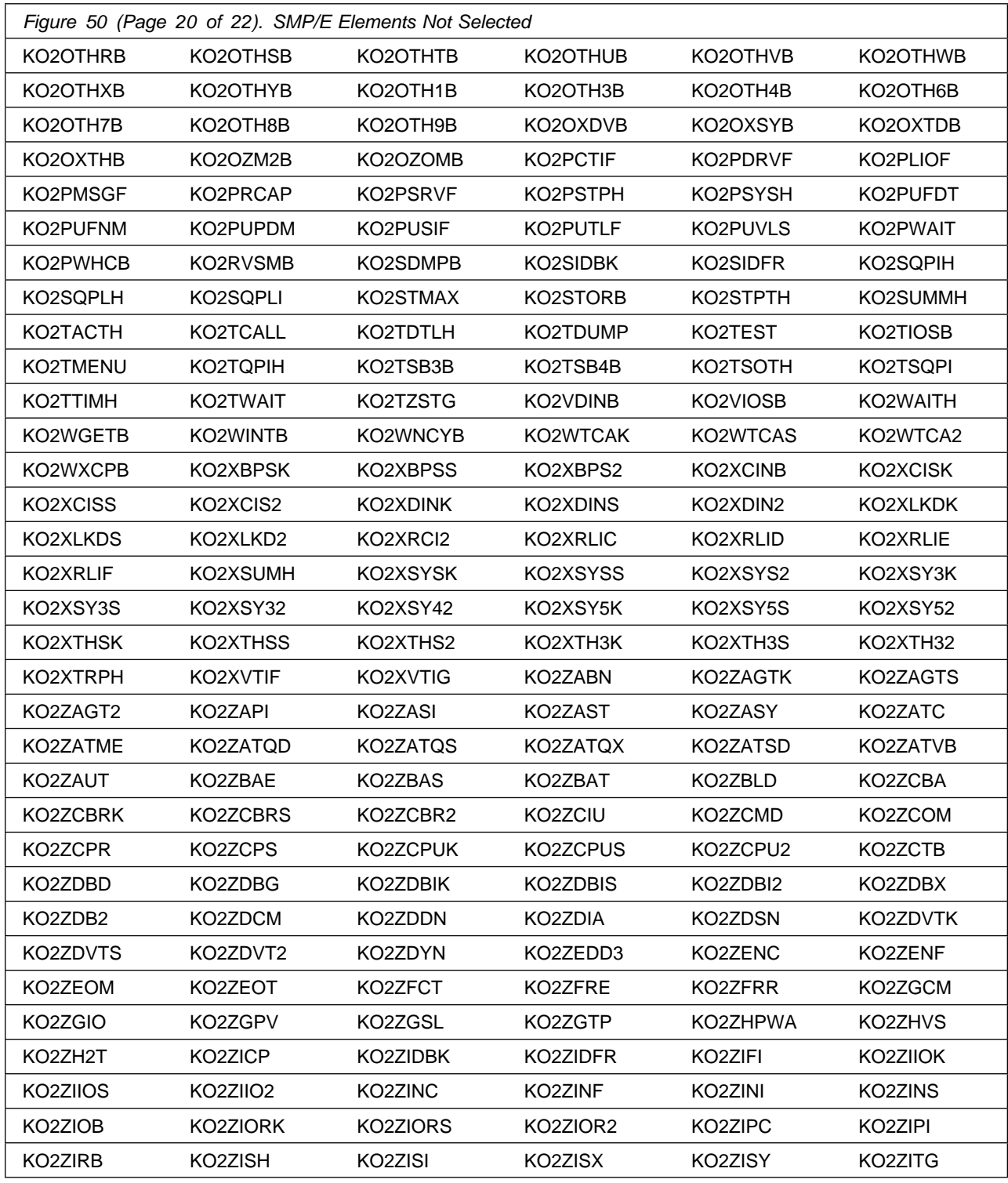

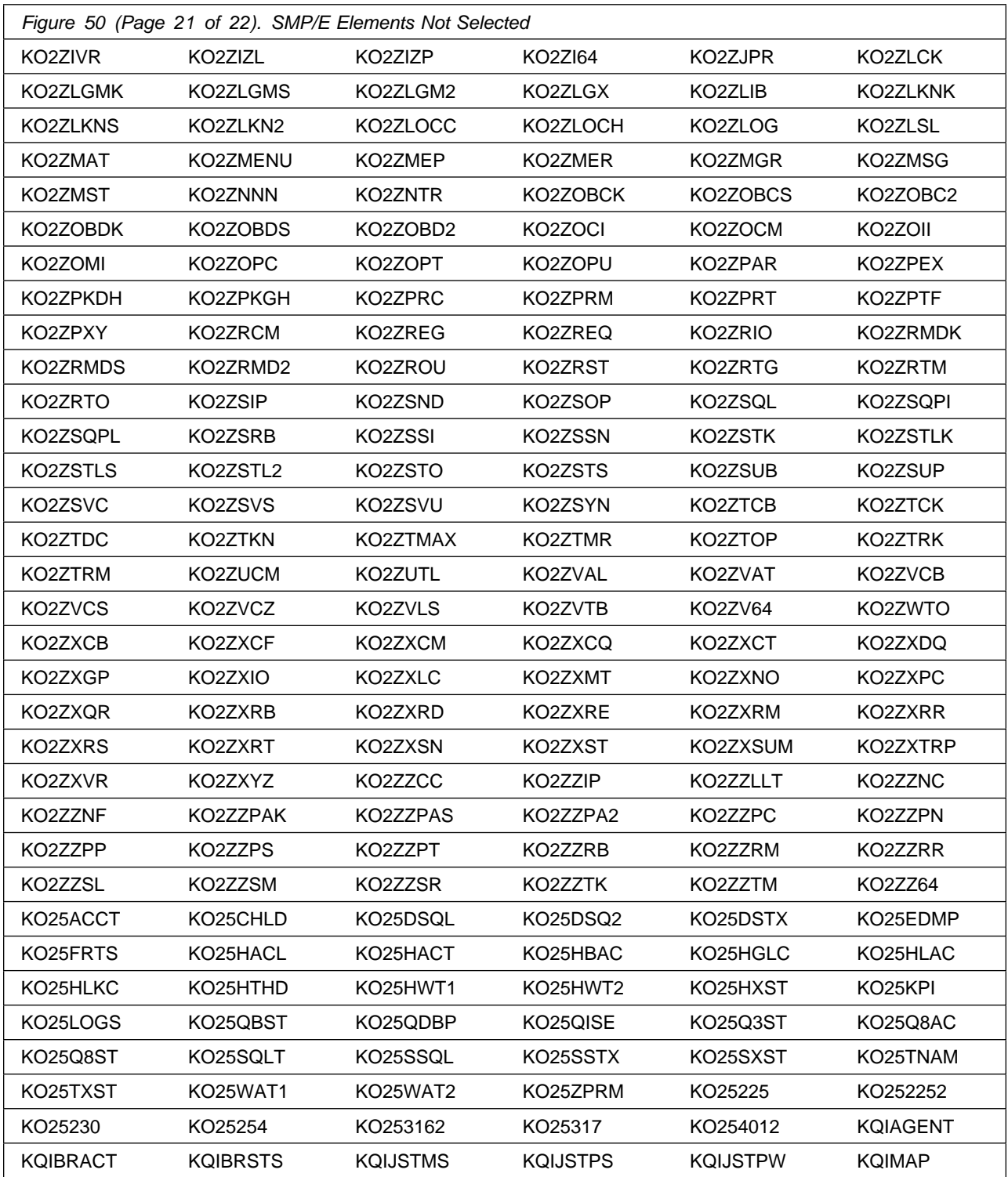

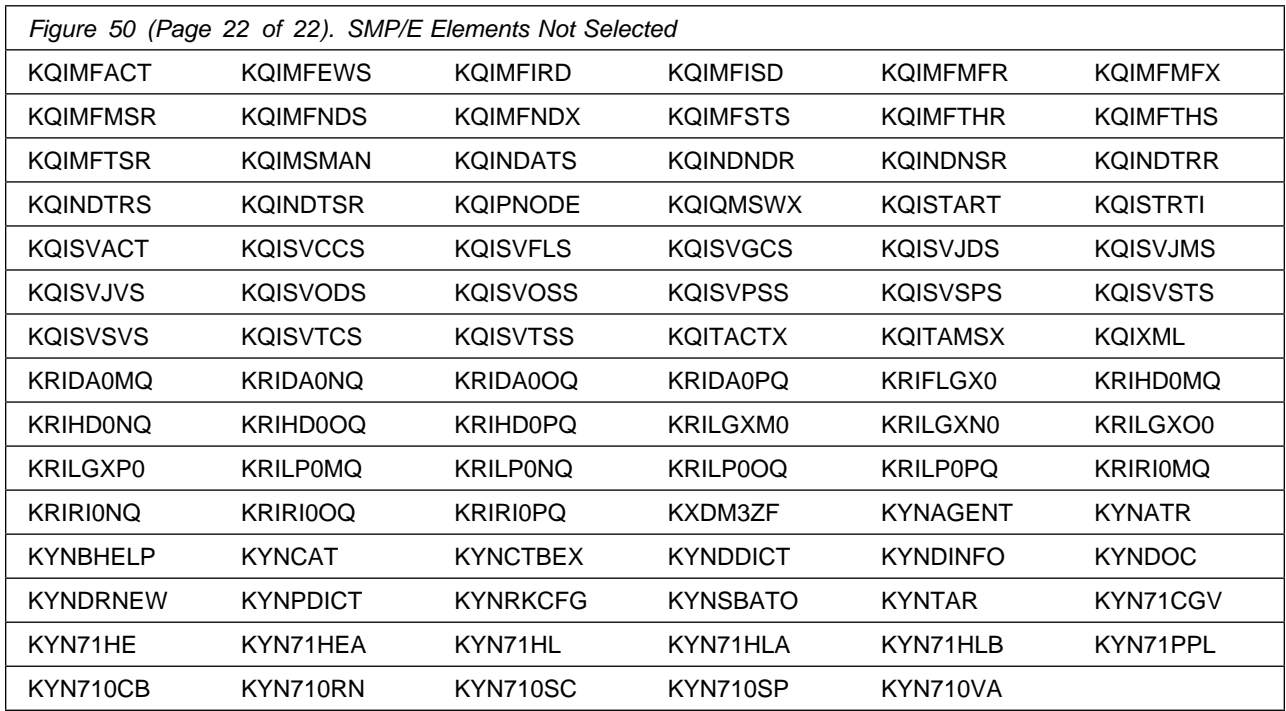

After installing new function, you should perform two operations:

- 1. Create a backup of the updated data sets, including any SMP/E data sets affected, in case something happens to the data sets during the next phase.
- 2. Do some testing before putting the new function into production.

After you are satisfied that an applied SYSMOD has performed reliably in your target system, you can install it in your distribution libraries using the ACCEPT process.

Another good practice is to accept most SYSMODs, particularly FMIDs, before performing another APPLY process. This provides you the ability to use the RESTORE process of SMP/E and to support the scenario where SMP/E needs to create a new load module from the distribution libraries during the APPLY process.

## **6.1.12 Perform SMP/E ACCEPT**

Edit and submit the generated job KCIJGACC to perform an SMP/E ACCEPT CHECK for Service Management Suite.

If you are not using the generated job, select the sample ACCEPT job for each of the products included. Edit and submit it after making appropriate changes for your environment. Consult the instructions in the sample job for more information.

To receive the full benefit of the SMP/E Causer SYSMOD Summary Report, do *not* bypass the PRE, ID, REQ, and IFREQ on the ACCEPT CHECK. The SMP/E root cause analysis identifies the cause of *errors* but not *warnings* (SMP/E treats bypassed PRE, ID, REQ, and IFREQ conditions as warnings rather than errors).

Before you use SMP/E to load new distribution libraries, it is recommended that you set the ACCJCLIN indicator in the distribution zone. In this way, you can save the entries that are produced from JCLIN in the distribution zone whenever a SYSMOD that contains inline JCLIN is accepted. For more information about the ACCJCLIN indicator, see the description of inline JCLIN in the SMP/E Commands documentation for details.

### **Expected Return Codes and Messages from ACCEPT CHECK: 4**

After you take actions that are indicated by the ACCEPT CHECK, remove the CHECK operand and run the job again to perform the ACCEPT.

**Note:** The GROUPEXTEND operand indicates that SMP/E accepts all requisite SYSMODs. The requisite SYSMODS might be applicable to other functions.

If the BYPASS operand is not included in the control statement when processing a PTF with a ++HOLD statement, the job will get a return code of 12 and the following message.

GIM326E command PROCESSING FAILED FOR SYSMOD sysmod. HOLD REASON IDS WERE NOT RESOLVED.

If PTFs that contain replacement modules are accepted, SMP/E ACCEPT processing will link-edit or bind the modules into the distribution libraries. During this processing, the Linkage Editor or Binder might issue messages that indicate unresolved external references, which will result in a return code of 4 during the ACCEPT phase. You can ignore these messages, because the distribution libraries are not executable and the unresolved external references do not affect the executable system libraries.

#### **Expected Return Codes and Messages from ACCEPT: 4**

You can receive many of the following messages depending on your environment. These messages can be ignored, because they will not affect product execution.

GIM24701W SMP/E COULD NOT OBTAIN LINK-EDIT PARAMETERS FOR LOAD MODULE loadmod FOR SYSMOD sysmod. DEFAULTS WERE USED.

Figure 50 on page 70 contains a list of elements that might be marked as not selected during the APPLY and ACCEPT processes. This might occur because a VERSION parameter was supplied in an FMID indicating that it contained a higher level version of the same element provided by another FMID being processed at the same time. The higher version element is selected for processing and the lower version is not selected for processing. It might also occur because maintenance is being installed at the same time as the FMIDs.

## **6.1.13 Cleaning Up Obsolete Data Sets, Paths, and DDDEFs**

The following data sets, which were allocated and used by previous releases of this product, are no longer used in this release. You can delete these obsolete data sets after you delete the previous release from your system.

- #dsthlq.DKGWJAR

The following file system paths, which were created and used by previous releases of this product, are no longer used in this release. You can delete these obsolete file system paths after you delete the previous release from your system.

- #hfsdir/usr/lpp/kgw/v420/bin/IBM
- #hfsdir/usr/lpp/kgw/v420/bin
- #hfsdir/usr/lpp/kgw/v420
- #hfsdir/usr/lpp/kgw
- #hfsdir/usr/lpp/opmei/v530/lib/IBM
- #hfsdir/usr/lpp/opmei/v530/lib
- #hfsdir/usr/lpp/opmei/v530
- #hfsdir/usr/lpp/opmei/v520/lib/IBM
- #hfsdir/usr/lpp/opmei/v520/lib
- #hfsdir/usr/lpp/opmei/v520
- #hfsdir/usr/lpp/opmei/v511/lib/IBM
- #hfsdir/usr/lpp/opmei/v511/lib
- #hfsdir/usr/lpp/opmei/v511
- #hfsdir/usr/lpp/opmei/v410/lib/IBM
- #hfsdir/usr/lpp/opmei/v410/lib
- #hfsdir/usr/lpp/opmei/v410

However, in order to keep the existing configuration file (pdq.properties) you might want to copy this file into the new "/usr/lpp/opmei/v530/lib/IBM" path before you delete the obsolete file system paths. The alternative is to create the same configuration again in the new path.

- /usr/lpp/ /wsam/was\_instance/bin/IBM
- /usr/lpp/itcam/wsam/was\_instance/lib/boot/IBM
- /usr/lpp/itcam/wsam/was\_instance/codeset/IBM
- /usr/lpp/itcam/wsam/doc/IBM
- /usr/lpp/itcam/wsam/was\_instance/etc/IBM
- /usr/lpp/itcam/wsam/was\_instance/lib/IBM
- -/usr/lpp/itcam/wsam/was\_instance/msg/pt\_BR/IBM
- $\bullet$ /usr/lpp/itcam/wsam/was\_instance/msg/zh\_CN/IBM
- /usr/lpp/itcam/wsam/was\_instance/msg/de/IBM
- /usr/lpp/itcam/wsam/was\_instance/msg/es/IBM
- $\bullet$ /usr/lpp/itcam/wsam/was\_instance/msg/fr/IBM
- /usr/lpp/itcam/wsam/was\_instance/msg/it/IBM
- /usr/lpp/itcam/wsam/was\_instance/msg/ja/IBM
- $\bullet$ /usr/lpp/itcam/wsam/was\_instance/msg/ko/IBM
- $\bullet$ /usr/lpp/itcam/wsam/was\_instance/msg/C/IBM
- $\bullet$ /usr/lpp/itcam/wsam/was\_instance/msg/zh\_TW/IBM
- /usr/lpp/itcam/WebSphere/DC/itcamdc/etc/was/was60/esb60/IBM
- $\bullet$ /usr/lpp/itcam/WebSphere/DC/itcamdc/etc/was/was60/prs60/IBM
- /usr/lpp/itcam/WebSphere/DC/itcamdc/etc/was/was61/esb61/IBM
- /usr/lpp/itcam/WebSphere/DC/itcamdc/etc/was/was61/prs61/IBM
- /usr/lpp/itcam/WebSphere/DC/itcamdc/etc/was/wps6/IBM
- $\bullet$ /usr/lpp/itcam/WebSphere/DC/itcamdc/etc/was/wps51/IBM
- /usr/lpp/itcam/WebSphere/DC/itcamdc/etc/was/wps60/IBM
- $\bullet$ /usr/lpp/itcam/WebSphere/DC/itcamdc/lib/ext/was/was51/IBM
- -/usr/lpp/itcam/WebSphere/DC/itcamdc/lib/ext/was/was70/IBM

The following DDDEF entries, which were created and used by previous releases of this product, are no longer used in this release. You can delete these obsolete DDDEF entries after you delete the previous release from your system.

- SCYNZBOT
- SCYNZCOD
- SCYNZDOC
- SCYNZMBR
- SCYNZMCN
- SCYNZMDE
- SCYNZMES
- SCYNZMFR
- SCYNZMIT
- SCYNZMJA
- SCYNZMKO
- SCYNZMSC
- SCYNZMTW
- SCYNZWE6
- SCYNZWP6
- SCYNZW6E
- SCYNZW6P
- SCYNZP6
- SCYNZP51
- SCYNZP60
- SCYNZLW5
- SCYNZL70
- TKGWJAR
- DKGWJAR

# **6.2 Activating Service Management Suite**

Prior to activating the products included in Service Management Suite, IBM recommends you review the Quick Start Guide, **First time deployment guide (FTU installation and configuration tasks)** as well as Planning and Configuring topics if you have not already done so. This documentation focuses on the things you will need to know for a successful deployment of the products included in this package.

**Note:** Install Job Generator (JOBGEN) output library: You can specify the Install Job Generator (JOBGEN) output library during the PARMGEN "KCIJPCFG Set up/Refresh PARMGEN work environment" configuration processing to reuse parameter values such as the jobcard and CSI values related to CALLLIBS and USS install directory override data.

Activating the products included in Service Management Suite requires you to use the OMEGAMON shared publications and the configuration guides for each product listed in Figure 1 on page 10.

This documentation can be found online at:

**https://www.ibm.com/support/knowledgecenter/SSANTA\_2.1.1/**

## **6.2.1 File System Execution**

If you mount the file system in which you have installed OMEGAMON for CICS TG on z/OS, OMEGAMON XE for Db2 Performance Expert on z/OS, ITCAM for Application Diagnostics on z/OS and Z OMEGAMON for JVM components in read-only mode during execution, then you do not have to take further actions.

# **7.0 Notices**

This information was developed for products and services offered in the U.S.A. IBM may not offer the products, services, or features discussed in this document in other countries. Consult your local IBM representative for information on the products and services currently available in your area. Any reference to an IBM product, program, or service is not intended to state or imply that only that IBM product, program, or service may be used. Any functionally equivalent product, program, or service that does not infringe any IBM intellectual property right may be used instead. However, it is the user's responsibility to evaluate and verify the operation of any non-IBM product, program, or service.

APAR numbers are provided in this document to assist in locating PTFs that may be required. Ongoing problem reporting may result in additional APARs being created. Therefore, the APAR lists in this document may not be complete. To obtain current service recommendations and to identify current product service requirements, always contact the IBM Customer Support Center or use S/390 SoftwareXcel to obtain the current "PSP Bucket".

IBM may have patents or pending patent applications covering subject matter in this document. The furnishing of this document does not give you any license to these patents. You can send license inquiries, in writing, to the

IBM Director of Licensing IBM Corporation North Castle Drive Armonk, New York 10504-1785 USA

For license inquiries regarding double-byte (DBCS) information, contact the IBM Intellectual Property Department in your country or send inquiries, in writing, to:

Intellectual Property Licensing Legal and Intellectual Property Law IBM Japan, Ltd. 19-21, Nihonbashi-Hakozakicho, Chuo-ku Tokyo 103-8510, Japan

## **7.1 Trademarks**

IBM, the IBM logo, and ibm.com are trademarks or registered trademarks of International Business Machines Corp., registered in many jurisdictions worldwide. Other product and service names might be trademarks of IBM or other companies. A current list of IBM trademarks is available on the Web at "Copyright and trademark information" at www.ibm.com/legal/copytrade.shtml.

# **Contacting IBM Software Support**

For support for this or any IBM product, you can contact IBM Software Support in one of the following ways:

Submit a problem management record (PMR) electronically at **IBMSERV/IBMLINK**.

Submit a problem management record (PMR) electronically from the support Web site at:

http://www.ibm.com/software/sysmgmt/products/support/

You can also review the *IBM Software Support Handbook*, which is available on the Web site listed above. An *End of Support Matrix* is provided that tells you when products you are using are nearing the end of support date for a particular version or release.

When you contact IBM Software Support, be prepared to provide identification information for your company so that support personnel can readily assist you. Company identification information might also be needed to access various online services available on the Web site.

The support Web site offers extensive information, including a guide to support services (the *IBM Software Support Handbook*); frequently asked questions (FAQs); and documentation for all products, including Release Notes, Redbooks, and Whitepapers. The documentation for some product releases is available in both PDF and HTML formats. Translated documents are also available for some product releases.

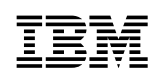

Printed in USA

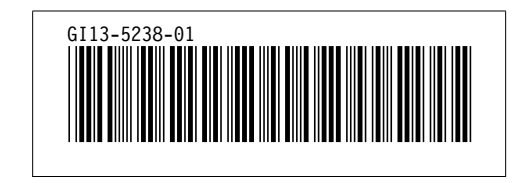